## **An Introduction to the Cycle 10 ALMA Observing Tool**

**How to turn that great idea into an ALMA proposal...**

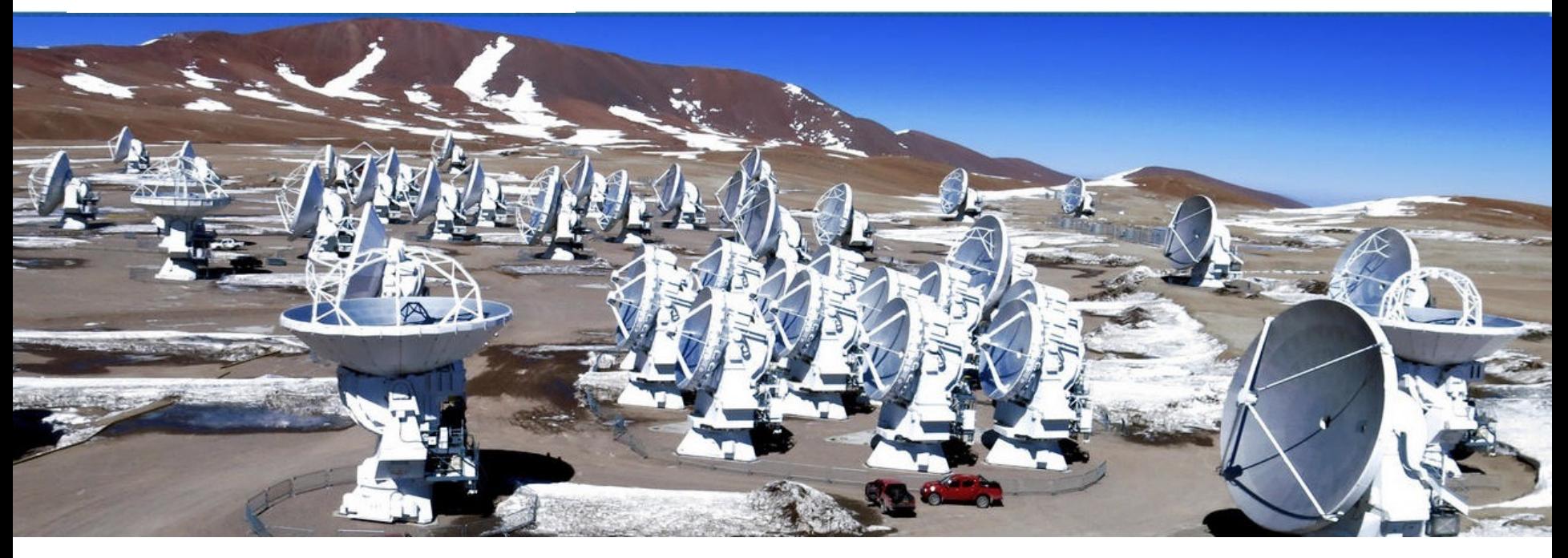

## David Rebolledo Author: Harvey Liszt

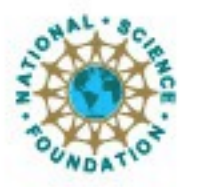

ciated Universities Inc. Atacama Large Millimeter/submillimeter Array Expanded Very Large Array Very Long Baseline Array

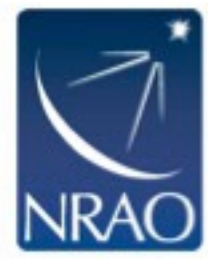

## **Where is the OT?**

### **On the science portal under Proposing, click on Observing Tool**

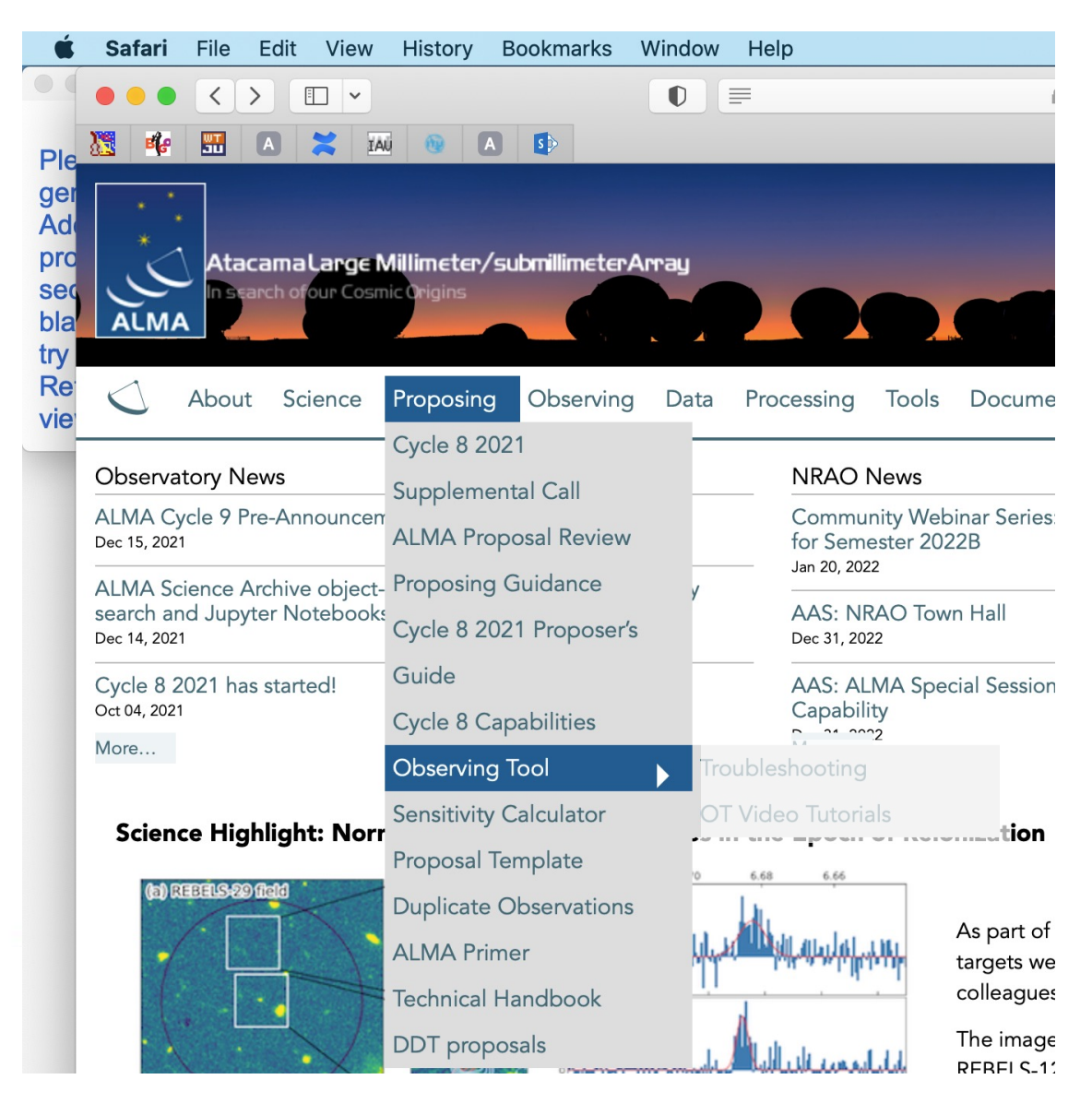

## **Installing the ALMA OT**

### **You will land here to access the OT's installer**

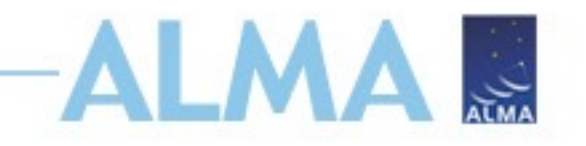

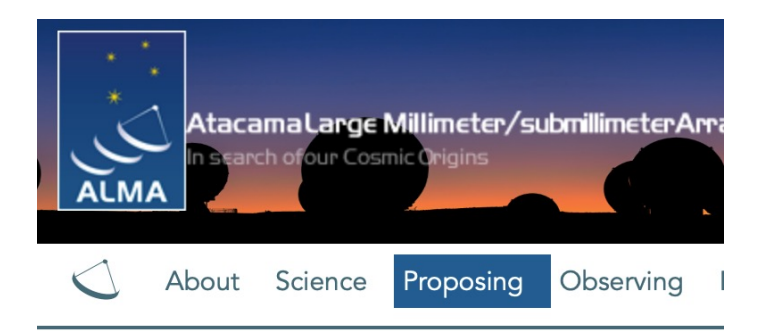

#### **Observing Tool**

The ALMA Observing Tool (OT) is a Java desktop applicat used for preparing and submitting Director's Discretionary capabilities of ALMA as described in the Cycle 8 2021 Cal

#### Download & Installation

The OT should run on all common operating systems and installed, but the Cycle 8 version of the OT will come with version of the OT is no longer available. (Web Start remair installer or manually with a tarball distribution.

It is recommended that the OT be installed using the ALN defaults, including the amount of memory the OT may use possible, but the OT will detect if an update is available at would not run on macOS Catalina due to security issue

The **tarball** version must be installed manually and the ins

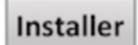

Tarball

- Mac OS Installer
- Linux Installer
- Windows Installer

### **An installer .zip is downloaded that expands to the installer application**

**Installer Page** 

### **This takes you to the installer's own page**

## **Installing the ALMA OT**

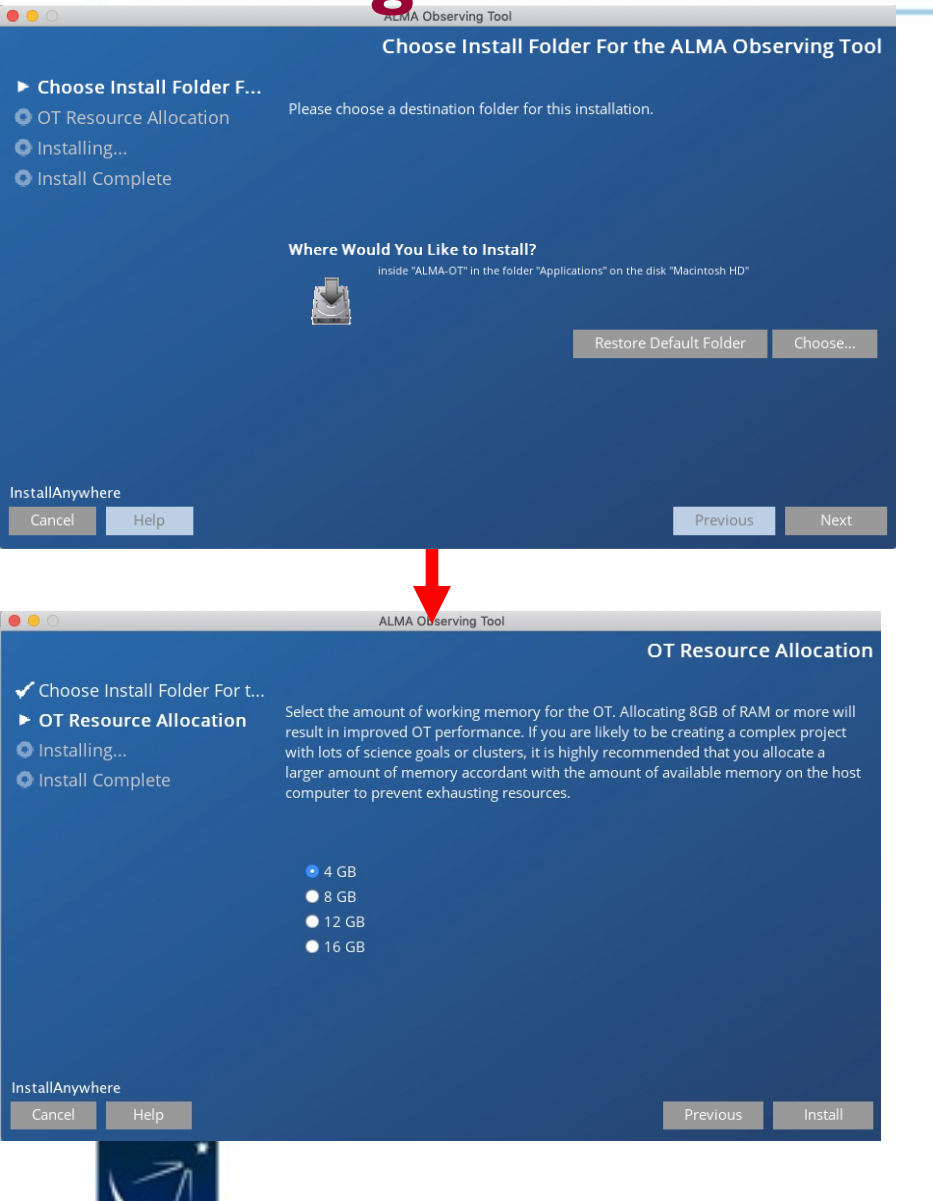

**ALMAR** 

**The installation package will ask where to install with a default in 'Applications' for MacOS**

**It will ask for a heap size. Larger is better. You can specify a number greater than your machine memory without causing problems**

## **Installing the ALMA OT**

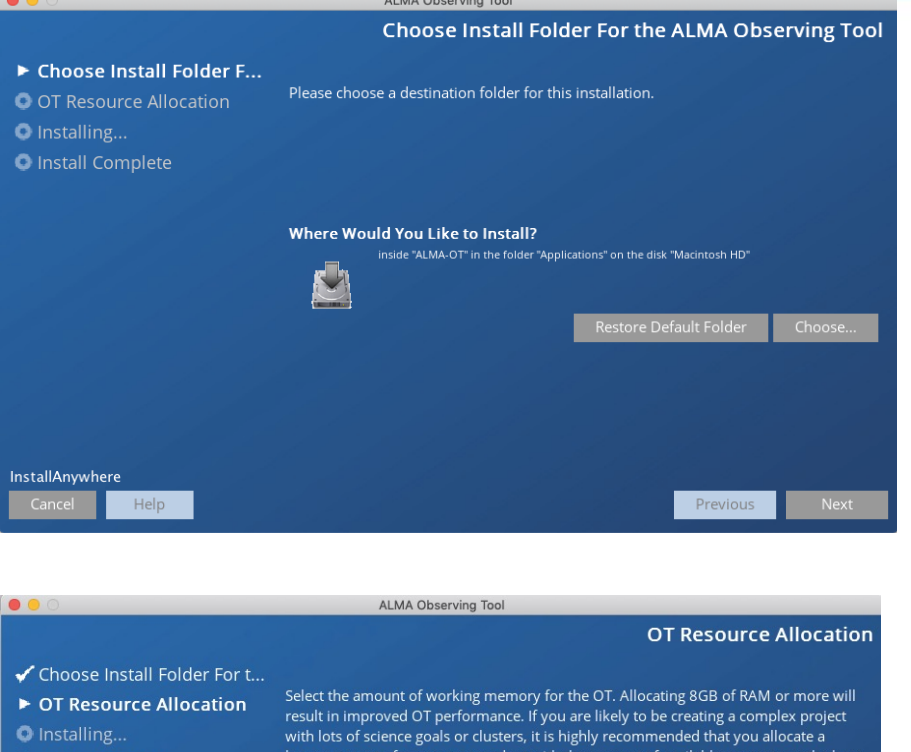

computer to prevent exhausting resources.

 $•4GB$  $\bullet$  8 GB

 $• 12 GB$  $• 16 GB$  **ALMA** 

**After installation there will be an application in the destination directory and an icon on the desktop**

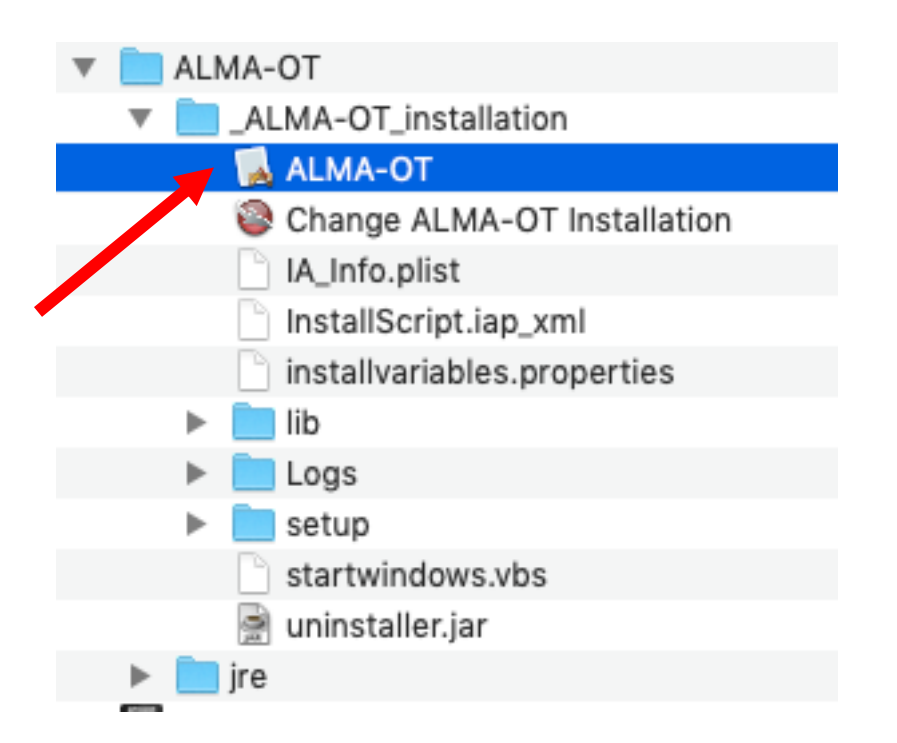

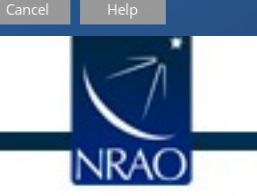

**O** Install Complete

**InstallAnvwhere** 

## **If the installer doesn't work for you**

### **There is a manual installation available for each OS**

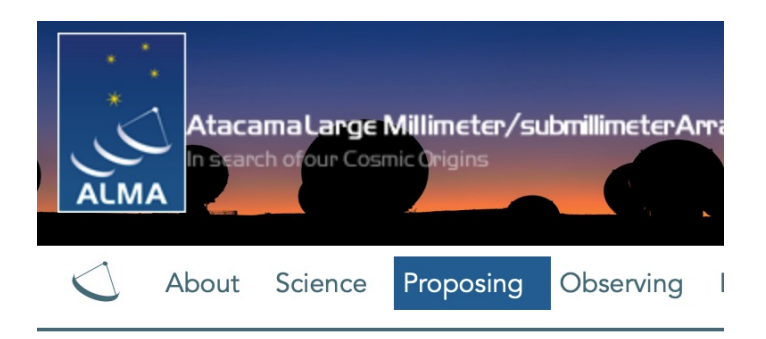

#### **Observing Tool**

The ALMA Observing Tool (OT) is a Java desktop applicat used for preparing and submitting Director's Discretionary capabilities of ALMA as described in the Cycle 8 2021 Cal

#### Download & Installation

The OT should run on all common operating systems and installed, but the Cycle 8 version of the OT will come with version of the OT is no longer available. (Web Start remair installer or manually with a tarball distribution.

It is recommended that the OT be installed using the ALN defaults, including the amount of memory the OT may use possible, but the OT will detect if an update is available at would not run on macOS Catalina due to security issue

The **tarball** version must be installed manually and the ins

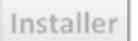

#### **Tarball**

## **To the OT tarball's page**

### **Tarball Download Page**

If you experience problems with the new OT Installer, the tarball version re to use a pre-installed version of Java 11, a fourth version of the tarball inst

The installation instructions for the tarball version are:

1. Download the tarball in your preferred format:

Take the JRE

- OT tarball for MacOS with a x64-based JRE included
- OT tarball for Linux with a x64-based JRE included
- OT tarball for Windows with a x64-based JRE included
- OT tarball with no JRE included
- 2. Unpack the tarball (it will unpack into its own directory)
- 3. Run post-installation setup
- Linux or Mac OS:

./Setup-Linux.sh

cd ALMAOT-C8-2021/setup Would be Cycle9 now

■ MS Windows

cd.

-> Go to the ALMAOT-C8-2021/setup directory

-> Double click "Setup-Windows" (may read "Setup-Windows.cmd

#### 4. Start up the OT

Mac OS:

./ALMA-OT.app or double-click in a Finder window

 $\blacksquare$  Linux:

./ALMA-OT.sh or double-click in a window manager if this is configu

MS Windows

Double-click "ALMA-OT" (might read "ALMA-OT.cmd")

## **When the ALMA OT starts**

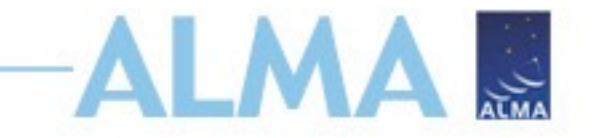

**PI: Make sure to use the Cycle 9 OT from the Science Portal**

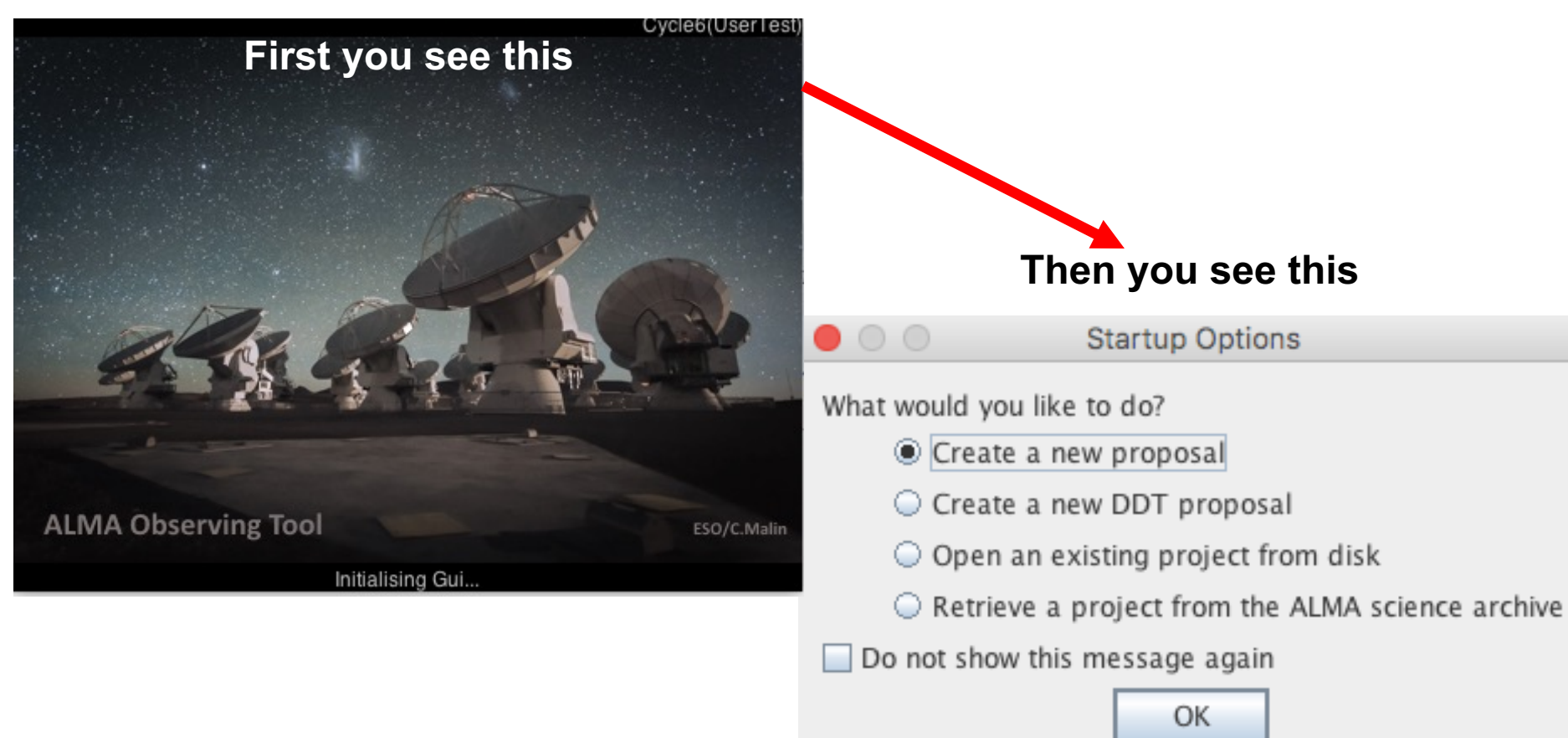

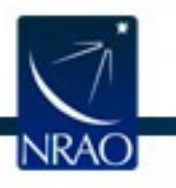

## **The Project node in the J-tree**

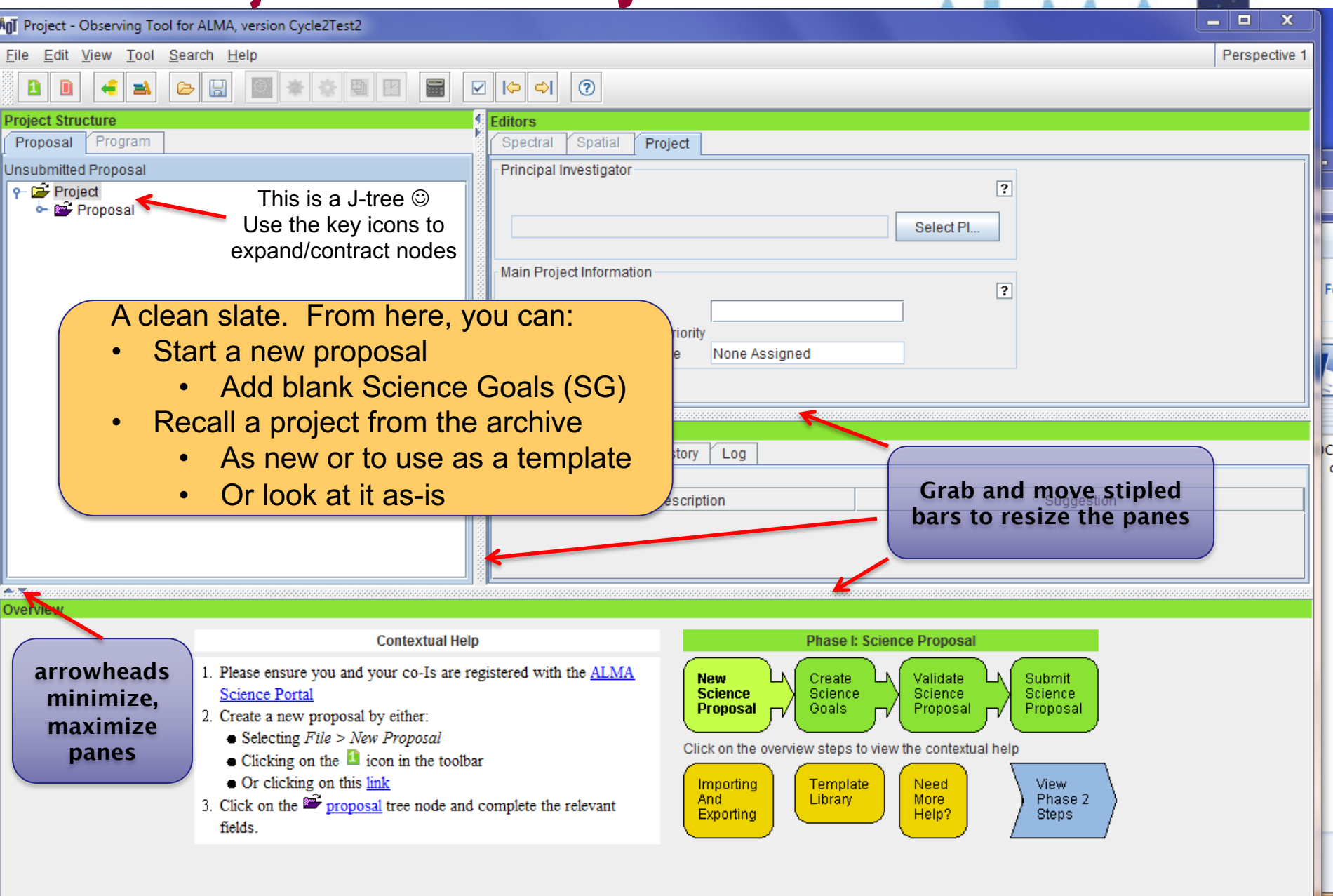

## **The Proposal node in the J-tree**

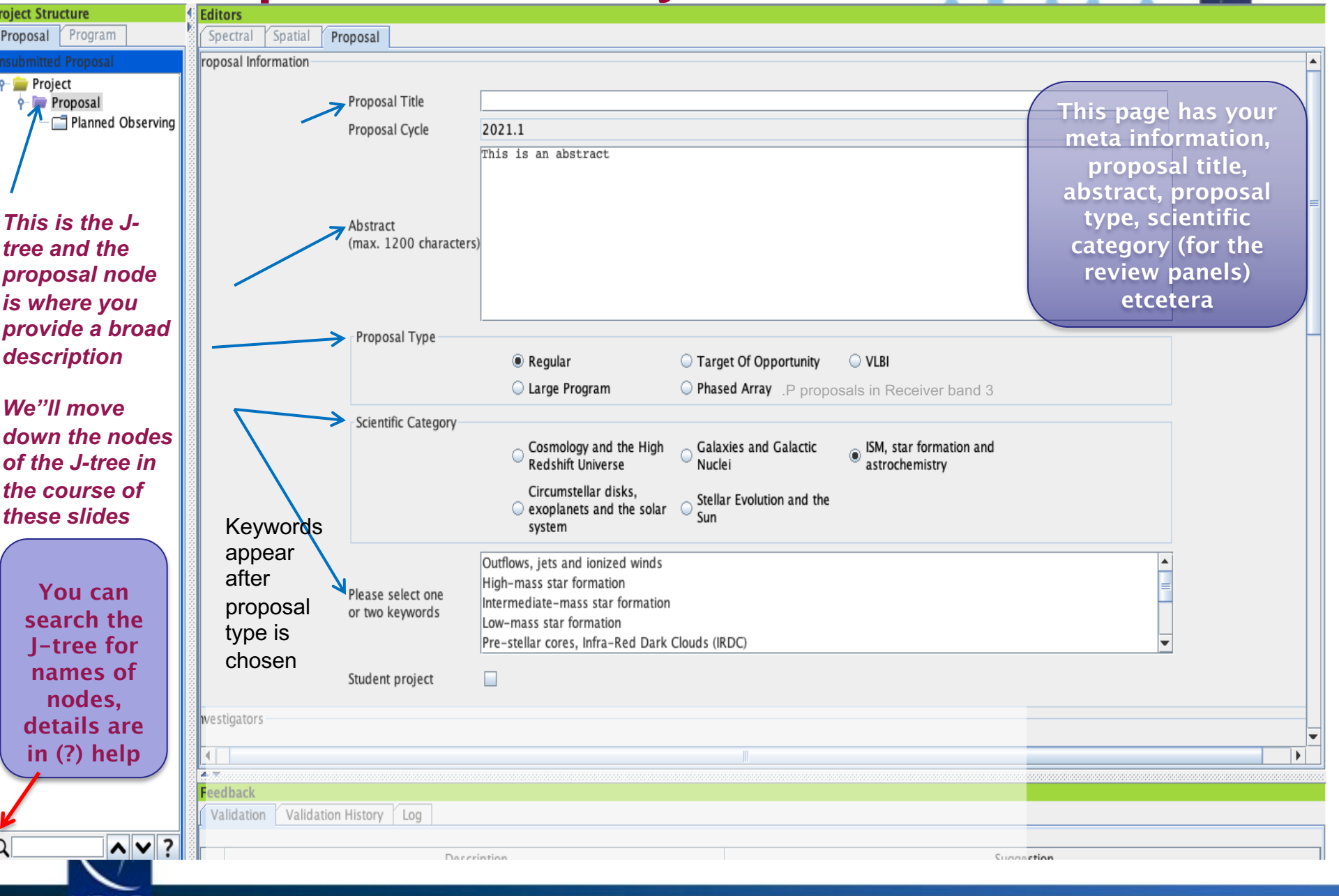

## **New! Joint Proposals w/VLA, VLT, JWST-1**

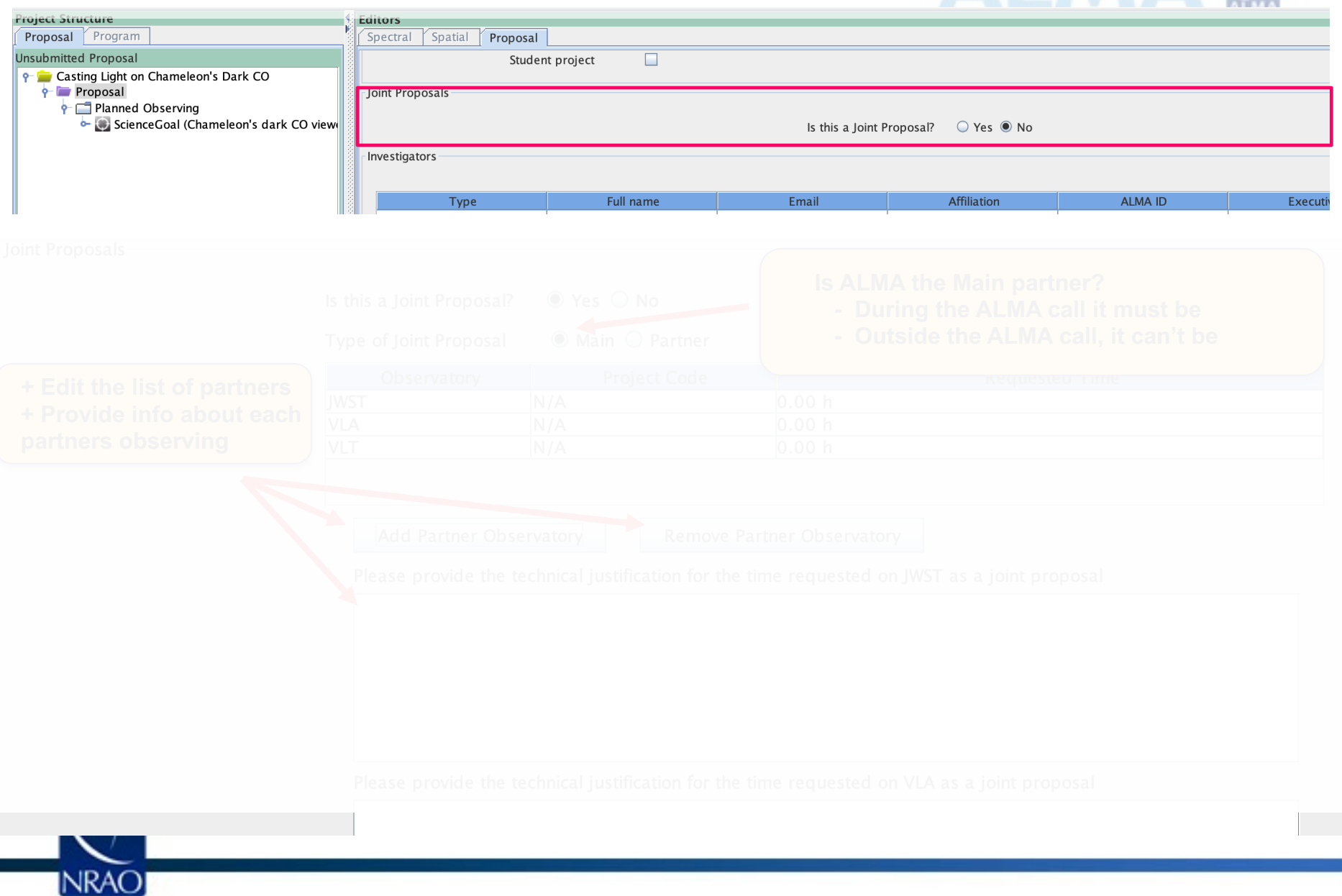

## **New! Joint Proposals w/VLA, VLT, JWST- II**

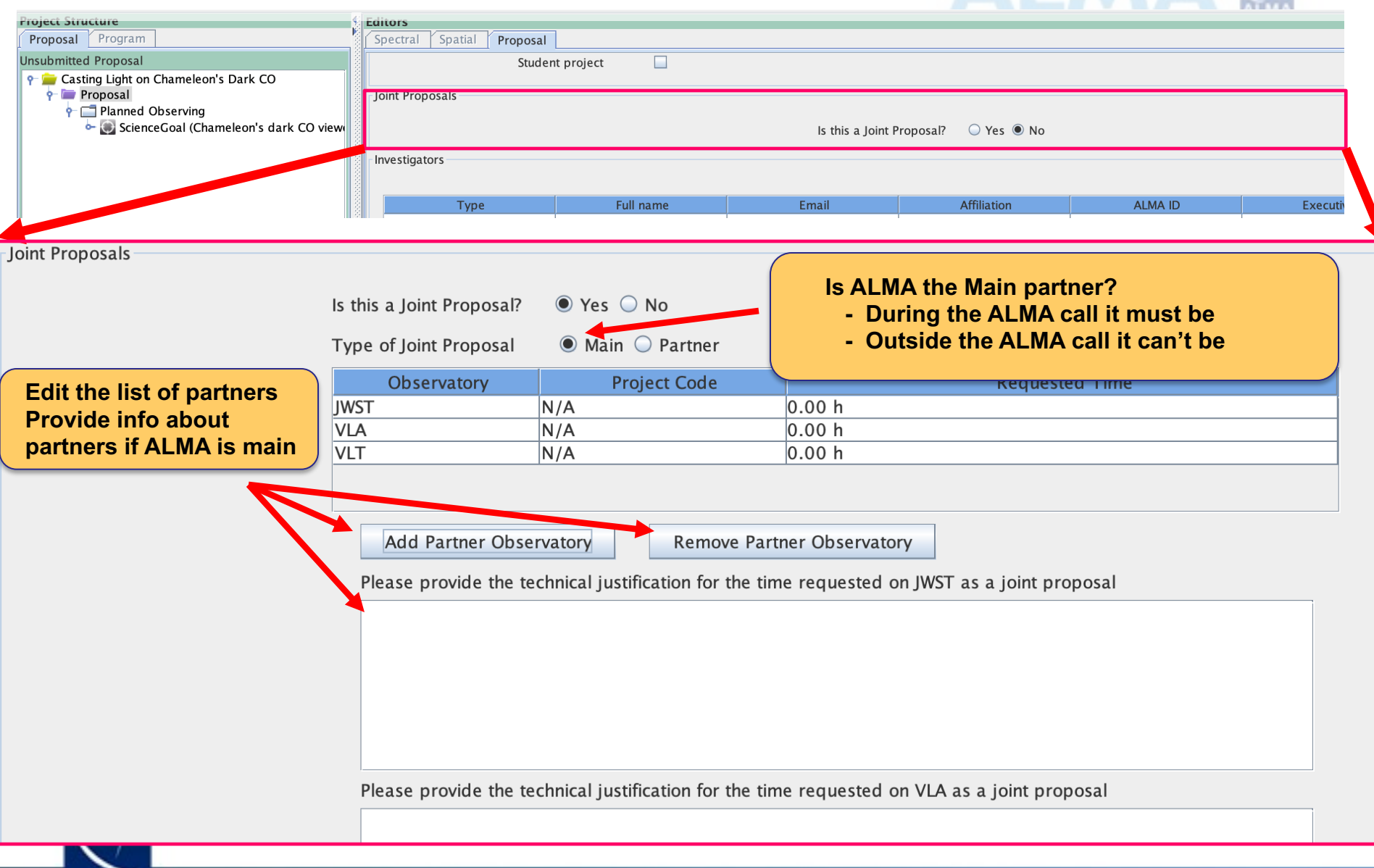

**NRAO** 

# **Proposal: pick PI, CoI & designate reviewer**

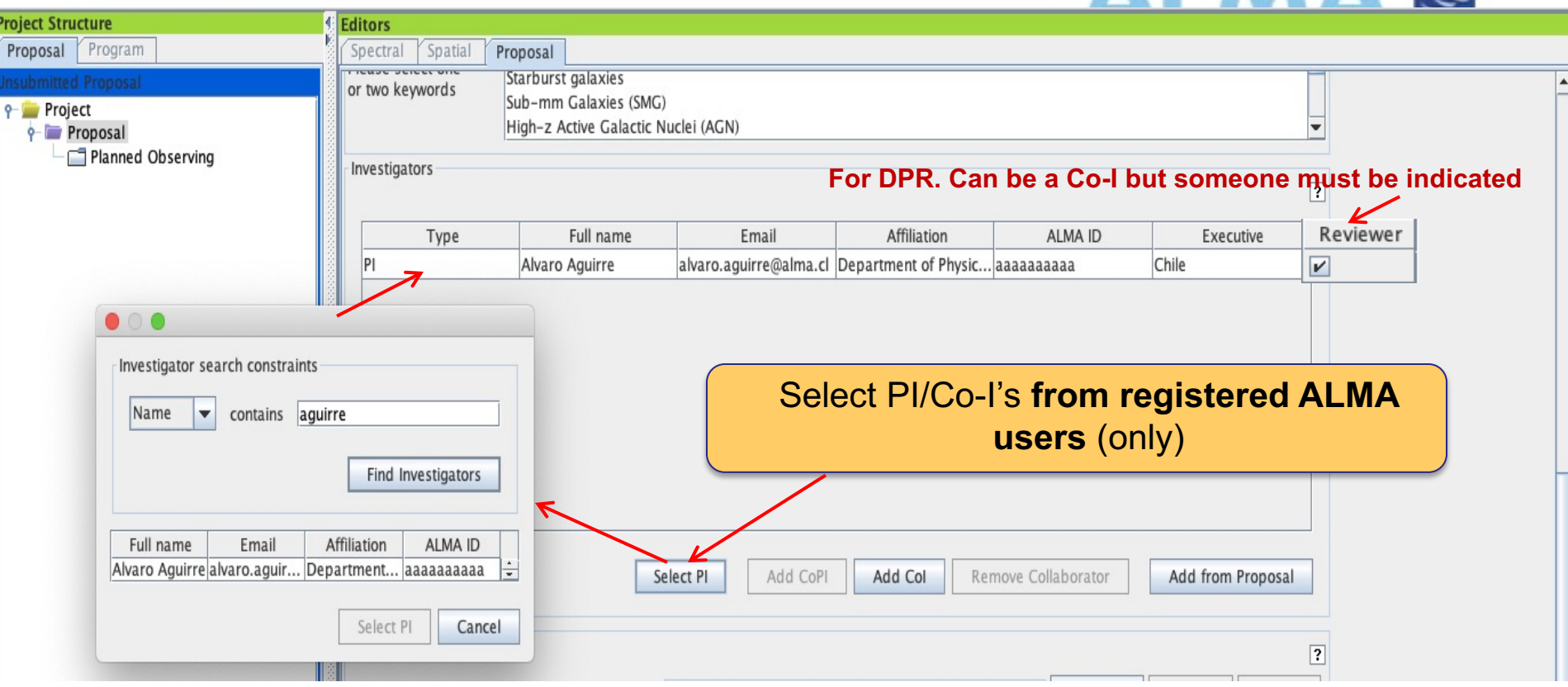

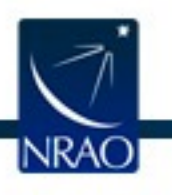

# Scroll down, pick reviewer/mentor<br>
ALAE

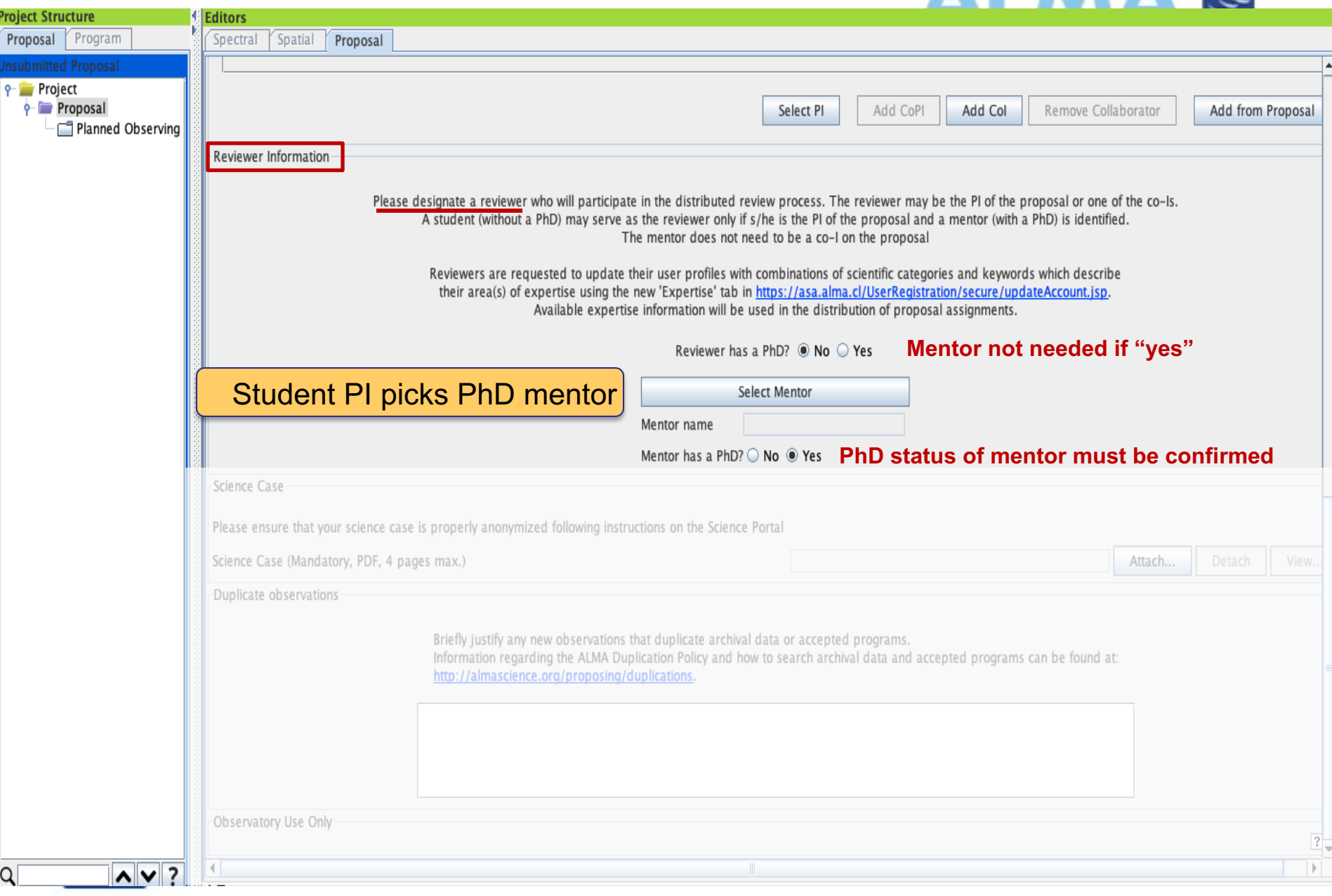

## **Attach the science case as a .pdf**

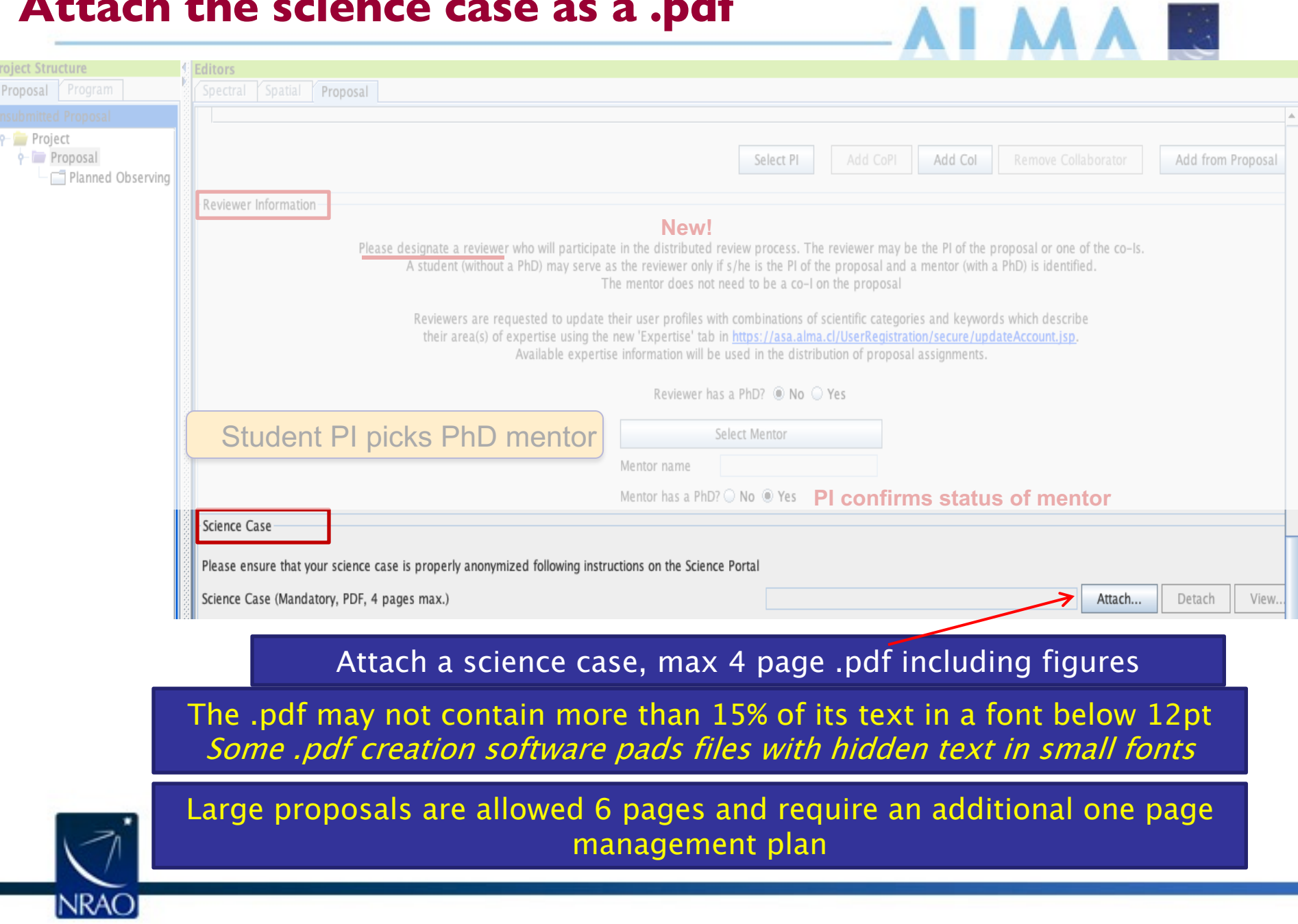

## **Justify duplicative observing**

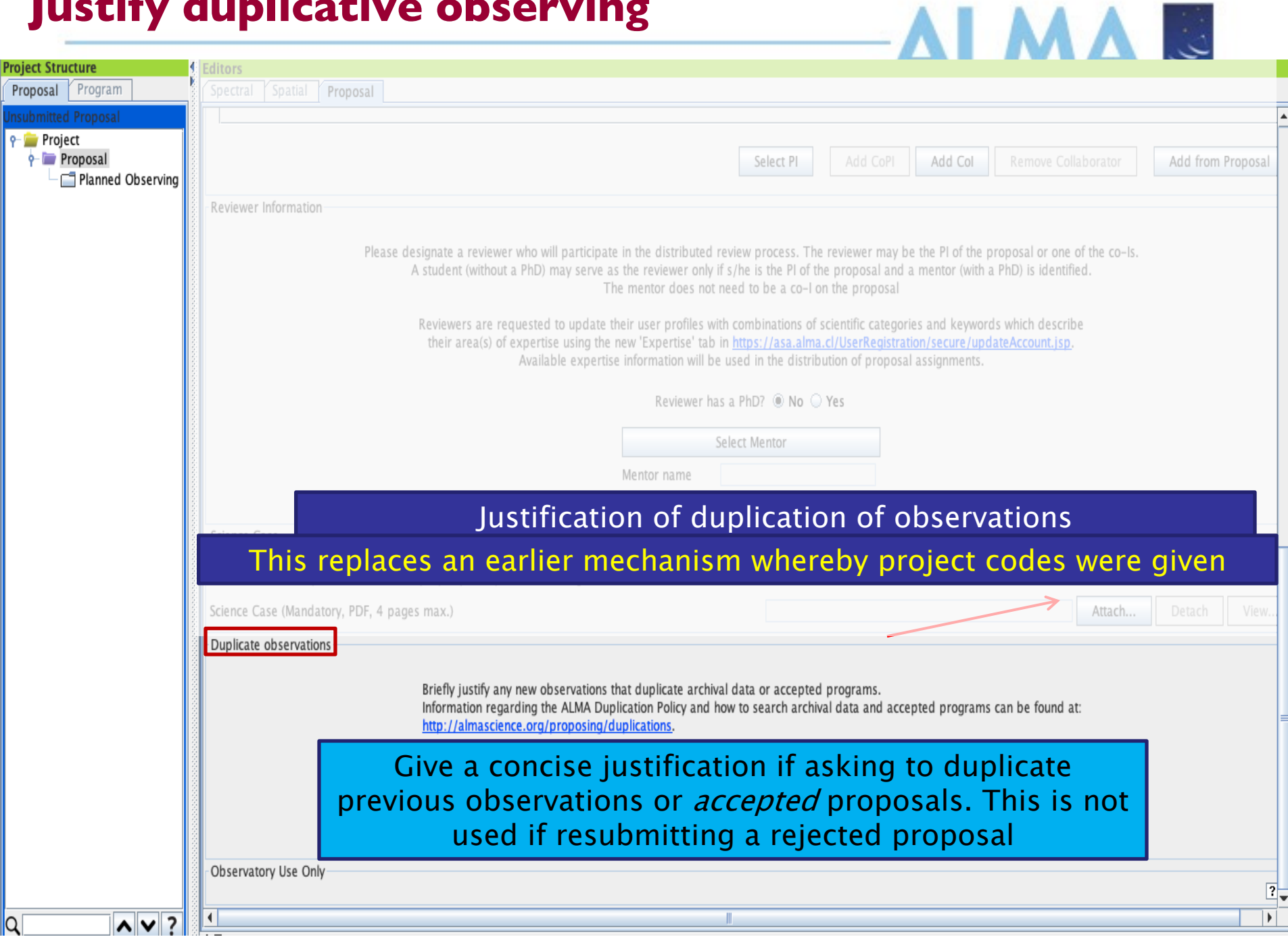

## **Do some science - add a Science Goal**

 $\overline{\mathbf{x}}$ o Any Project - Observing Tool for ALMA, version Cycle2Test2 File Edit View Tool Search Help Perspective 1 E  $|\phi| \phi|$  0 ※ ※ 图 图  $\Box$  $\overline{\mathbf{v}}$ D د G **Project Structure** Editors Proposal Program Spatial Project Spectral Unsubmitted Proposal Principal Investigator  $\overline{?}$ Project **d- Proposal** Cut  $X - X$  $H-C$ Copy Main Project  $V - 36$ Paste  $\overline{?}$ 

> Show Printable Summary of Proposal Generate a PDF of Whole Proposal

Display Project Time Summary

**Exporting** 

New Science Goal Clone node

Expand all

Collapse all Find previous

Find next

X Delete

**You can right-click and add blank Science Goals or use options of the**  eedback **File menu as shown**  Validation **on the next slide)** 

#### Overview

a

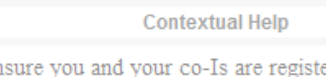

- 1. Please ensure you and your co-Is are registered with the ALMA **Science Portal**
- 2. Create a new proposal by either:
	- $\bullet$  Selecting  $File > New$  Proposal
	- $\bullet$  Clicking on the  $\blacksquare$  icon in the toolbar
	- Or clicking on this link
- 3. Click on the **D** proposal tree node and complete the relevant fields.

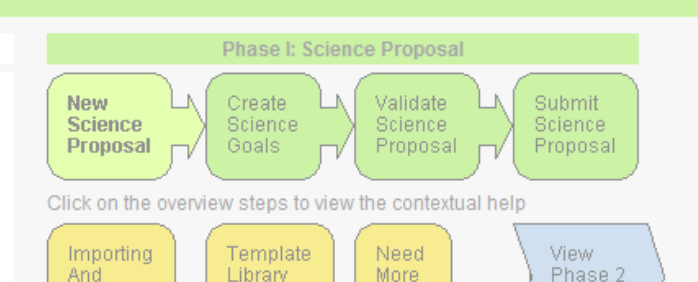

 $R-Z$ 

 $T - 1$ 

 $T - 1$ 

Help?

**You can clone science goals when you have them**

Suggestion

Steps:

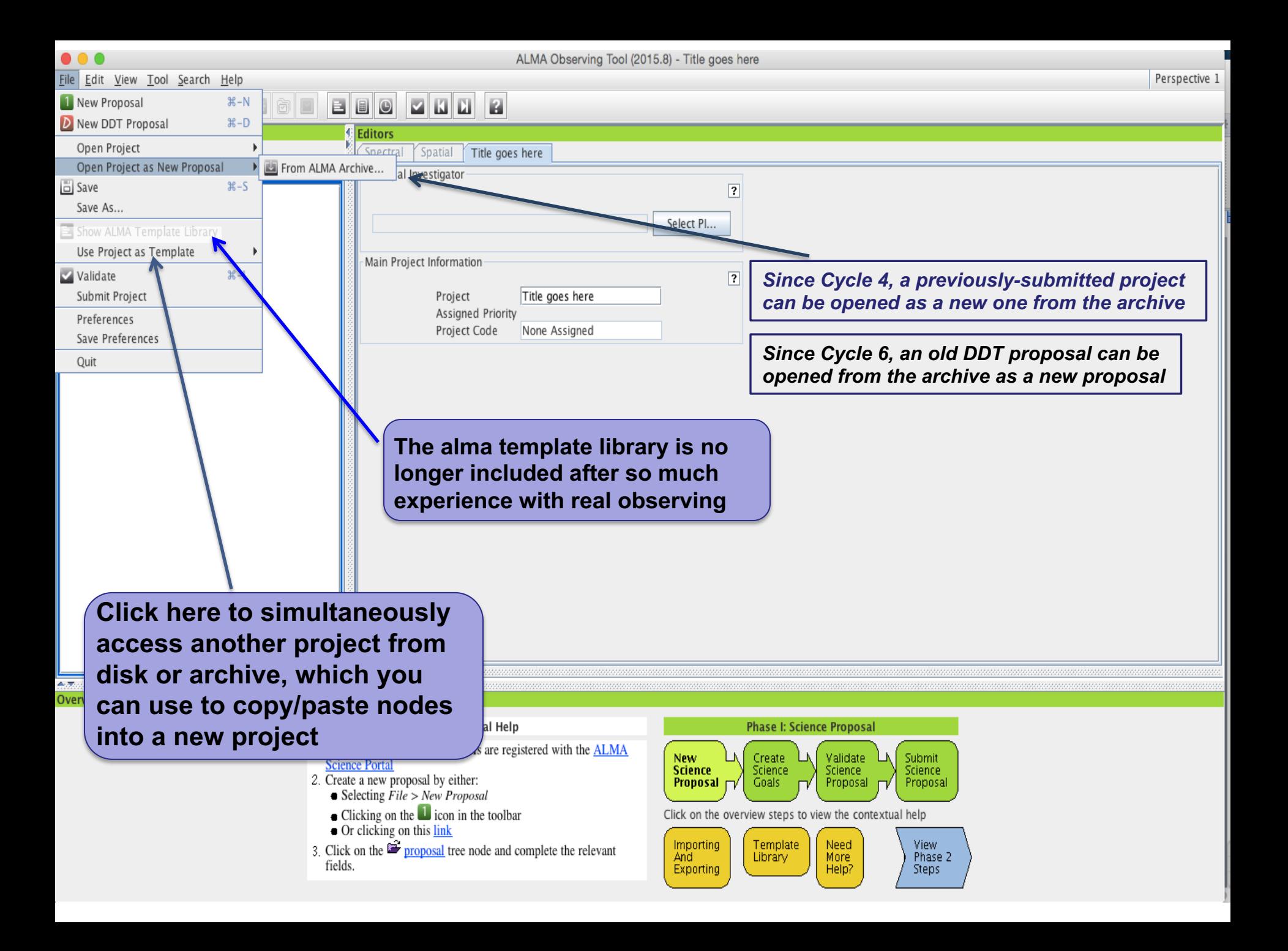

 $\bullet\bullet\bullet$ 

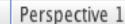

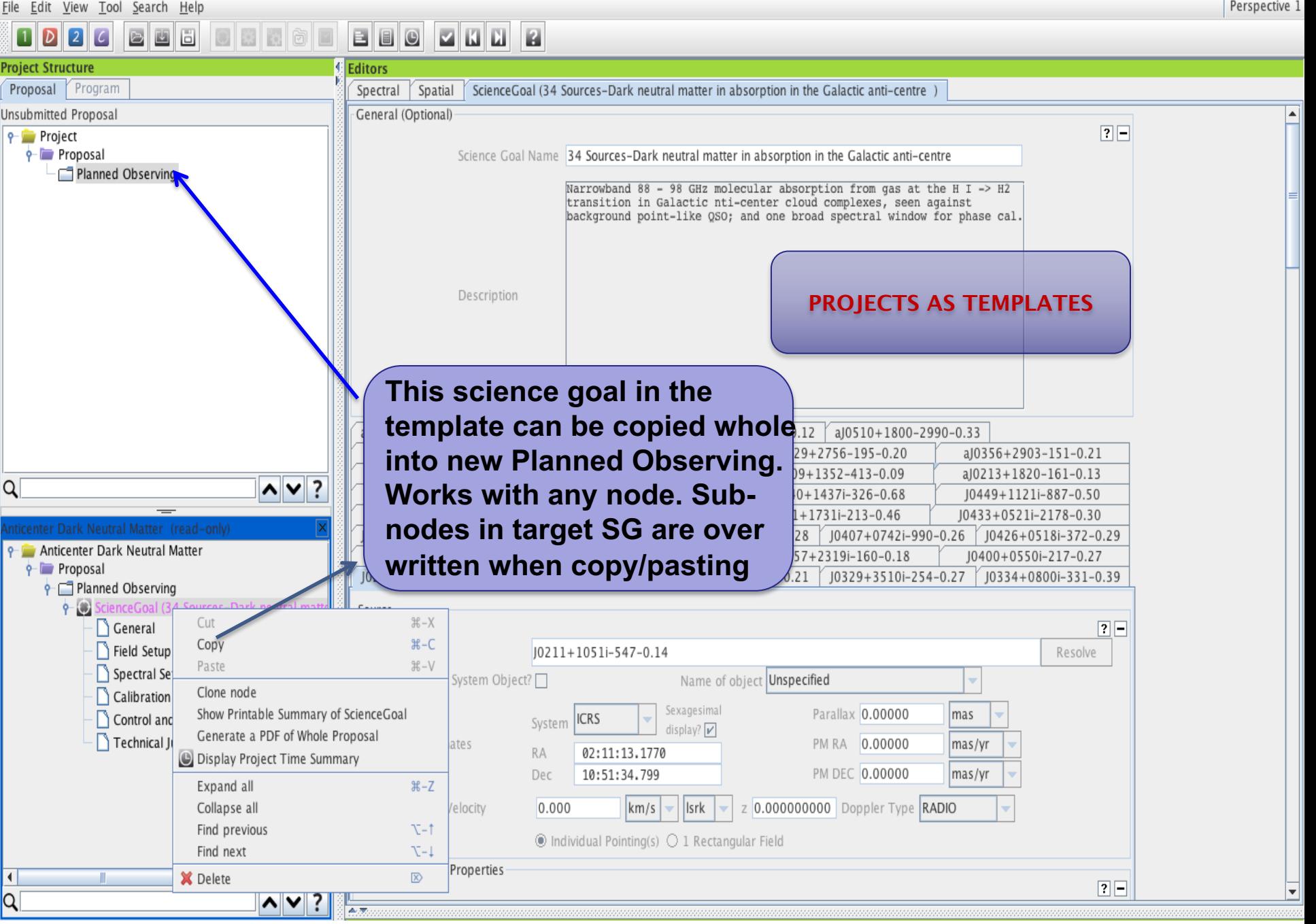

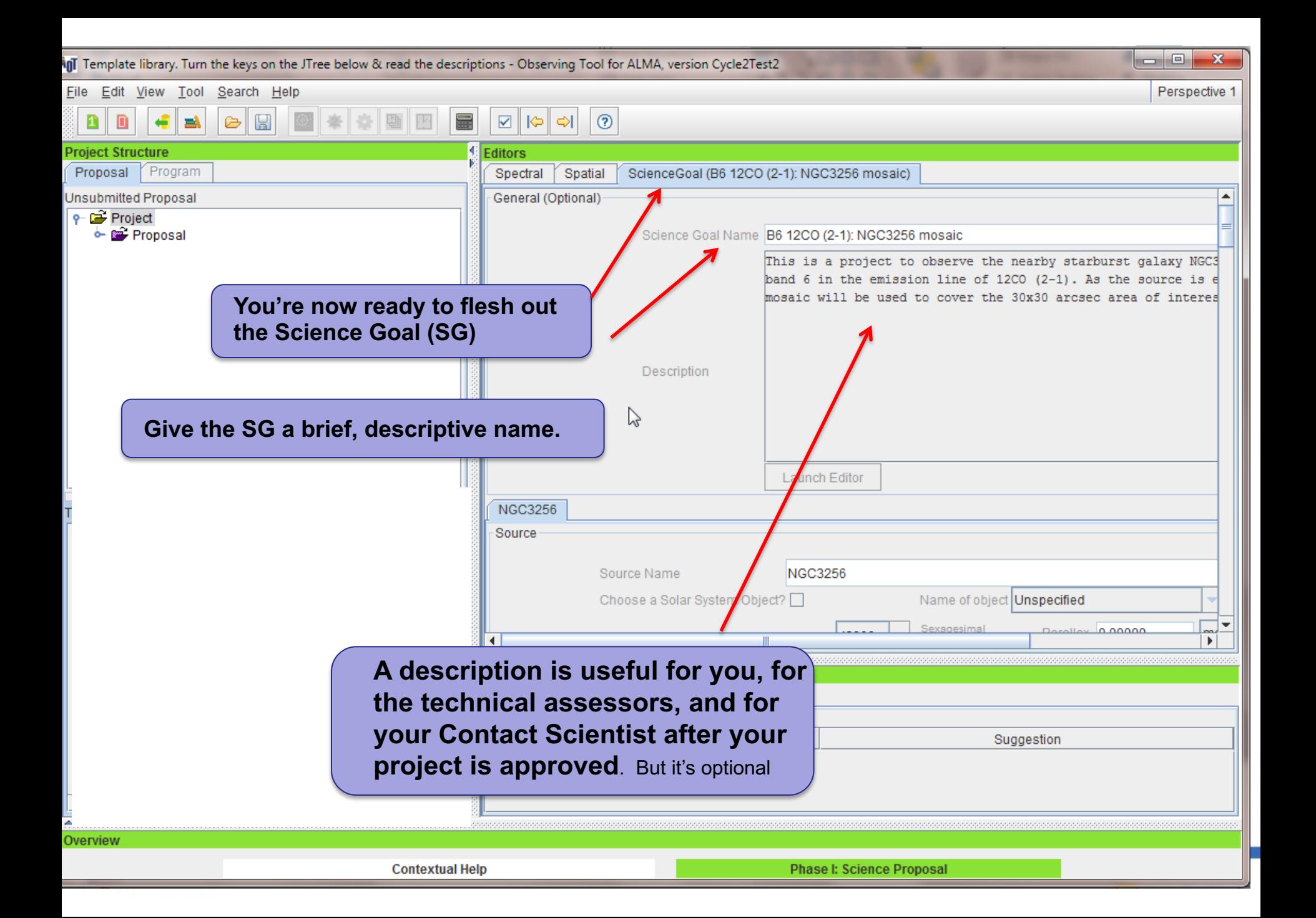

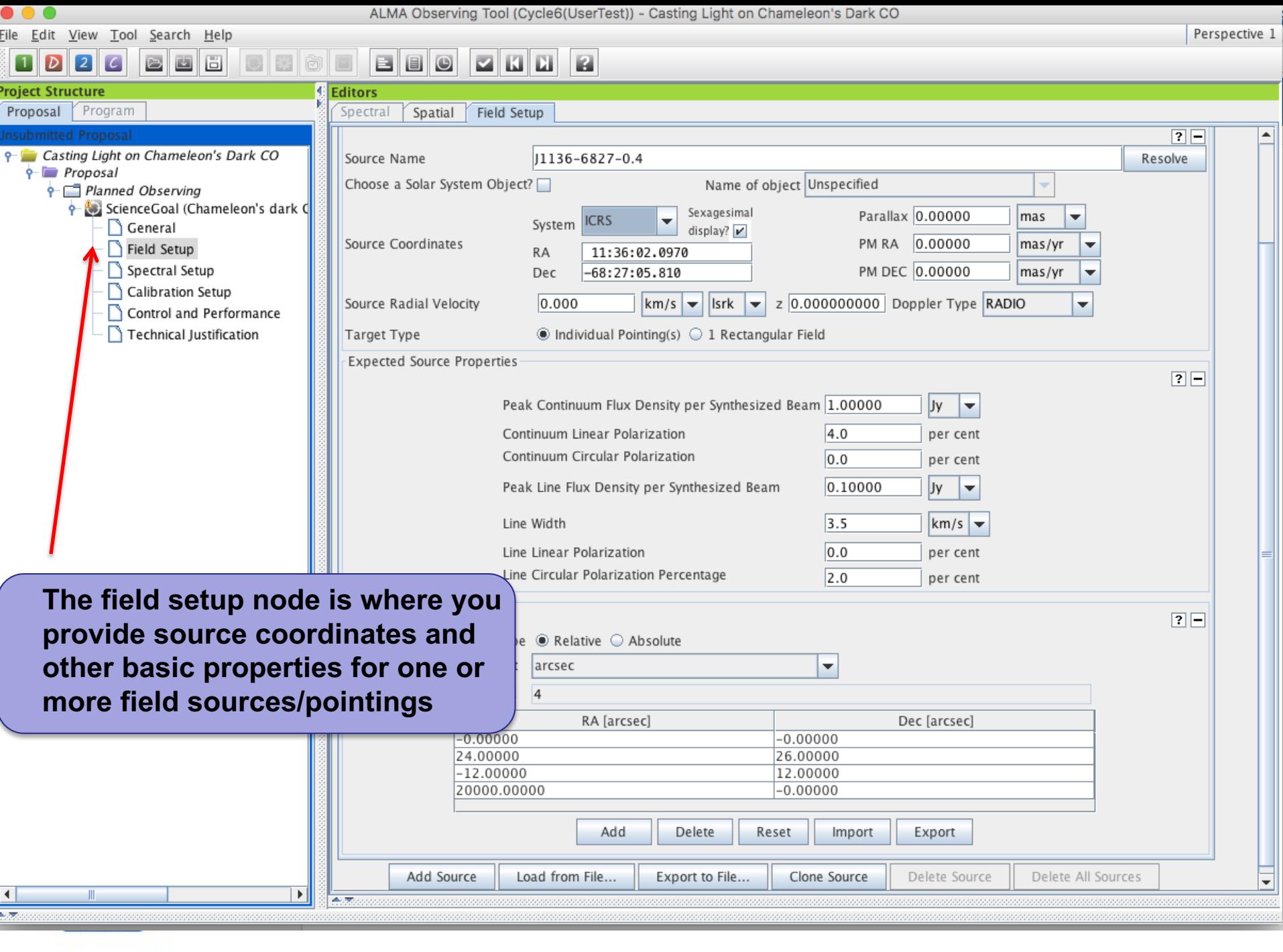

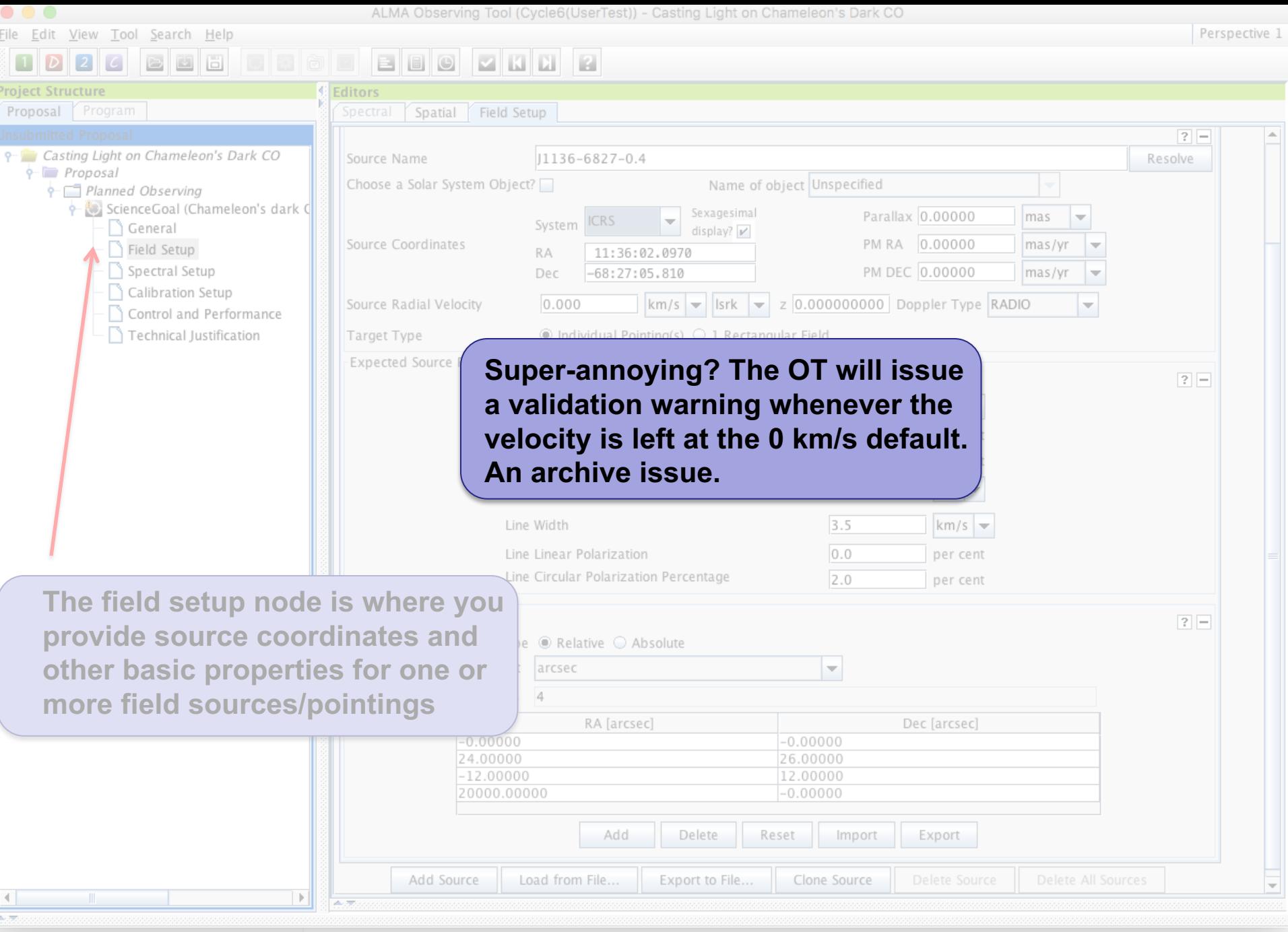

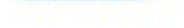

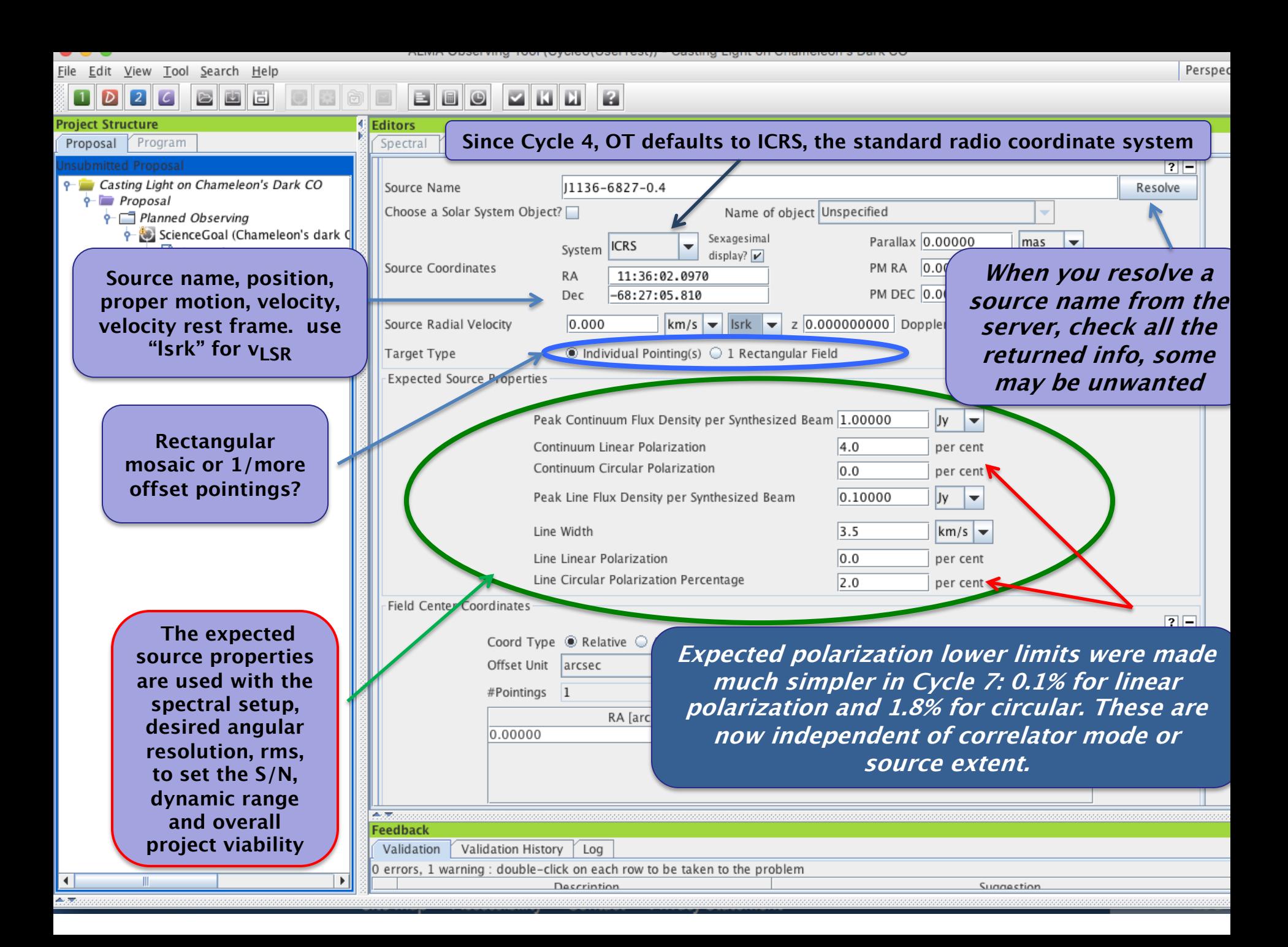

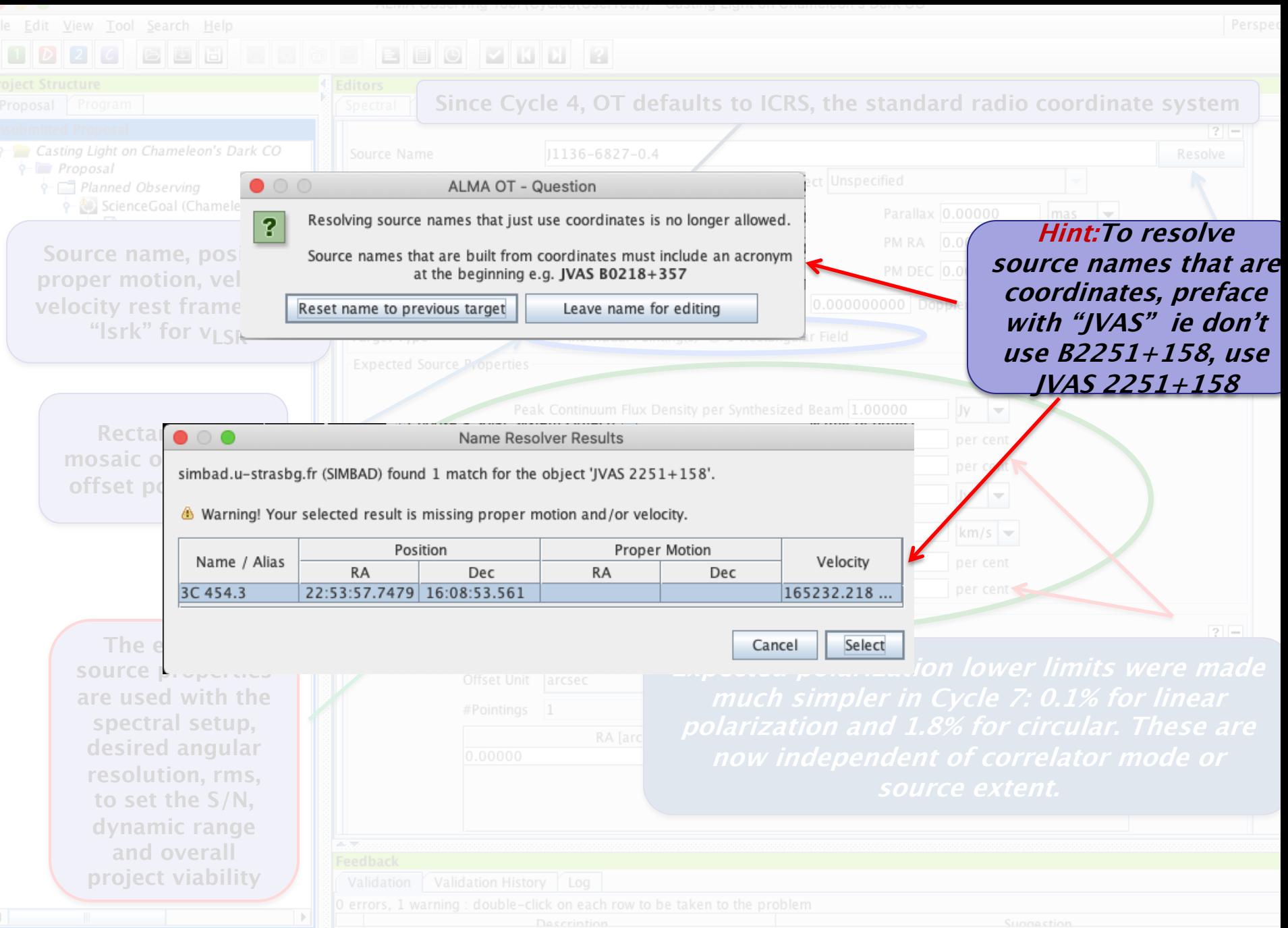

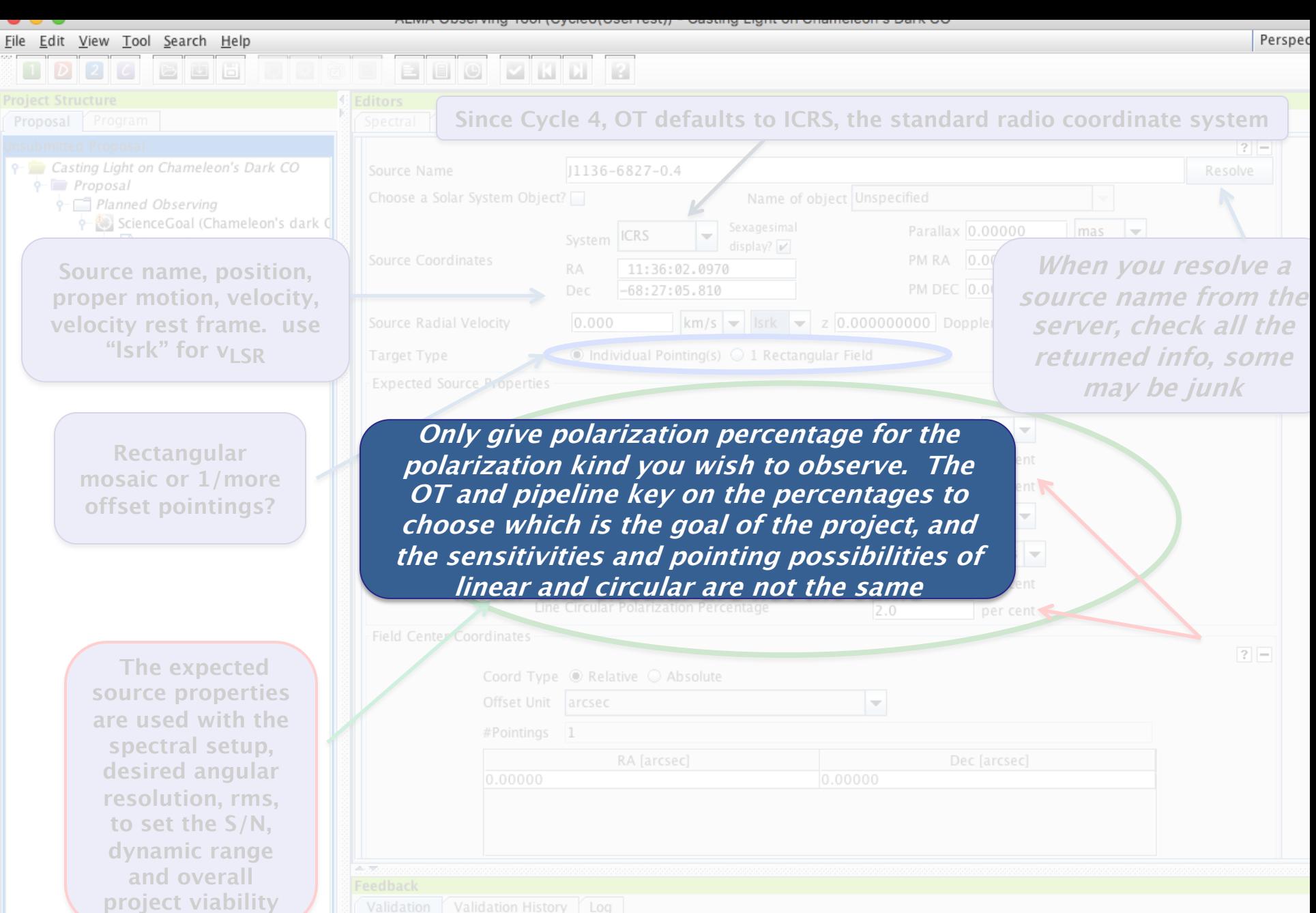

0 errors, 1 warning : double-click on each row to be taken to the problem

 $\overline{\phantom{a}}$ 

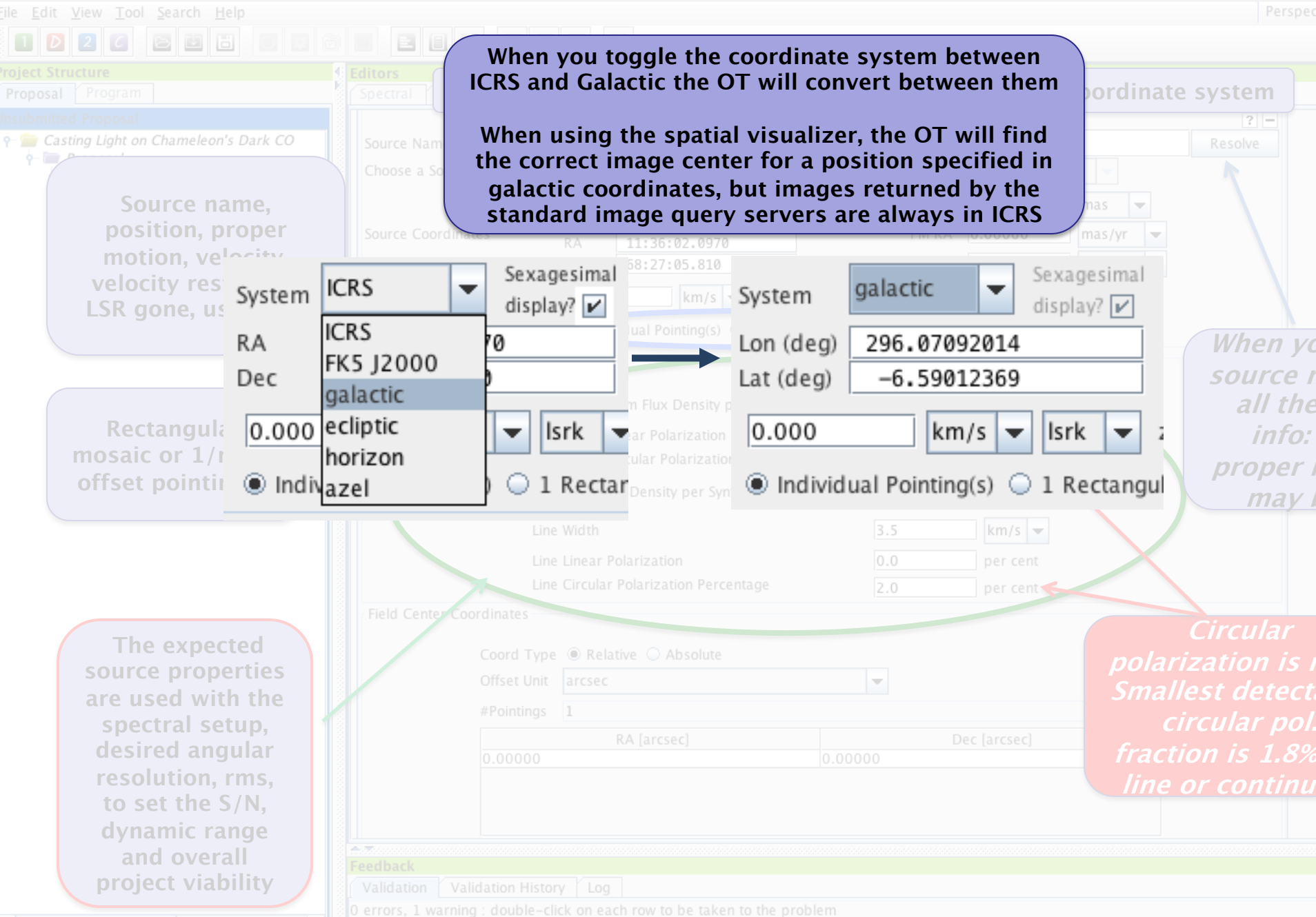

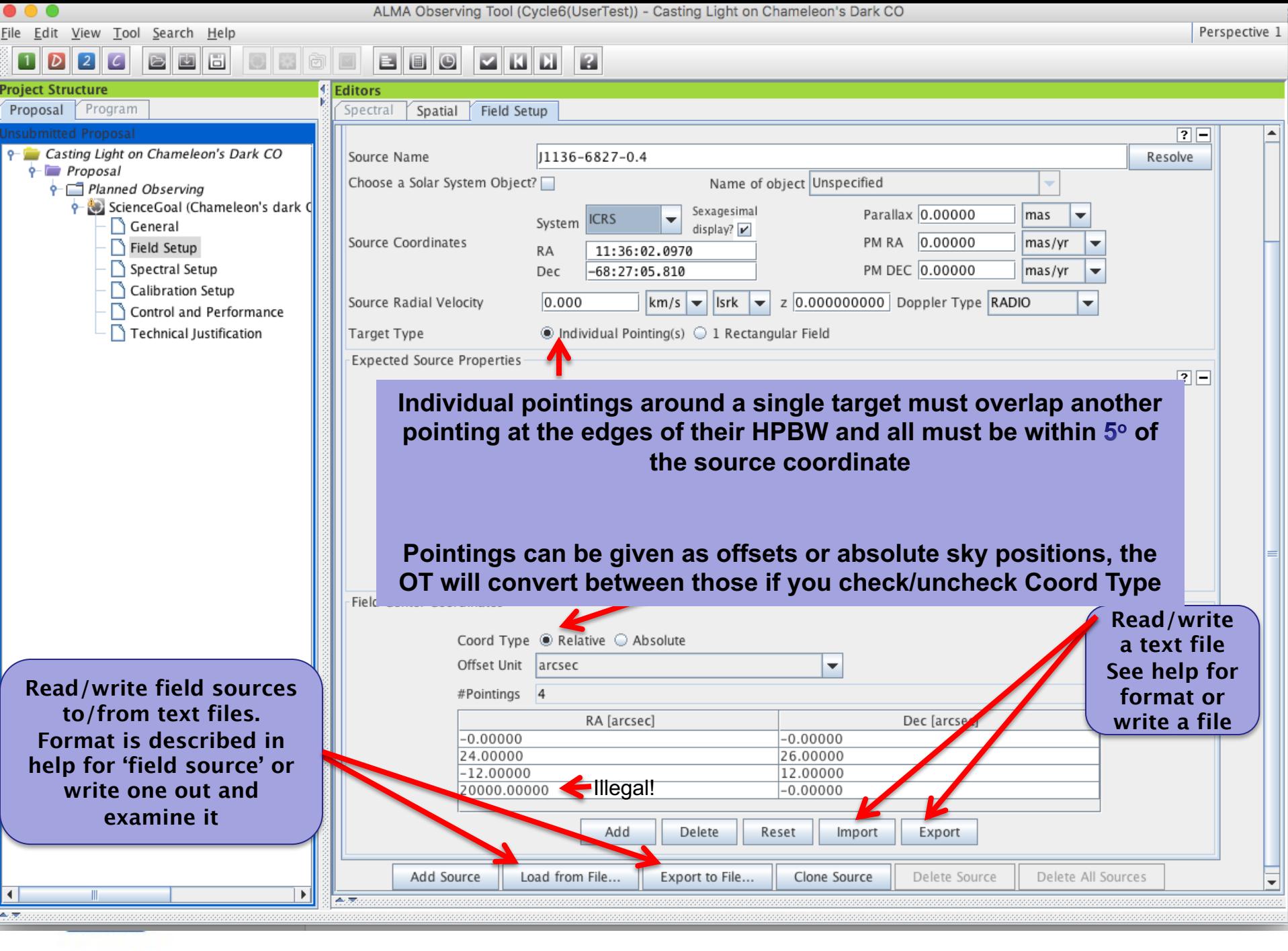

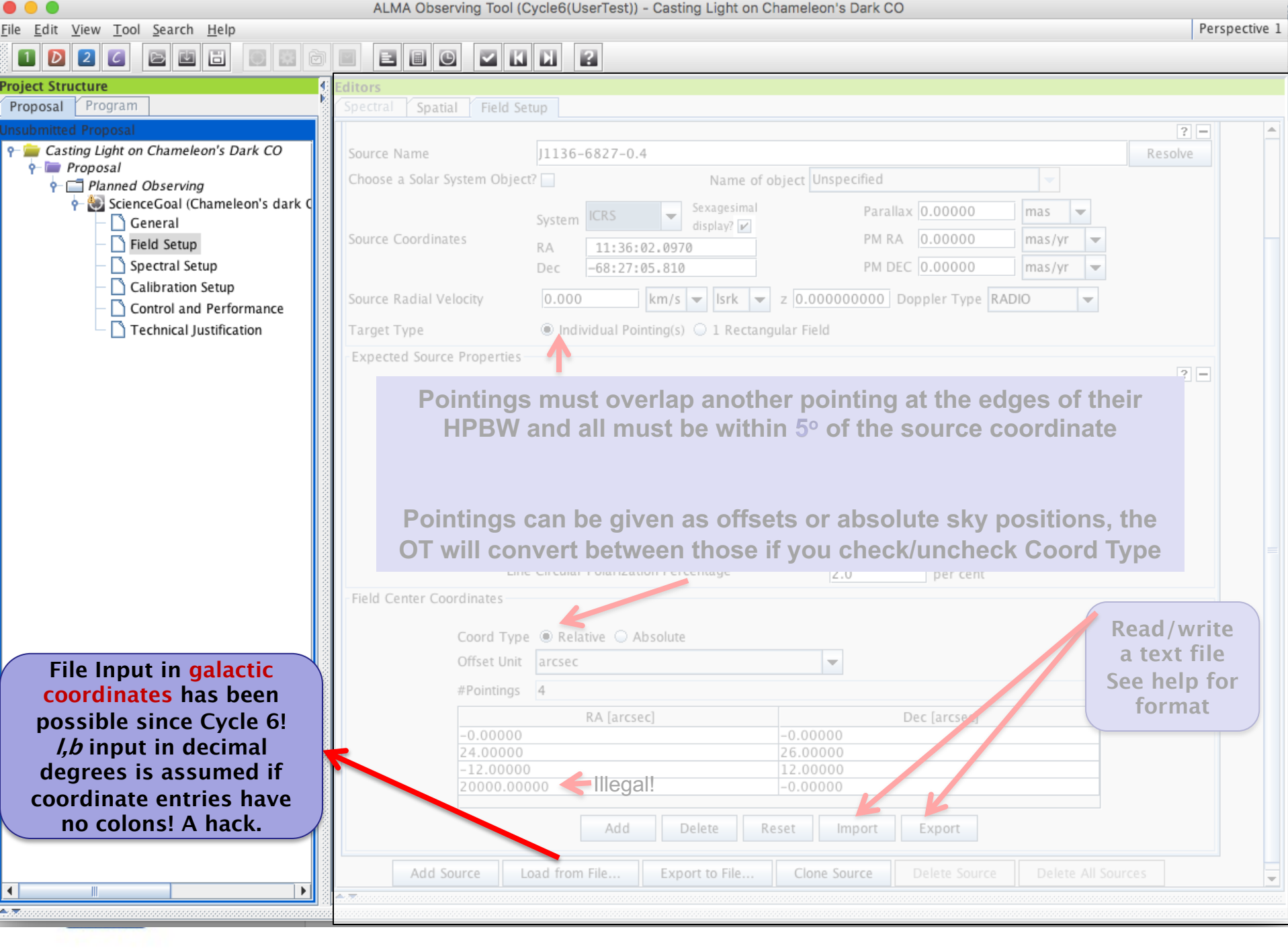

File Edit View Looi Search Help

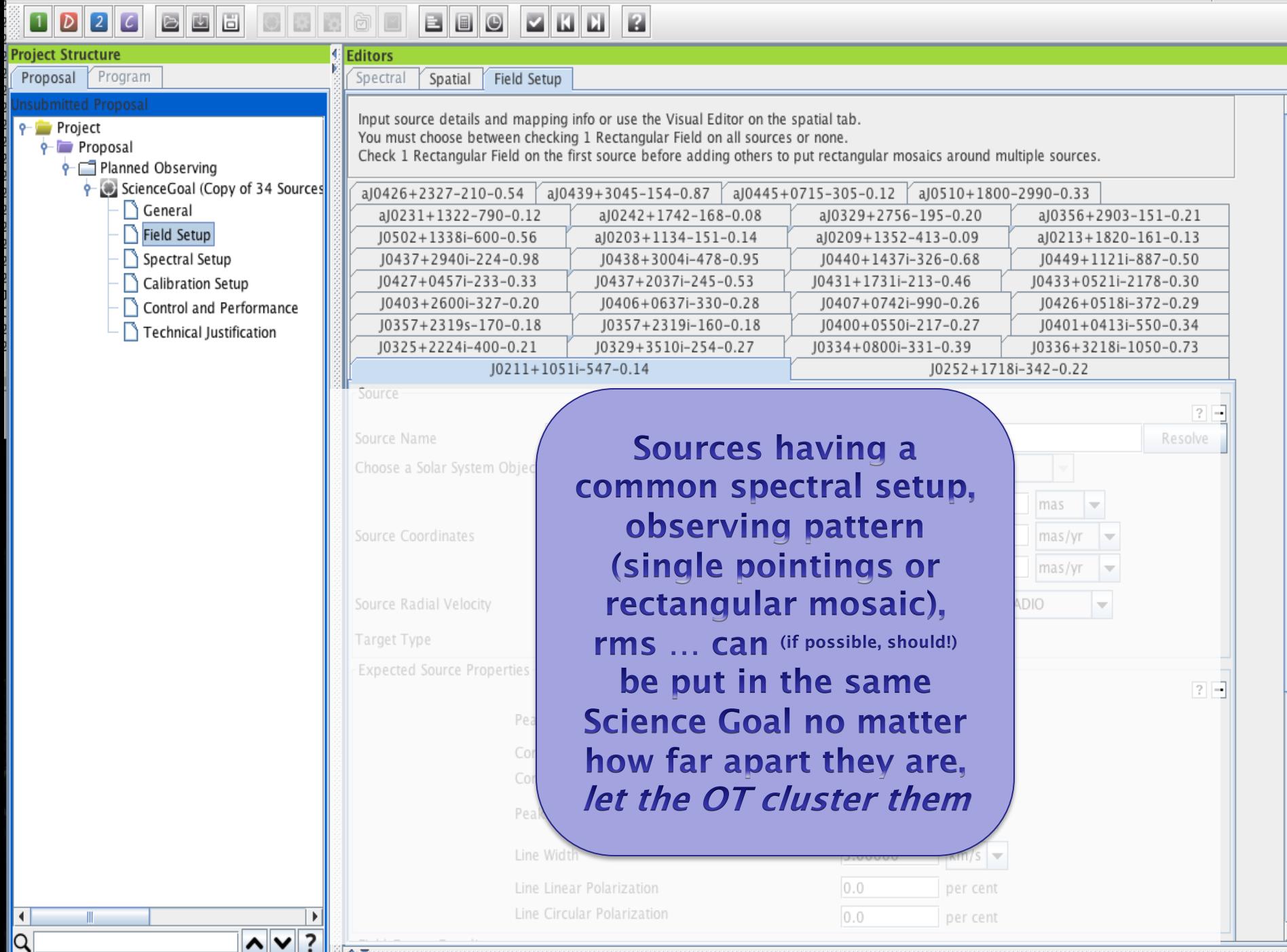

金灰

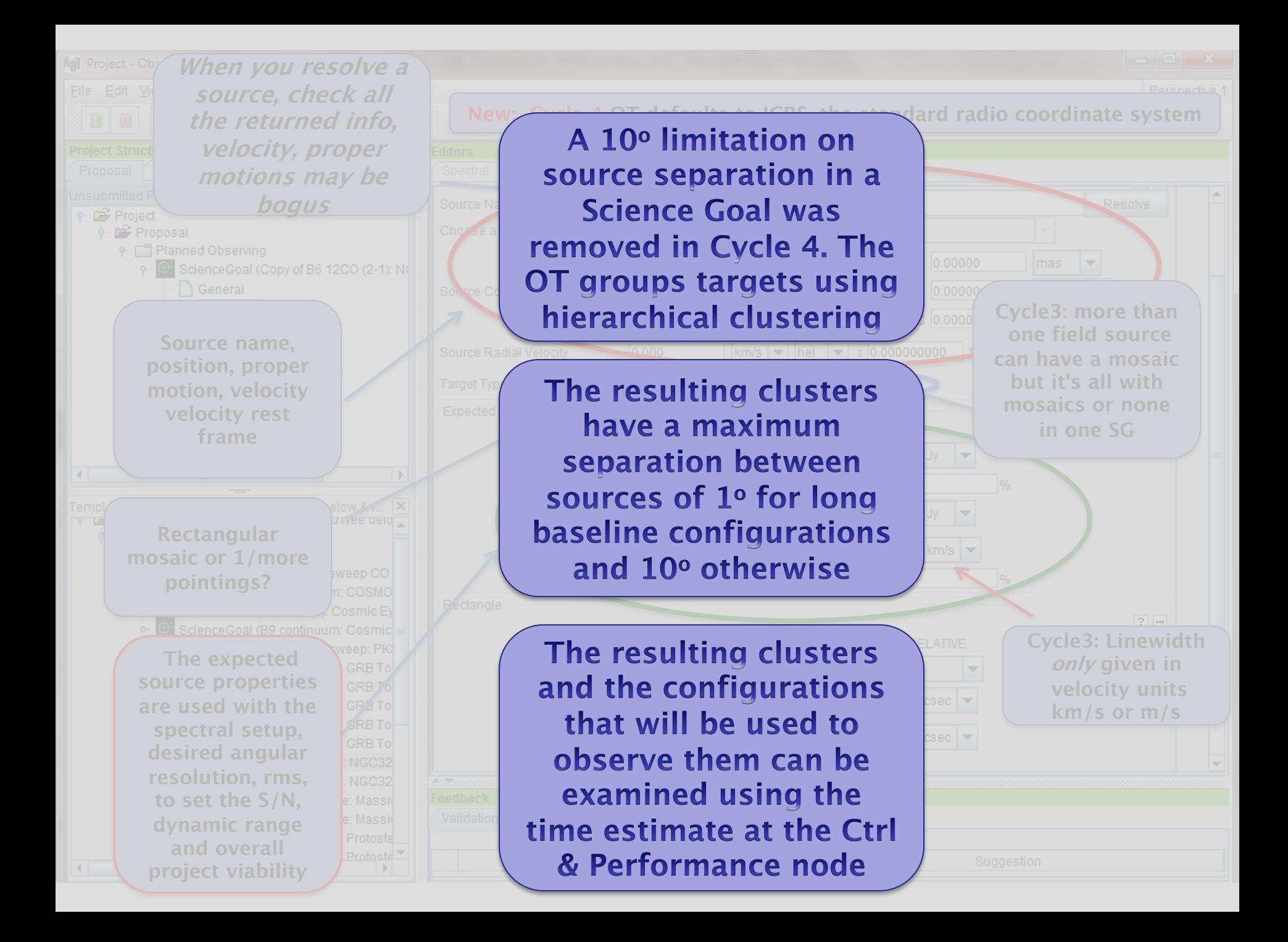

### The spatial visualizer

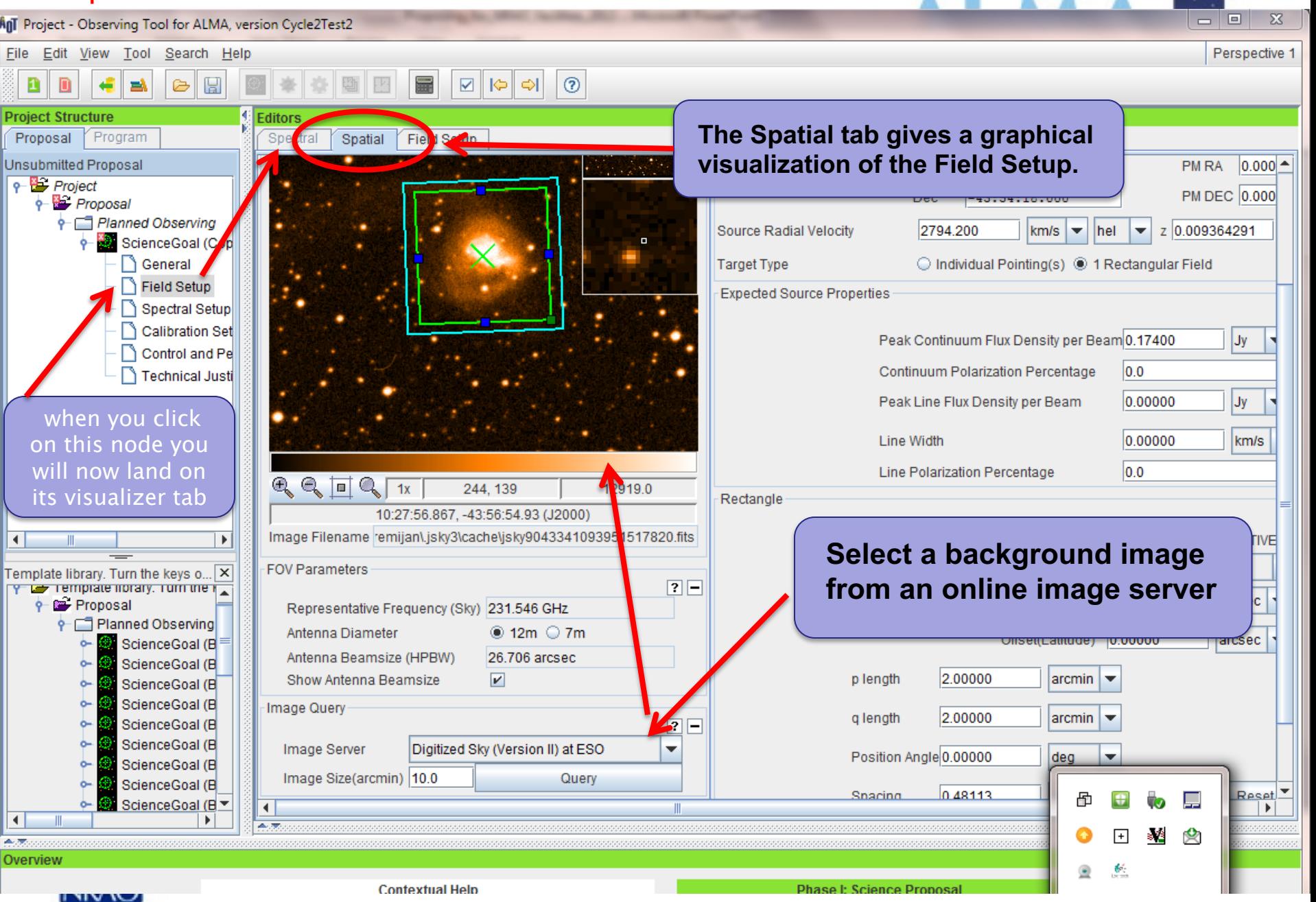

×

### Crafting mosaics

**Editors** 

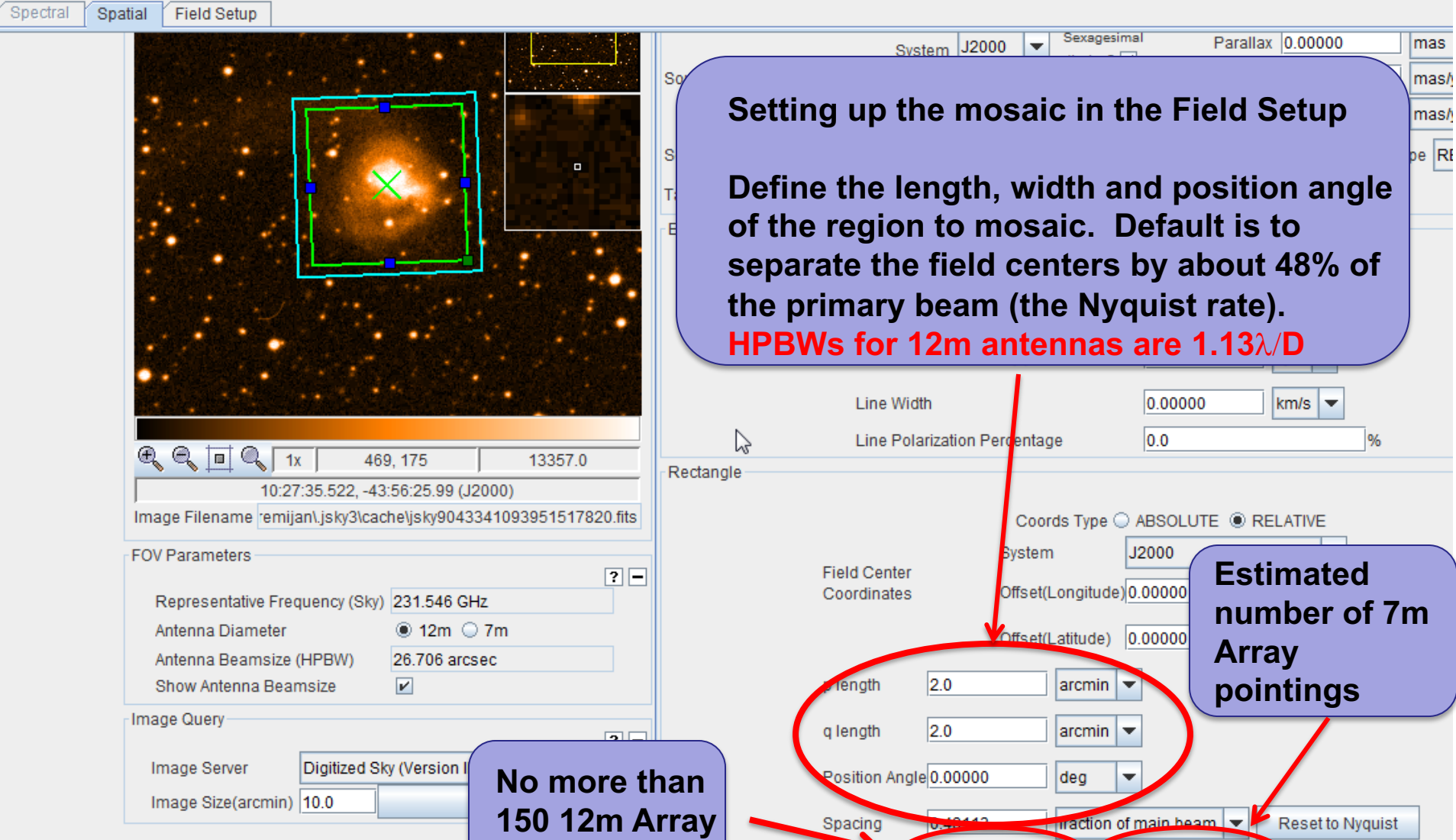

Spacing

#Pointings

**David** 

12m Array 105

**AIMAR** 

7m Array 39

Export

**pointings**

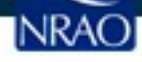

## Crafting mosaics

Spatial **Field Setup** 

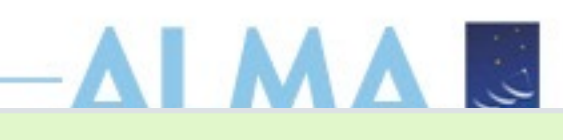

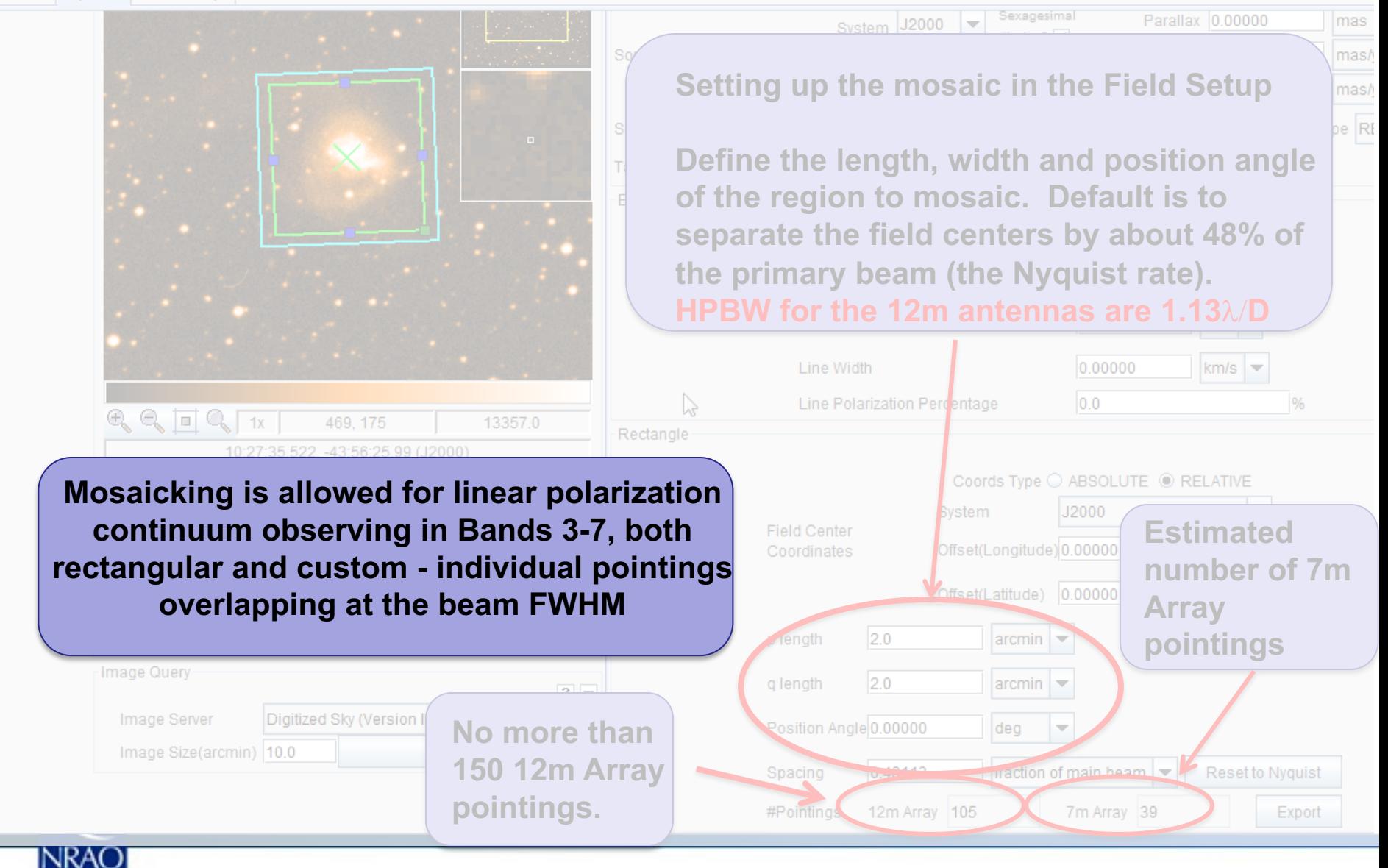

## Crafting mosaics

**TAAA** - 0  $\Sigma$ AnT Project - Observing Tool for ALMA, version Cycle2Test2 File Edit View Tool Search Help Perspective 1  $\odot$ **You can load a local fits image** n  $\Rightarrow$ G H IO. **Project Structure Editors** Proposal Program Spectral Spatial **Field Setup Unsubmitted Proposal** Spatial Image **NGC3256**  $\sqrt{2}$  $P$  Project Source  $\Box$  $\times$  $\odot$  $\rightarrow$  $\mathbb{R}$  $\mathbb{N}$ o Proposal **P** Planned Observing Source Name **NGC3256** ScienceGoal (Cop Choose a Solar System Object? Name of object Unspecified **General** Field Setup Sexagesimal Parallax 0.000 System ICRSSpectral Setup display?  $V$ Source Coordinates **PM RA**  $|0.000$ Calibration Set **RA** 10:27:51.6000 Control and Pe PM DEC 0.000 Dec.  $-43:54:18.000$ Technical Justi Source Radial Velocity 2794.200  $km/s$   $\blacktriangleright$ hel z 0.009364291 ▼ **Target Type** ◯ Individual Pointing(s) ◉ 1 Rectangular Field **Expected Source Properties** Peak Continuum Flux Density per Beam 0.17400  $Jy$ Continuum Polarization Percentage  $|0.0|$  $\blacktriangleleft$ Þ Jy Peak Line Flux Density per Beam 0.00000 Template library. Turn the keys o...  $\vert \times \vert$ y corremplate norally, runn the r Line Width 0.00000 km/s **Proposal** Planned Observing  $|0.0$ Line Polarization Percentage ScienceGoal (B  $Q_{\text{c}} = \pi Q_{1x}$  $71.-52$  $0.0$ Rectangle ScienceGoal (B 10:28:13.821, -44:00:03.43 (J2000) ь. ScienceGoal (B Image Filename remijan\.jsky3\cache\jsky9043341093951517820.fits Coords Tvbs ABSOLUTE ORELATIVE ScienceGoal (B ь. ScienceGoal (B ò-System J2000 **FOV Parameters** ScienceGoal (B et(Longitude)0.00000 **You can turn on/off the mosaic beam pattern**  arcsec ScienceGoal (B ScienceGoal (B  $0.0000$ ScienceGoal (B  $\blacksquare$  $\mathbf{F}$  $\blacktriangleleft$  $\overline{A}$ 合理 Overviev

### Crafting and displaying mosaics

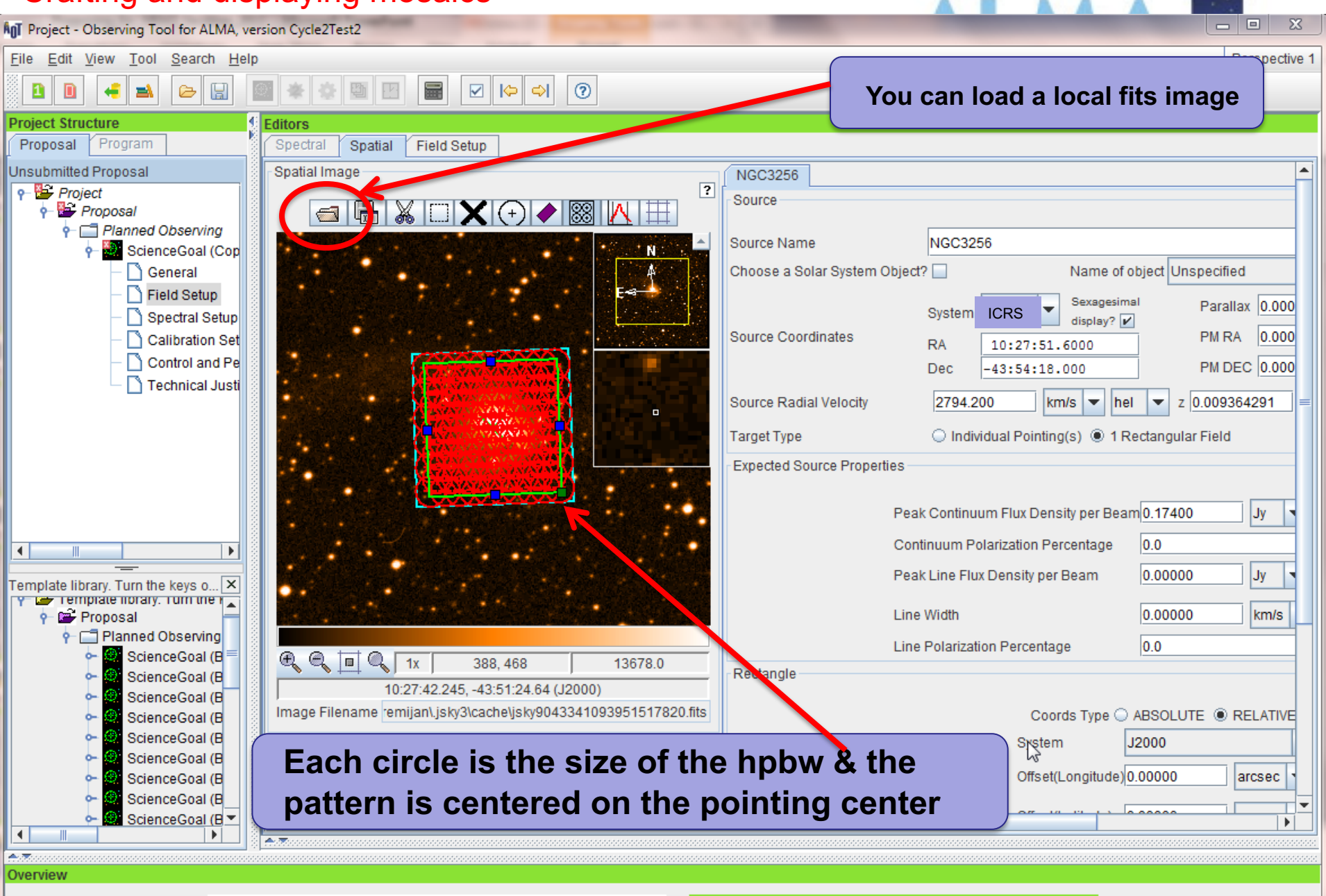

**Contextual Help** 

⊃י ∨וי ו

**Phase I: Science Proposal** 

## Crafting and displaying mosaics

Ant Project - Observing Tool for ALMA, version Cycle2Test2 - 0  $\mathbb{Z}$ File Edit View Tool Search Help spective 1 B + + B B B D + 0  $\sim$   $\Box$  $\Box$  $\Rightarrow$ **You can load a local fits image Project Structure** ditors Proposal Program Spatial **Field Setup** Unsubmitted Proposal Spatial Image **NGC3256**  $o$ - $\mathbb{R}$  Project  $\overline{?}$ Source **att XDXOXD** Proposal Planned Observing Source Name **NGC3256** ScienceGoal (Cop Choose a Solar System Object? Name of object Unspecified General Field Setup Sexagesimal Parallax 0.000 System ICRS Spectral Setup display? V **Source Coordinates** PM RA 0.000 Calibration Set **RA** 10:27:51.6000 Control and Pe **PM DEC 0.000** Dec  $-43:54:18.000$ Technical Justi 0.009364291 **Recent: The tiling algorithm now allows an**  r Field **even number of pointings in one row**Peak Continuum Flux Density per Beam 0.17400  $Jy$ Continuum Polarization Percentage  $|0.0|$ Peak Line Flux Density per Beam 0.00000 IJy emplate library. Turn the keys o.. Template horary, Turn the K 0.00000 Line Width km/s Planned Observing  $|0.0|$ Line Polarization Percentage ScienceGoal (B  $\begin{array}{c} \mathbb{Q} & \mathbb{I} \mathbb{Q} \\ \mathbb{I} & \mathbb{Q} \end{array}$ 13678.0 388.468 Rectangle ScienceGoal (B 10:27:42.245. -43:51:24.64 (J2000) ScienceGoal (B ò-Image Filename remijan\jsky3\cache\jsky9043341093951517820.fits Coords Type C ABSOLUTE C RELATIVE ScienceGoal (B òò-ScienceGoal (B J2000 System **Each circle is the size of the hpbw & the**  ò-ScienceGoal (B Offset(Longitude) 0.00000 ScienceGoal (B arcsec ò**pattern is centered on the pointing center** ScienceGoal (B ScienceGoal (B  $\mathbb{R}$ 

**Contextual Help** 

Overview

᠁

**Phase I: Science Proposal** 

## **The Spectral Setup Tab**

ALMA Observing Tool (FEB2017) - Project

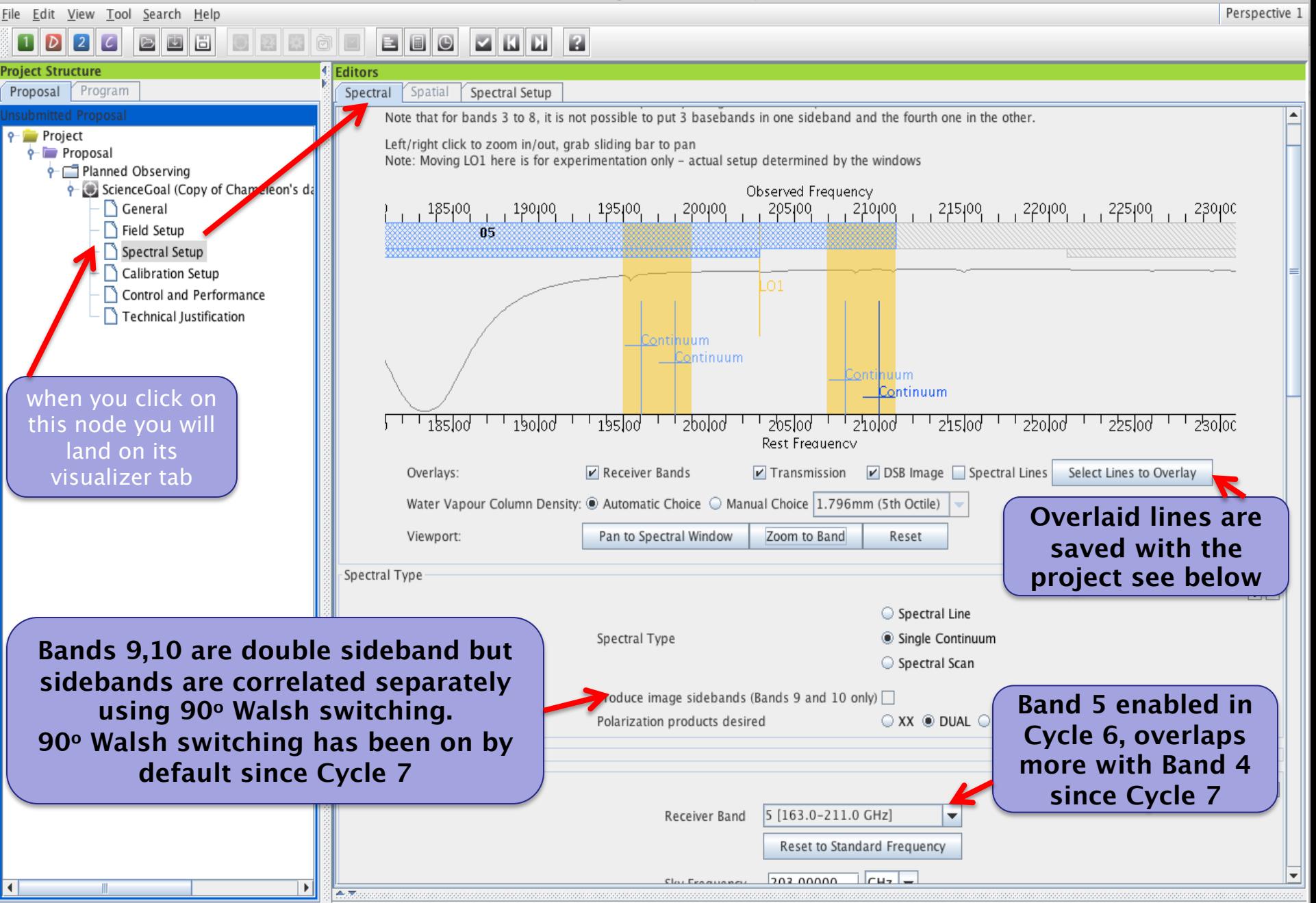
#### **NEW! BAND 1 35 – 50 GHz Spectral Line, Continuum** *and VLBI*

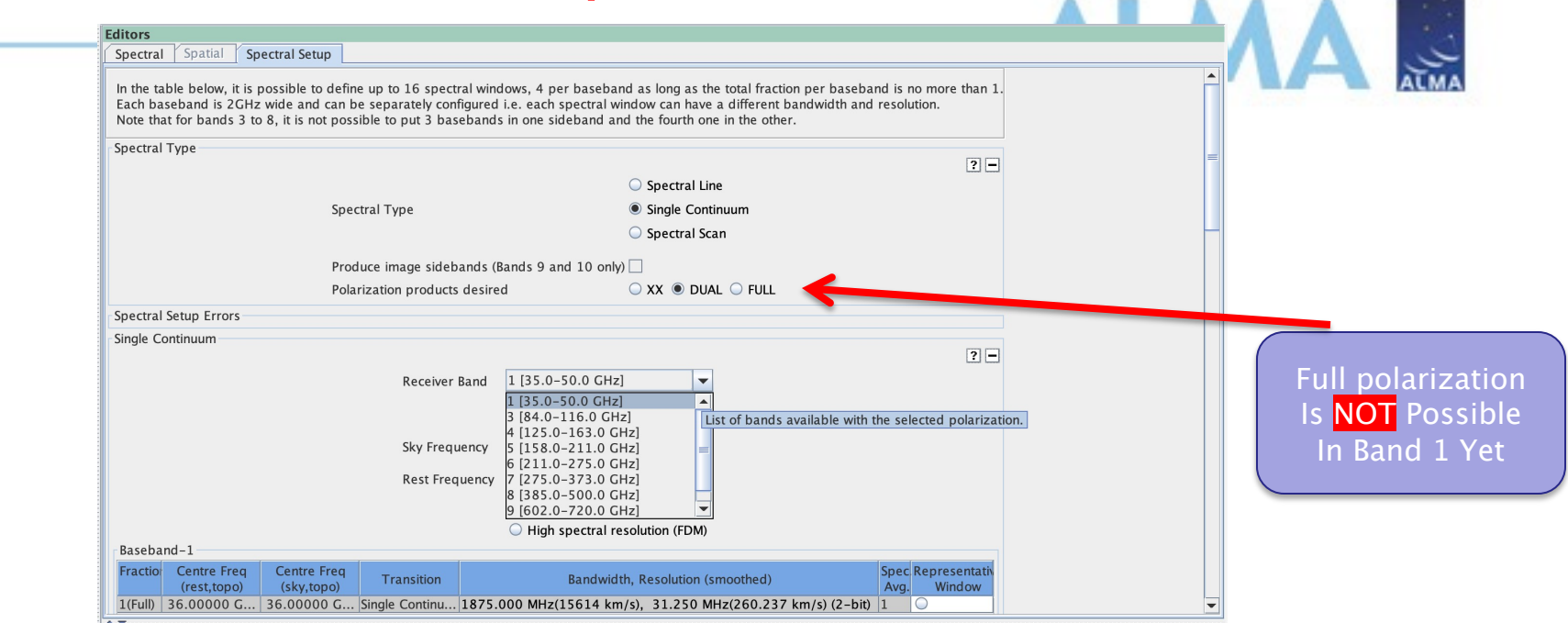

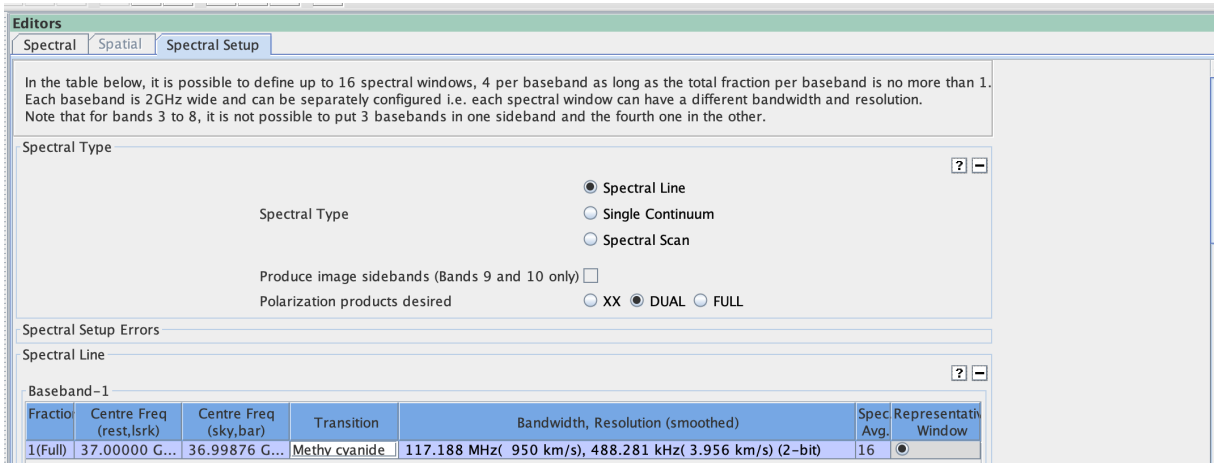

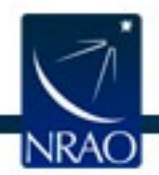

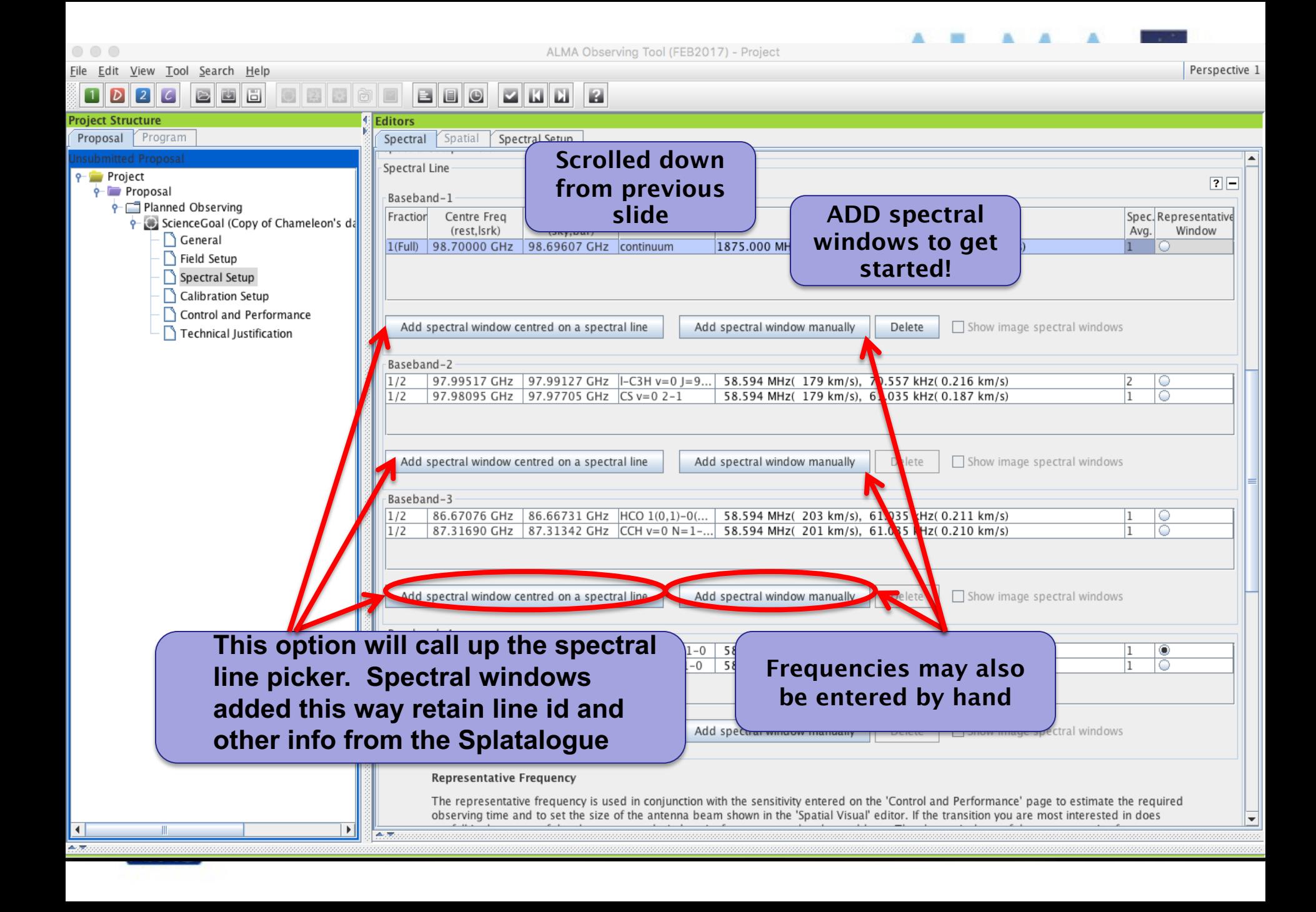

## **Online Spatalogue is accessible again after an absence in Cycle 8**

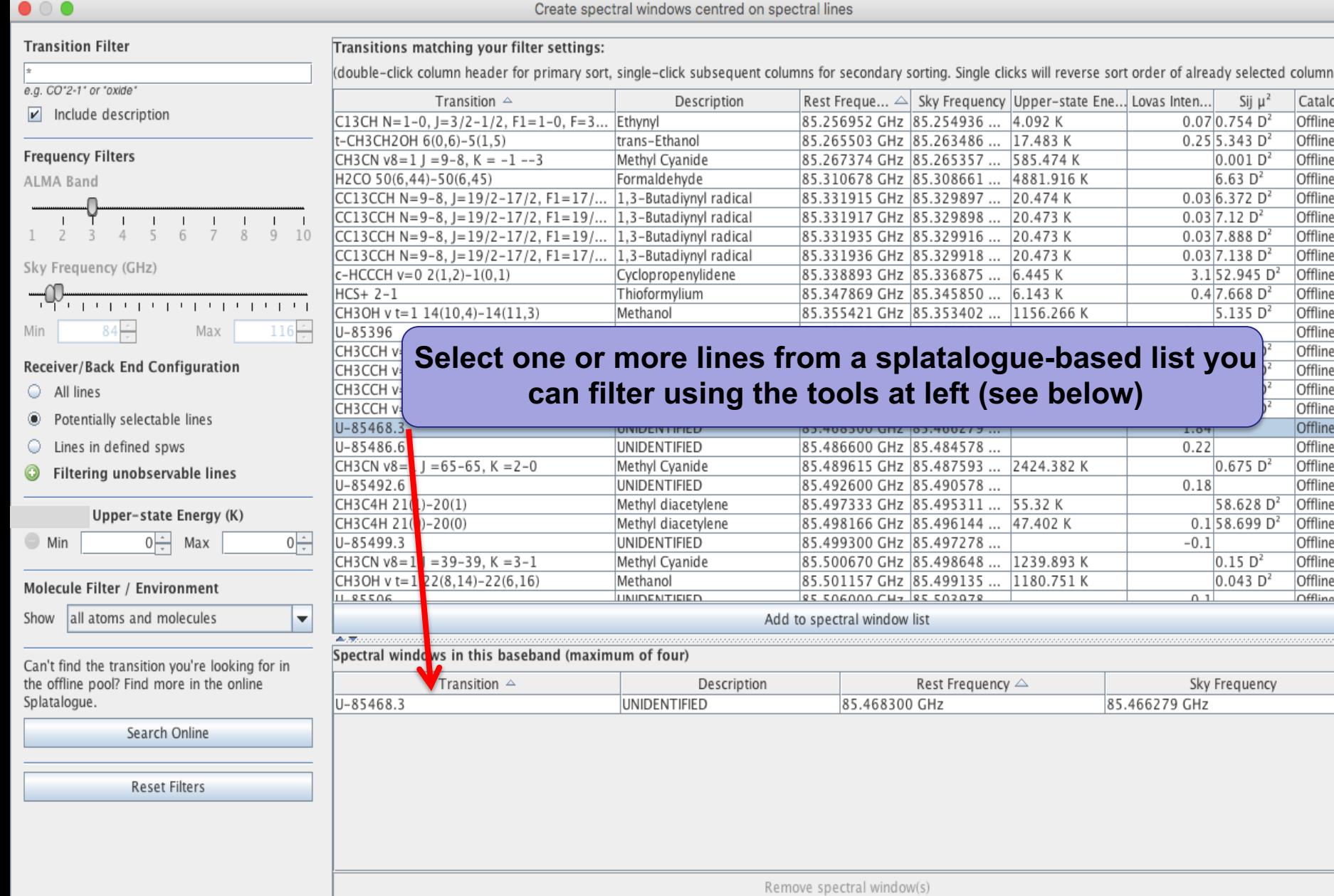

s.)

Ŀ

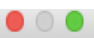

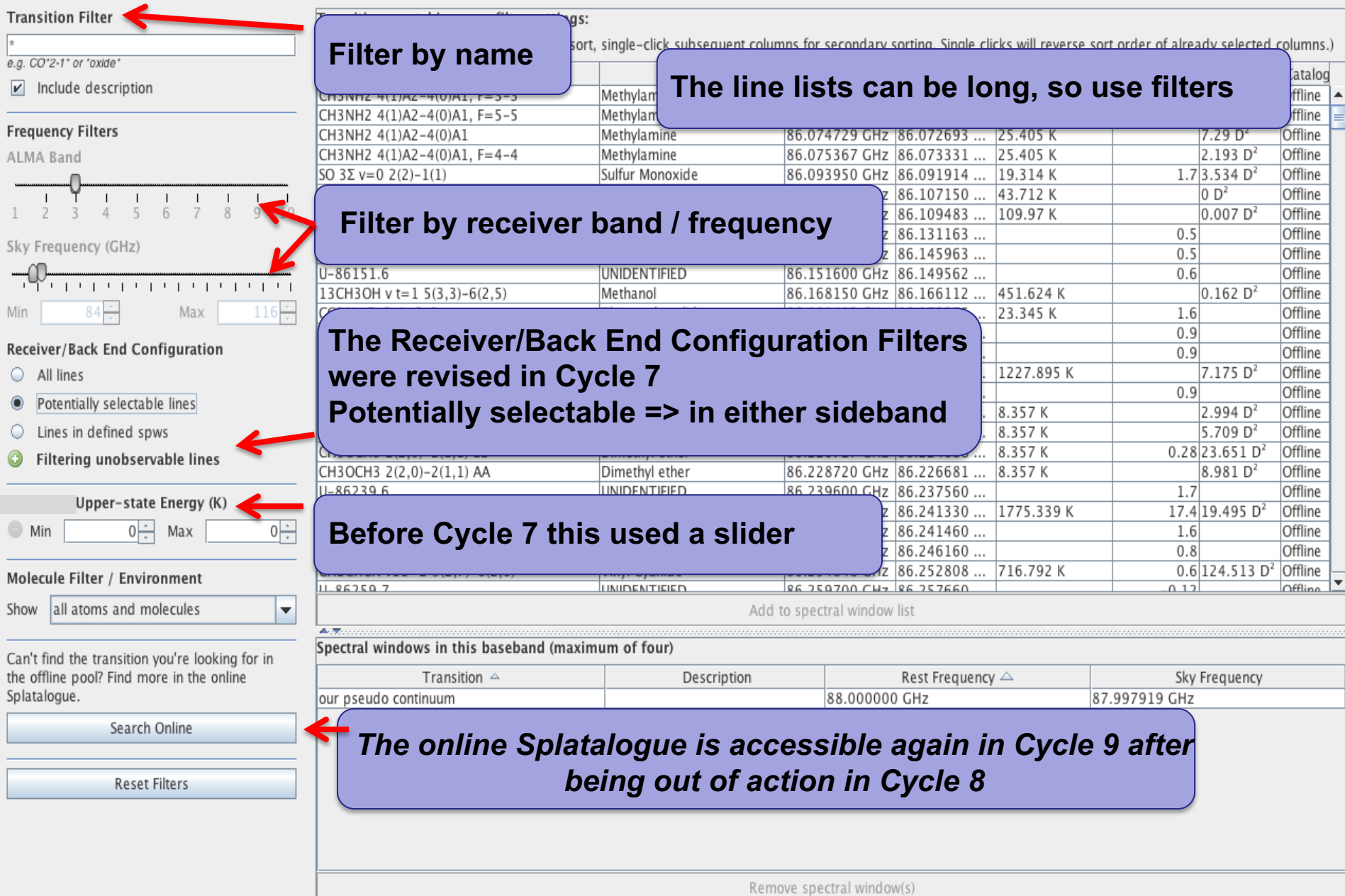

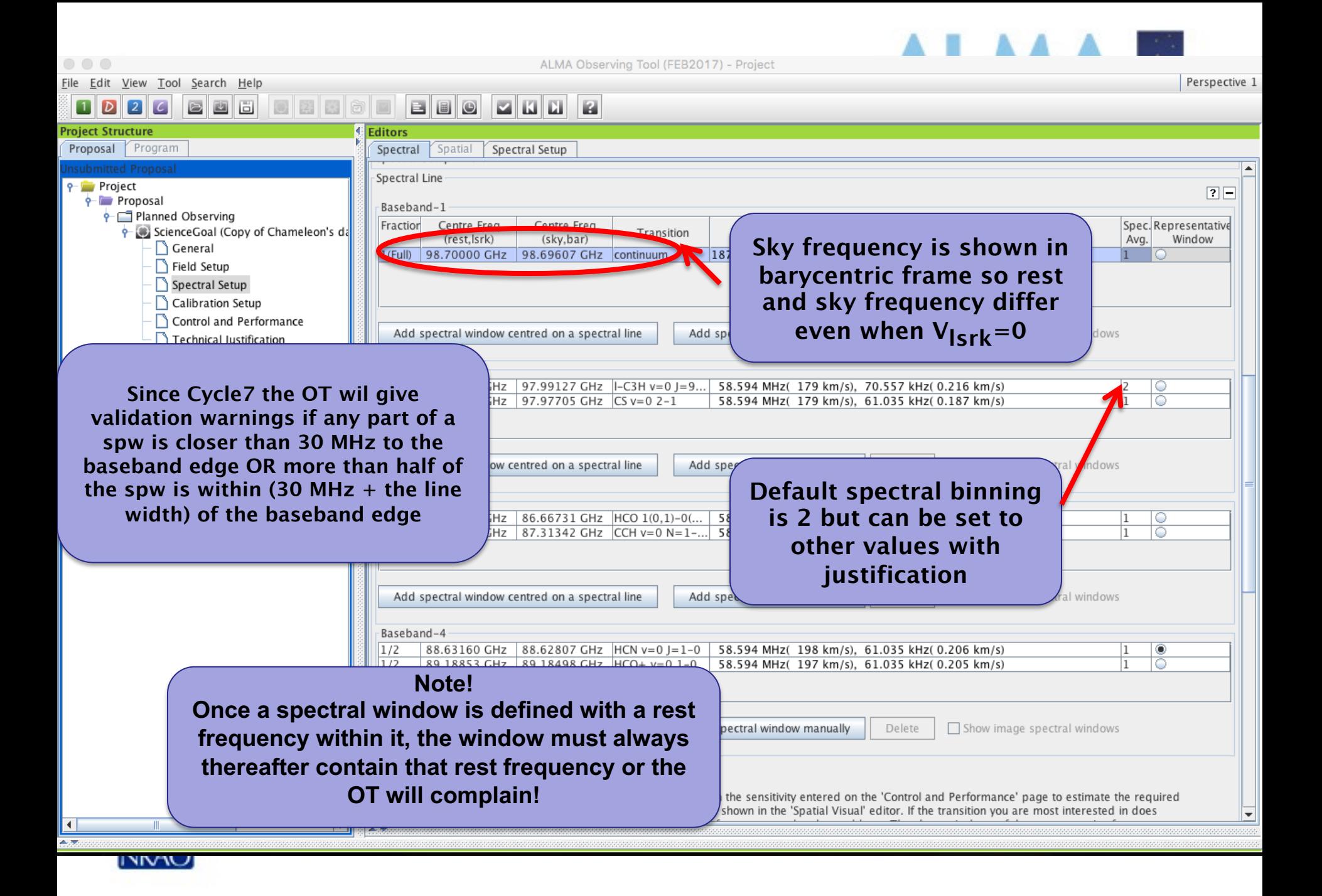

## **New! 4bit sampling when 1 spectral window occupies a whole baseband**

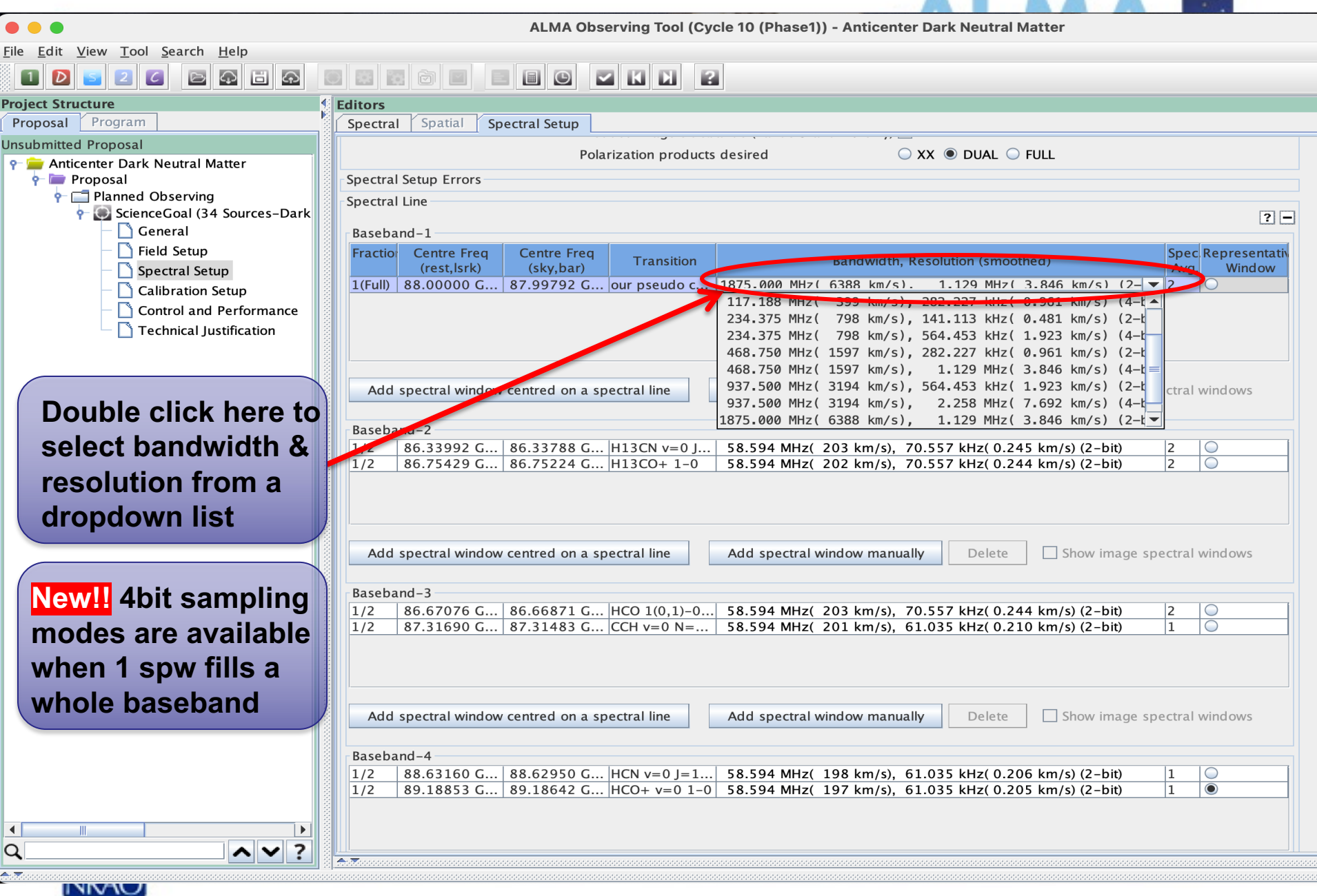

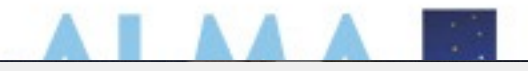

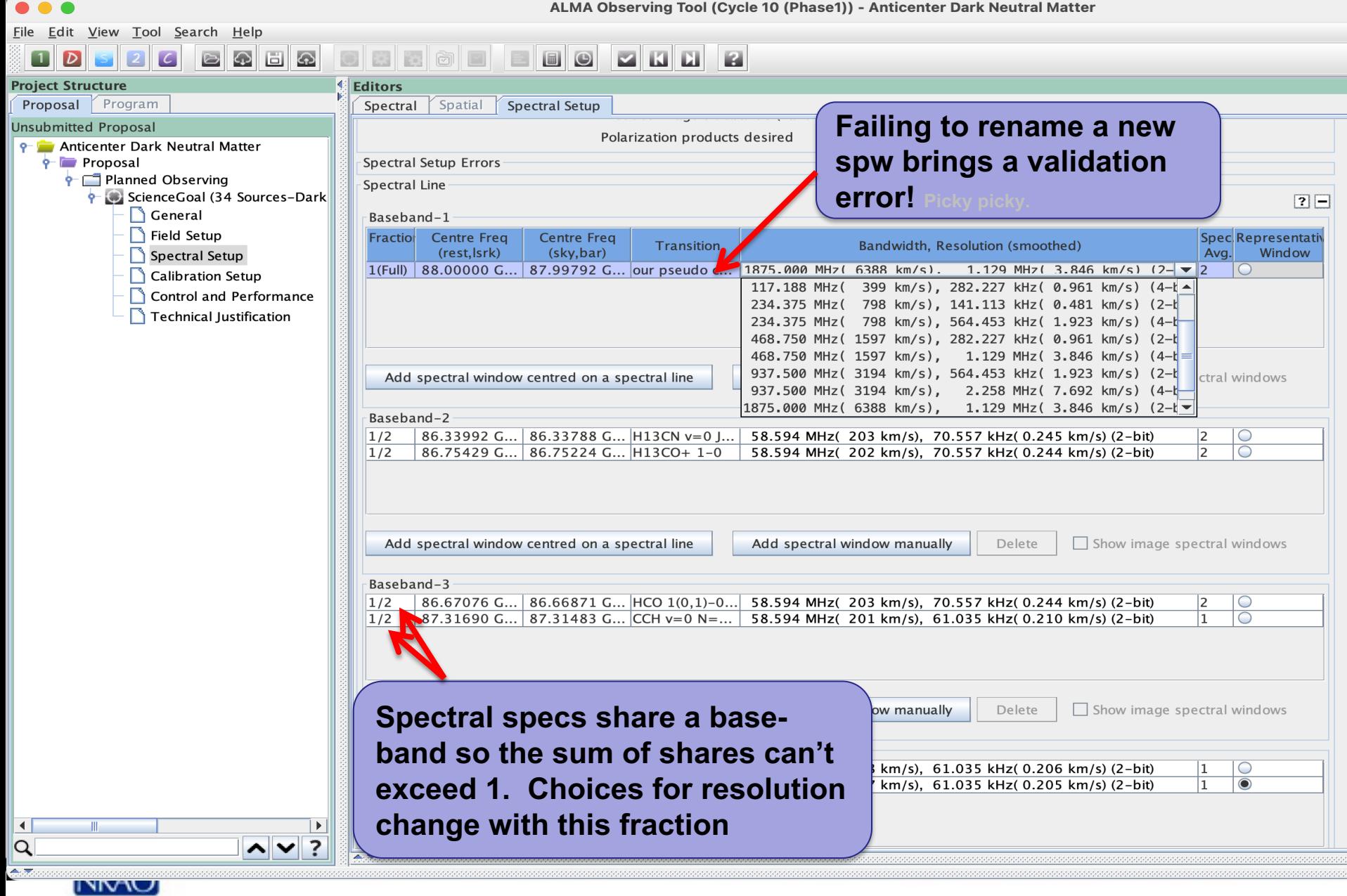

#### The spectral setup has a **visualizer** for spectral windows and spectral lines

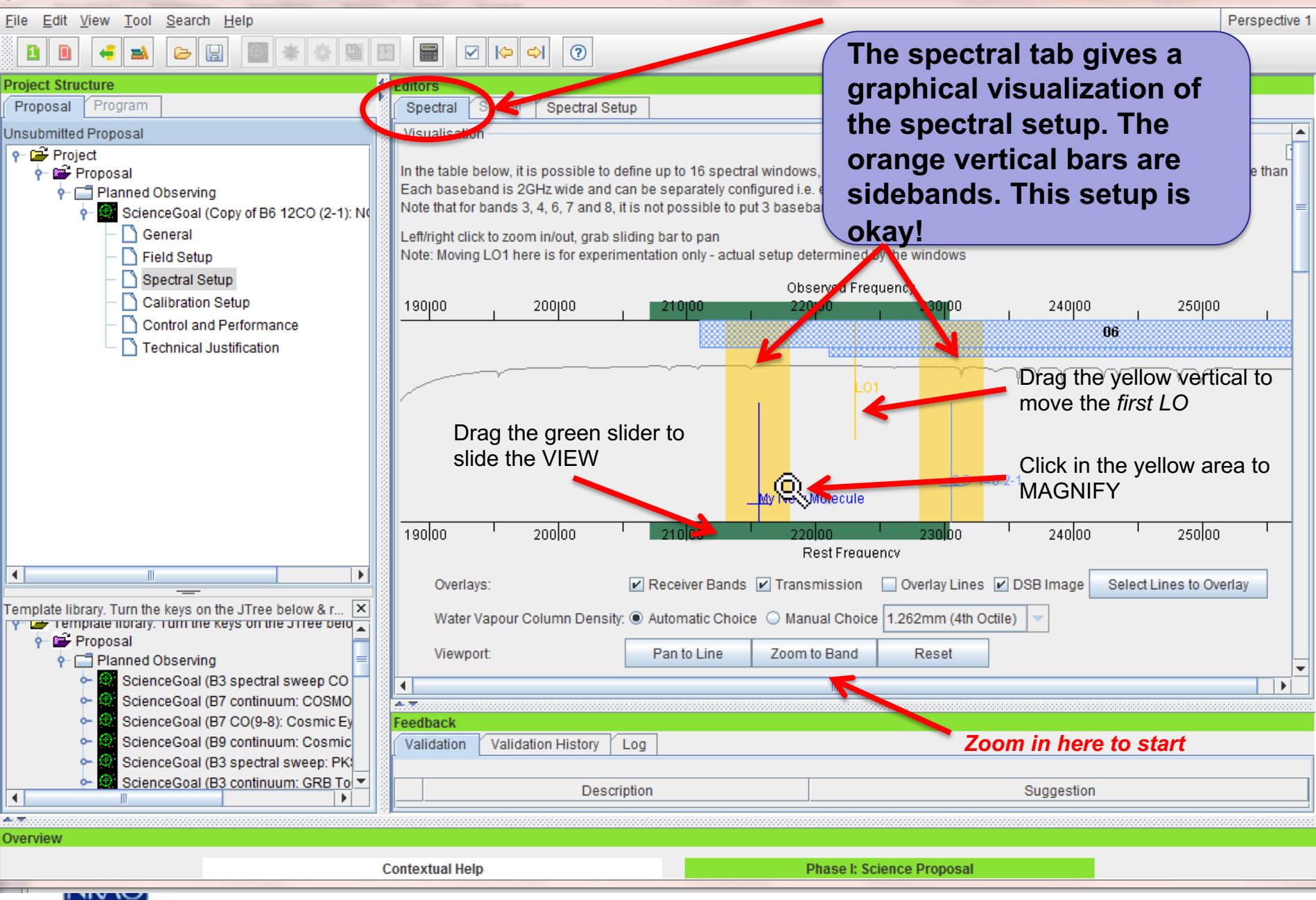

### The spectral setup has a **visualizer** for spectral windows and spectral lines

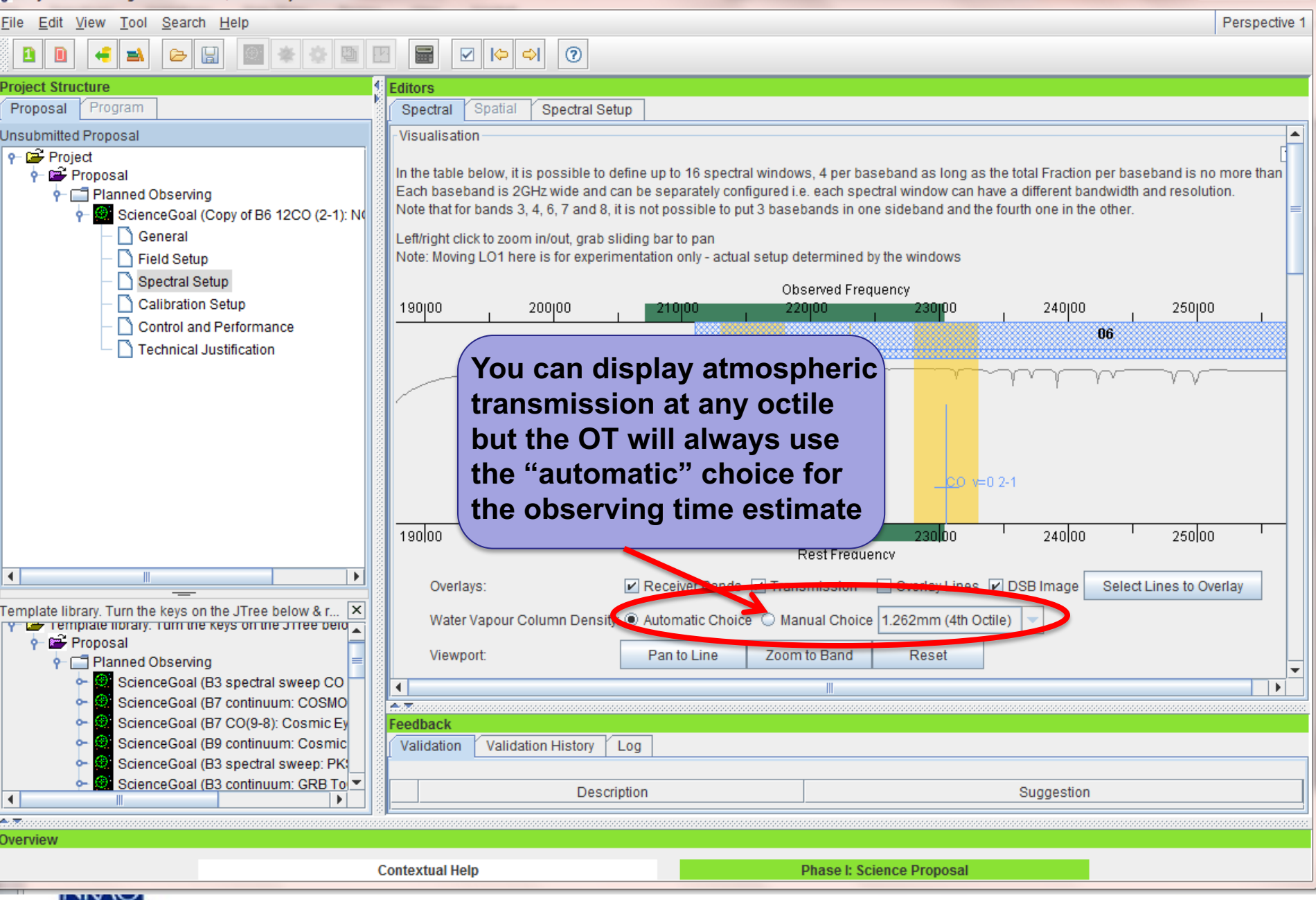

## **Continuum & choice of resolution**

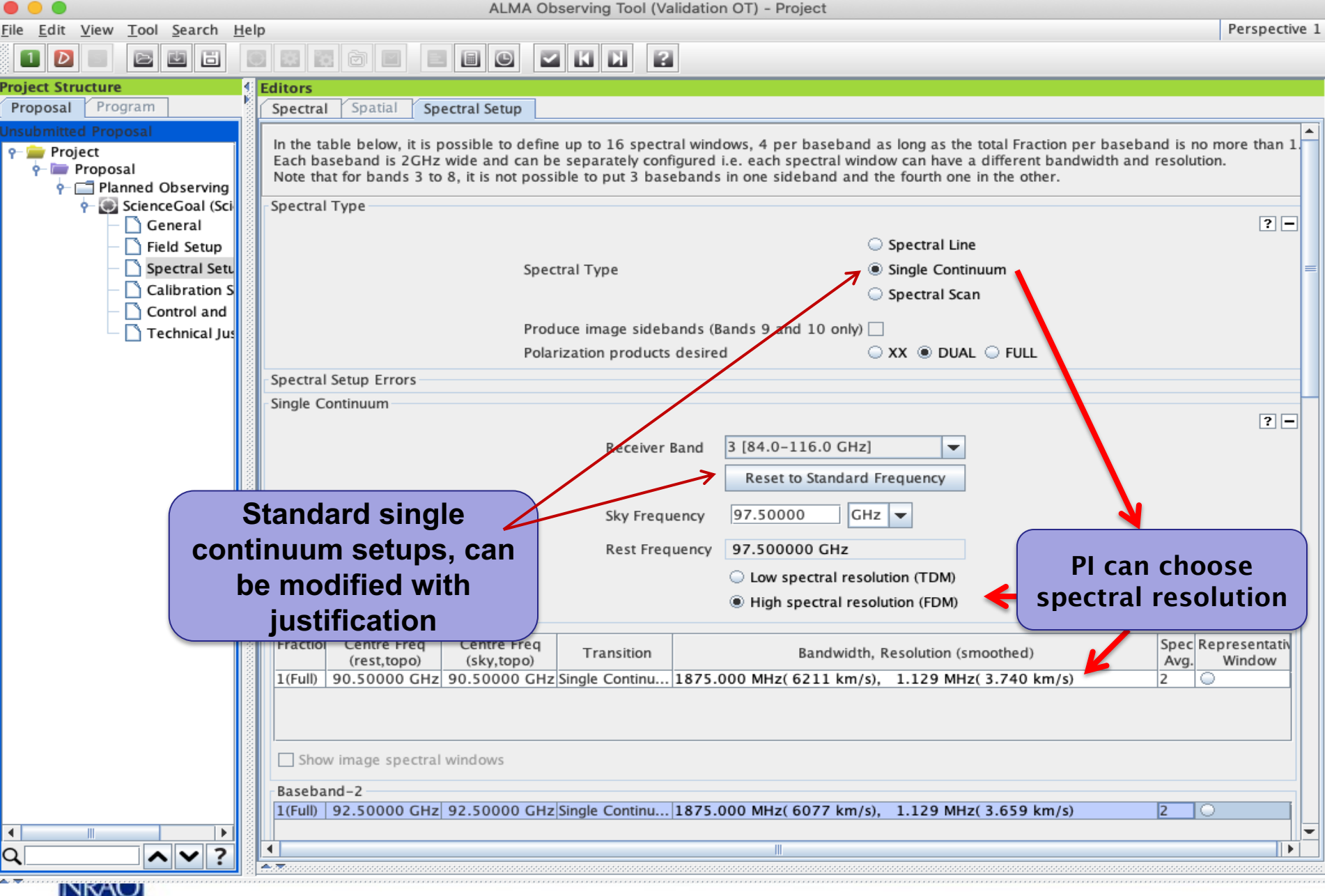

A II

 $\sim$   $\sim$ 

## **Full Continuum & Polarization**

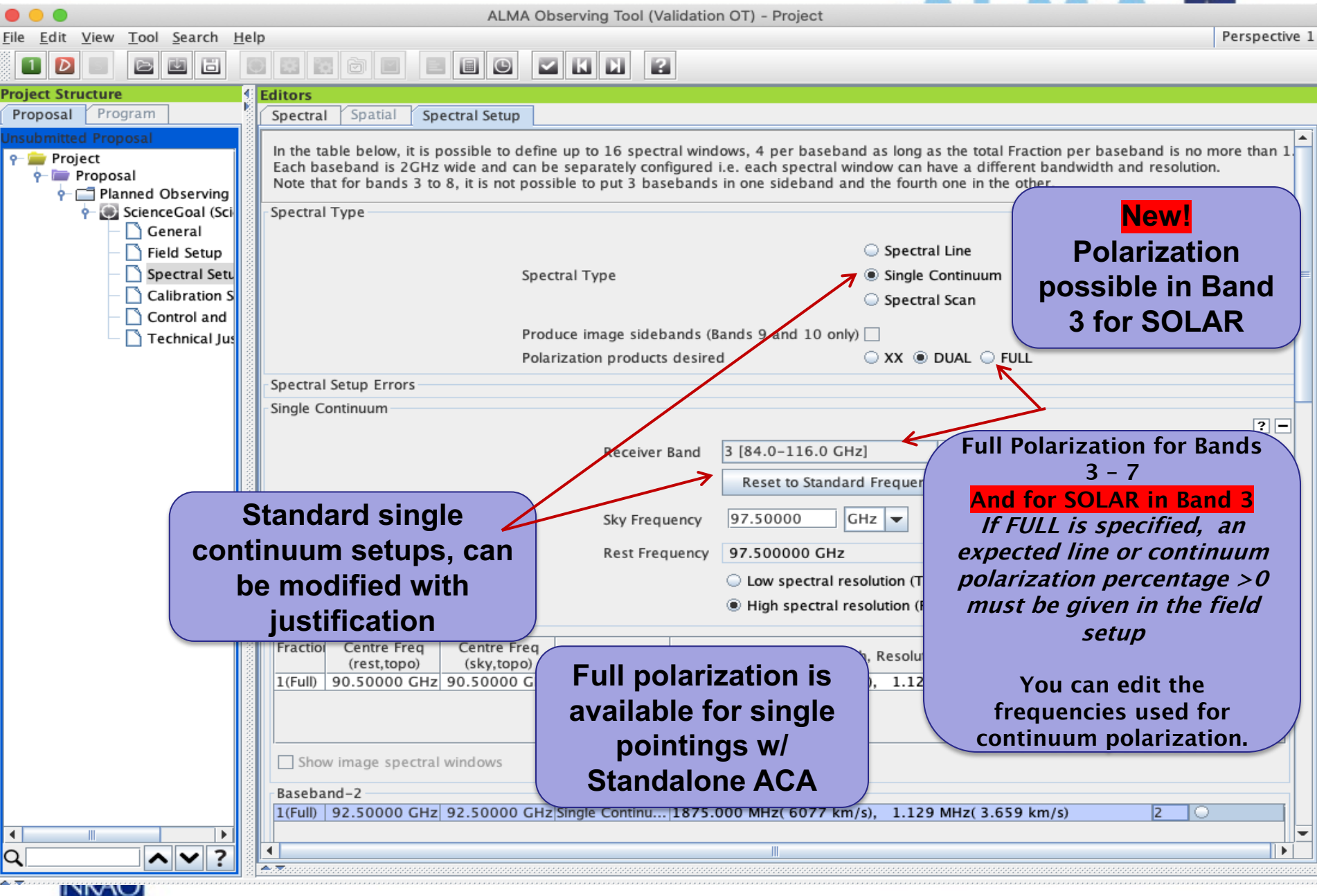

## **Polarization - suggestion**

MA Observing Tool (FEB2017) - Project

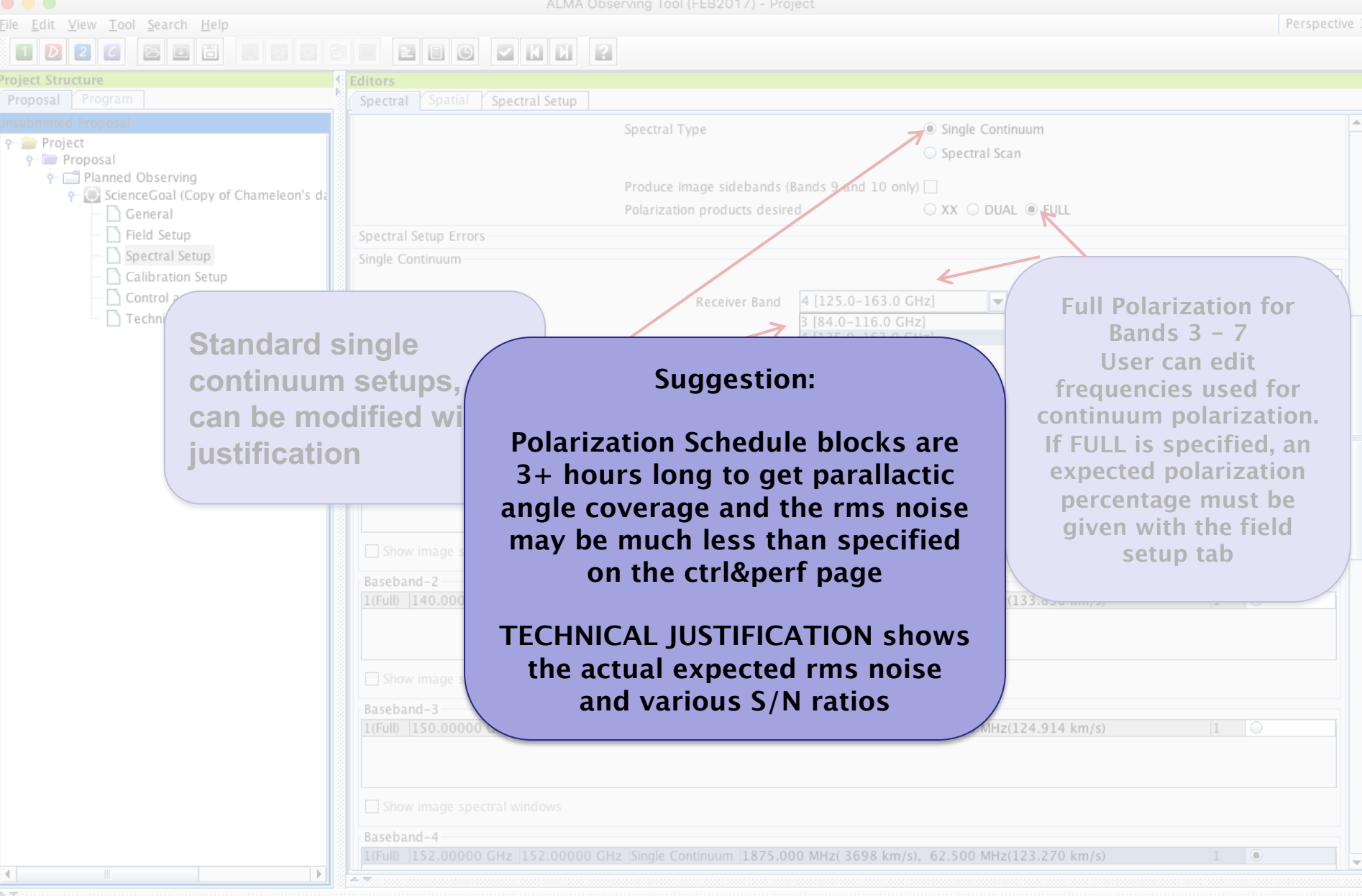

ілки

## **Automated spectral scan - I**

**Project Structure** 

Unsubmitted Proposal  $\frac{m}{2}$  Project

 $\phi$  **Exercise** Proposal

Program

ScienceGoal (Copy **General** 

Field Setup

Spectral Setup Calibration Setu

Proposal

 $\blacksquare$ Templ Y KO Ŷ.

۵.

ScienceGoal (B3 ScienceGoal (B3

ScienceGoal (B6

ScienceGoal (B7

ScienceGoal (B6

ScienceGoal (B3 ScienceGoal (B6

 $\mathbf{F}$ 

Feedback

- 8 An Project - Observing Tool for ALMA, version Cycle2Test2 File Edit View Tool Search Help Perspective 1  $\circ$ 圖  $\overline{\mathbf{v}}$  $\Rightarrow$ ⋐  $|\Leftrightarrow|$ ditors Spatial **Spectral Setup** Spectral  $|?||-|$ Total Power spectral scans did Spectral Line appear in Cycle 10! Single Continuum **Spectral Type Planned Observing** 

Polarization products desired  $\bigcirc$  XX  $\circledast$  DUAL  $\bigcirc$  FULL

 $95.0$ 

107.0

Spectral Scan

95.8896 GHz - 108.0020 GHz

**Spectral scans may be used with 7m observing including standalone 7-m and NEW!!! TP Bands 3-8**

**Spectral Setup Errors** 

Spectral Scan

Achieved scan range (sky)

Bandwidth, Resolution (Hanning smoothed) 1875.000 MHz, 976.563 kHz

**Spectral scan observing was made more efficient in Cycle 7 by joining all calibrator tunings to lessen the number of antenna pointing calibrations**

团目

#### **Automated Spectral Scan mode and tunings**

95.0 GHz - 110.0 GHz

 $GHZ$   $\rightarrow$ 

 $GHZ$   $\rightarrow$ 

 $|GHZ|$ 

102.50000 he is used in conjunction with the sensitivity entered on ed observing time and to set the size of the antenna beam shown in

 $\epsilon$ faults to the average mid-frequency of t $\ell$ e achieved scan range but may be subsequently set by the user to any frequency within the achieved scan range. Tuning (Max. 5) SPW 1 (GHz) SPW 2 (GHz) 95.9375 GHz 97.8125 GHz 99 6875 GHz 101 5625 GHz 103.4375 GHz 105.3125 GHz 107 1875 GHz 109 0625 GHz

## **Automated spectral scan - II**

 $\Box$ An Project - Observing Tool for ALMA, version Cycle2Test2 File Edit View Tool Search Help Perspective 1  $\odot$ ☑ ⊫ ⇨ **Project Structure Editors** Proposal Program Spatial **Spectral Setup** Spectral **Unsubmitted Proposal** Visualisation  $\frac{m}{2}$  Project

 $\Sigma$ 

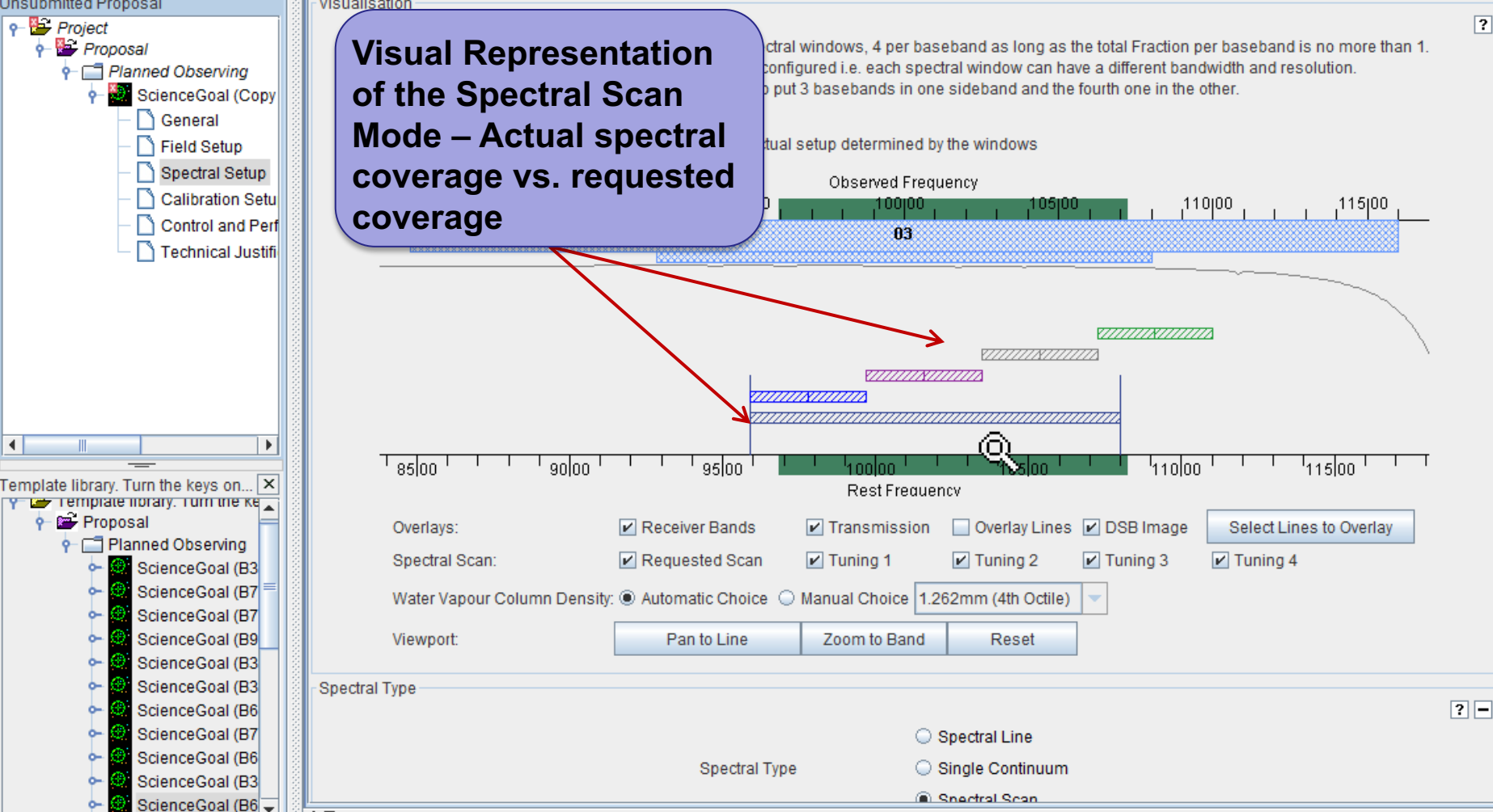

 $\blacktriangleleft$ 

 $\mathbf{F}$ 

Feedback

 $\left| \cdot \right|$ 

÷.

## **Saving spw & line rest frequencies AT MAA FORMA**

ALMA Observing Tool (FEB2017) - Project File Edit View Tool Search Help Perspective 1 囩  $\overline{D}$ 画 6 昌 圖  $\boxed{1}$ **Project Structure Editors** Proposal Program Spectral Spatial Spectral Setup **P** Project **Representative Frequency**  $\frac{1}{2}$  Proposal **This calls a version of the**  Planned Observing The representative frequency is used in conjunction with the sensitivity entered on the 'Control any **Visual Copy of Chameleon's data Represent to Set the size of the antenna beam shown in the 'Spatial Visual' editor. If the not fall in the centre of the chosen spectral window, its frequency can be changed here. The sky spectral line picker to**  General Field Setup **add rest frequencies that of the Spectral Scan**  $\alpha$ 152.00000  $GHz$   $\rightarrow$ Spectral Setup **you may wish to note.**  Calibration Setup **This can be used later in Rest Frequencies** Control and Performance Technical Justification **data reduction to set**  Please set the rest frequencies of spectral lines that will be observed. Thesewill **velocity scales for lines coverage** to set the velocity scale and will enhance the ALMA Science Archive. We recomme once the spectral setup is fully defined. **that fall within a spectral window** Define Rest Frequencies Targets  $2 -$ Source Name | Velocity System Representative Frequency (Sky)  $0.0$  km/s 152.0000 GHz 10942-7731... **Isrk**  $1058 - 8003...$  $0.0$  km/s **Isrk** 152.0000 GHz J1136-6827...  $0.0$  km/s **Isrk** 152.0000 GHz 1145-6954...  $0.0$  km/s **Isrk** 152,0000 GHz J1147-6753...  $0.0$  km/s **Isrk** 152.0000 GHz J1152-8344...  $0.0$  km/s 152.0000 GHz **Isrk**  $0.0$  km/s 152.0000 GHz J1224-8313... **Isrk List of targets, velocities &**  B1251-713...  $0.0$  km/s **Isrk** 152.0000 GHz **representative frequencies** J1312-7724...  $0.0$  km/s **Isrk** 152.0000 GHz J1550-8258...  $0.0$  km/s **Isrk** 152.0000 GHz  $J1617 - 7717...$  $0.0$  km/s **Isrk** 152.0000 GHz J1723-7713...  $0.0$  km/s **Isrk** 152.0000 GHz **Select one to visualize its spectral**  J1733-7935...  $0.0$  km/s **Isrk** 152.0000 GHz **window setup Cycle 9 bug reset choice at validation** $\blacktriangleleft$ INKAU

# **Viewing spw & line rest frequencies**

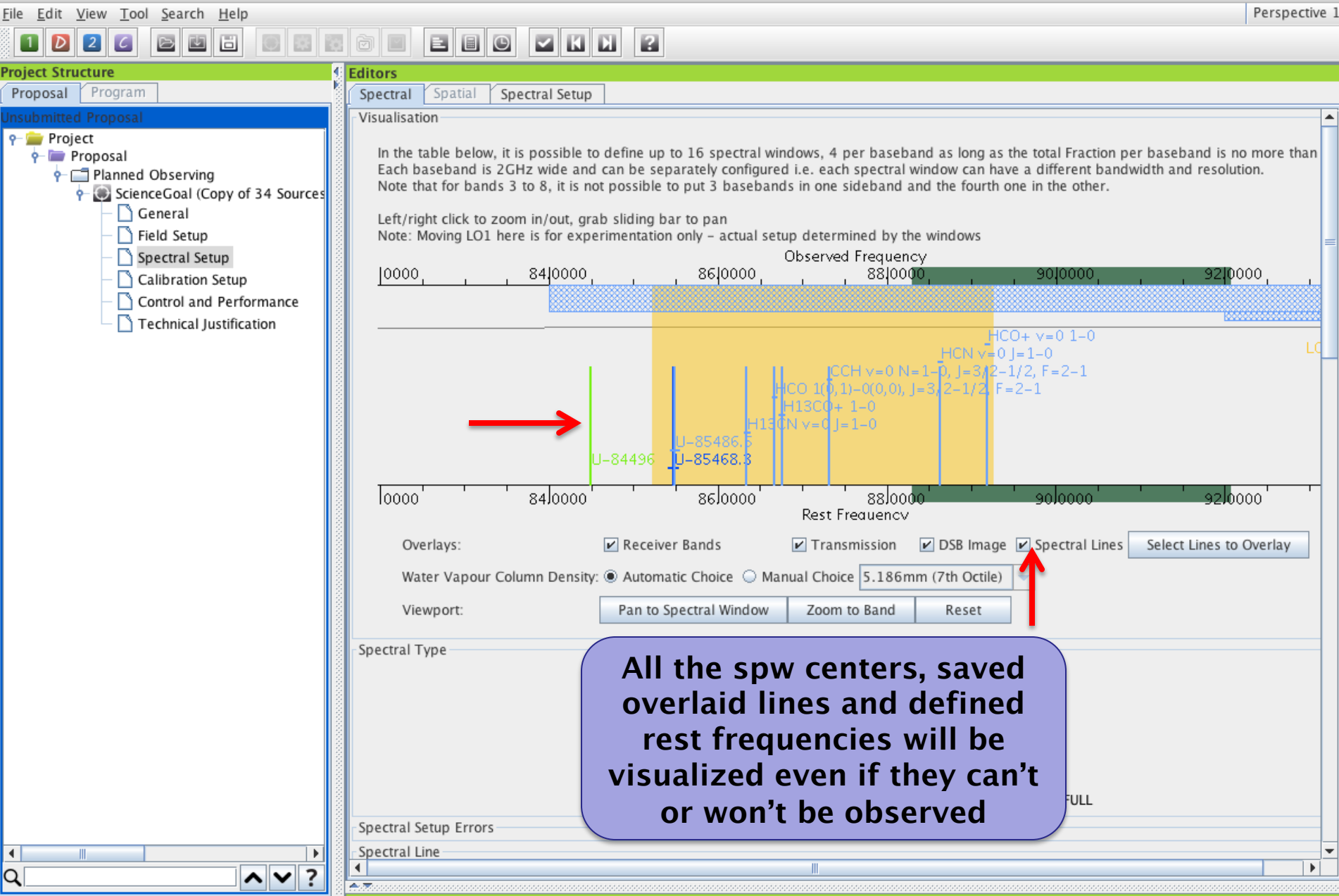

## **Bands 9 &10 - sideband separation (90° Walsh) A ALGO**

Perspective 1 File Edit View Tool Search Help 目目 國國國 図  $\triangleright$   $\blacksquare$   $\square$ **Project Structure** Editors Program Spat Spectral Setup Proposal Spectral Left/righ Only 1.875 GHz bandwidth, line or continuum Note: Mo Cycle 5 **Ubserved Frequency** Œ  $6000$  $\frac{1}{2}$   $\frac{1}{2}$   $685100$ <sub>11</sub> 590100  $\frac{1}{1}$  655100  $\frac{1}{1}$ 665100, ۴ **Bands 9 & 10 have double sideband receivers but the sidebands can be separated using an additional phase-switching**  Sianal at 680 GHz nal at 680 GHz **step, 90o Walsh**   $\frac{1}{680}$ eeoloo!  $670,00$  $675 \times 1$  $655$ loo' de⊑loo' **switching. This**  Rest Frequency **can be turned on**  Overlays:  $\nu$  Receiver Bands Transmission DSB Image Spectral Lines Select Lines to Overlay **solely to reject**  Water Vapour Column Density: @ Automatic Choice @ Manual Choice 0 658nm (2nd Octile) **See where lines in lines in the image**  Viewport: Pan to Spectral Wind **On by default one sideband appear sideband, but in other if checked once enabled, the since Cycle 7** Spectral Type **two SB may be**  Spectral Line **stored separately.**  Single Continuum ctral Type **Note that the**  Spectral Scan **Record both noise level is not**  roduce image sidebands (Bands 9 and 10 only)  $\sqrt{\phantom{a}}$ **sidebands? affected because**  Polarization products desired © XX ® DUAL © FULL **only a correlated**  Spectral Setup Errors **signal can be**  Spectral Line  $2E$ **separated**Baseband-1 Fraction Centre Freg Centre Freg Spec. Store Representativ Transition Bandwidth, Resolution (smoothed) (rest, lsrk) (sky,bar) Avg. Image Window 1(Full) 679.99934 GHz 680.00000 GHz Signal at 680 ... 1875.000 MHz (827 km/s), 1.129 MHz (0.498 km/s)  $\overline{z}$  $\overline{\mathbf{r}}$  $|0\rangle$ **Only 1.875 GHz bandwidth, line or continuum allowed**

 $\blacktriangleleft$ 

# **Passive phasing of the 12m array for VLBI of weak sources - <b>I**

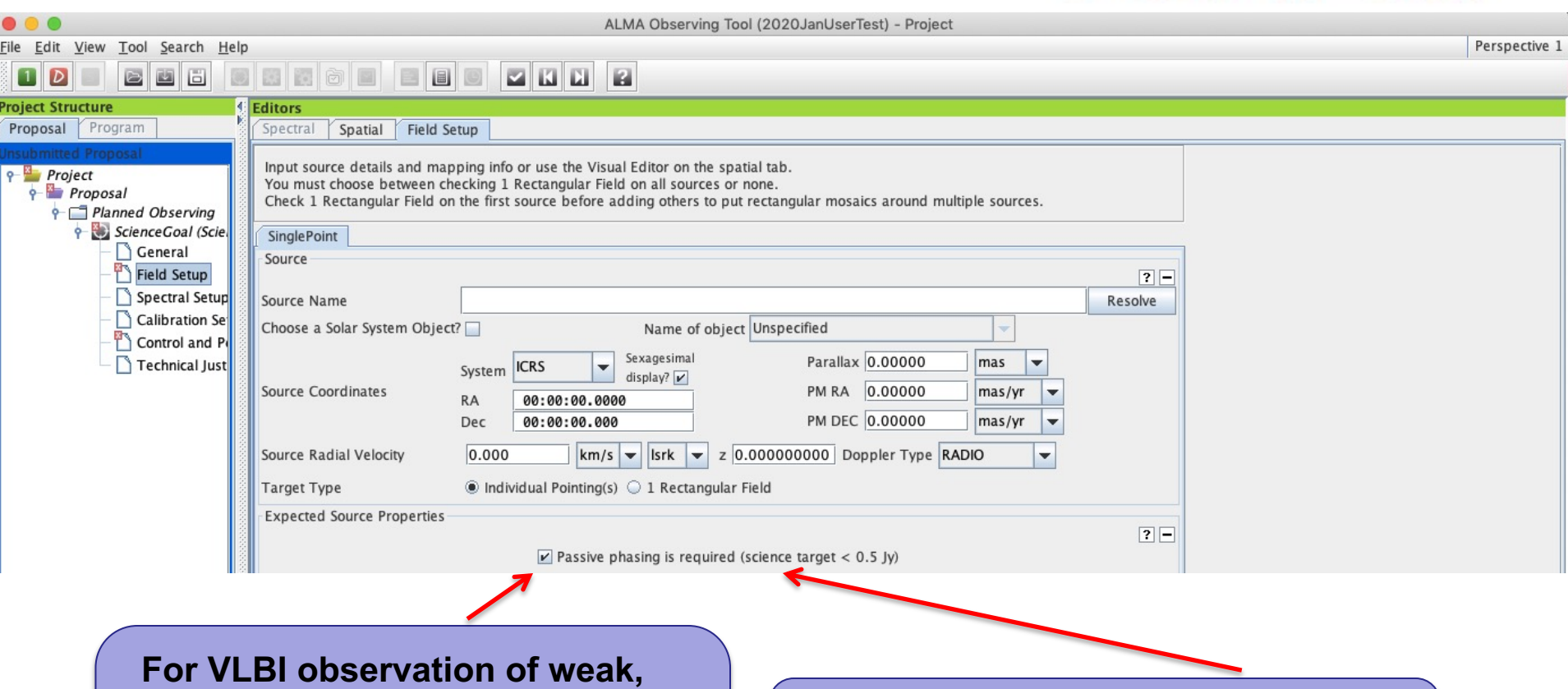

**unresolved sources the 12m array may be phased up if a bright enough phase calibrator is known within 5o of the science target**

**This possibility appears for VLBI proposals. The default is unchecked.**

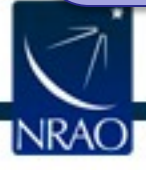

#### **Passive phasing of the 12m array for VLBI of weak sources - II**

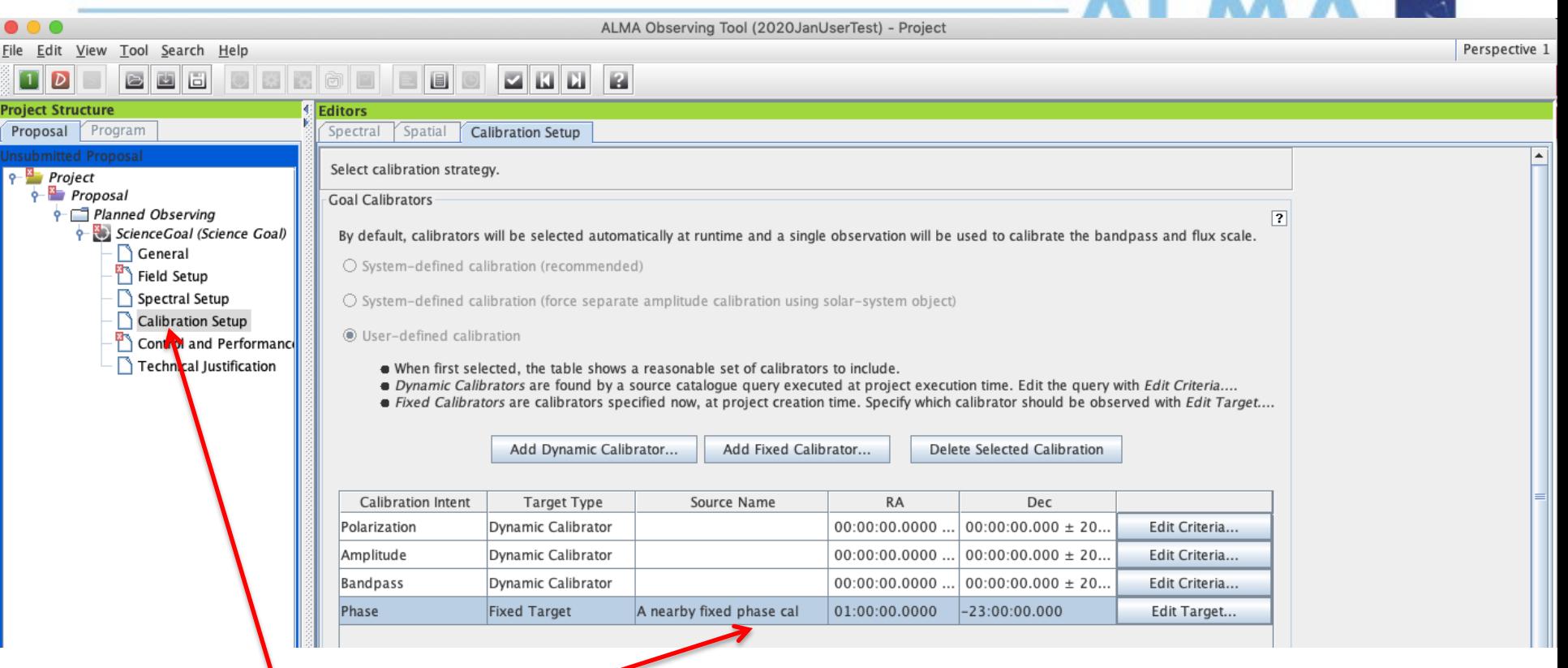

**In this case a suitable phase calibrator must be fixed, in place of the usual runtime calibrator query**

#### **The default query phase cal should be removed**

**Additional technical justification will be requested**

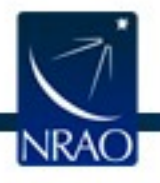

**New! Passive phasing extended to Bands 1,3,6,7 line and continuum**

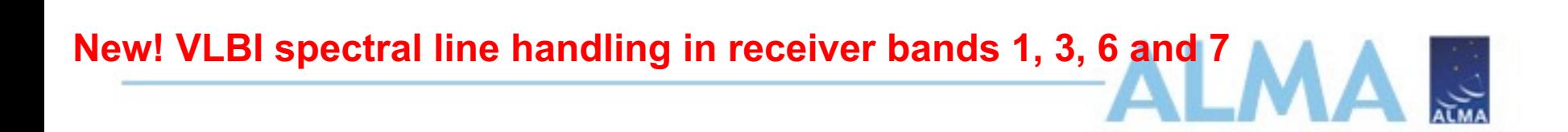

#### **Capabilities are somewhat complex, please see the proposer's handbook**

- Baseband 1 (BB1) need not be associated with an SiO line, even for Band3
- For Receiver Bands 1 & 3, BB1 must be in VLBI mode, i.e. its bandwidth must be 1875 MHz; only one spw should be allowed; its centre frequency will be the same as in the default single continuum setup but may be modified by the user.
- For Band 6 & Band 7 at least one baseband must be in VLBI mode (but not necessarily BB1): its bandwidth should be 1875 MHz bandwidth and only one spw is allowed; the default center frequency will be the same as in the single continuum setup but can be modified by the user
- The other BBs are treated as normal ALMA BBs.

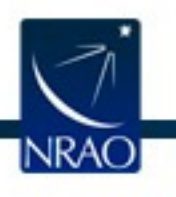

#### **Enhanced positional accuracy - 1st step to astrometry**

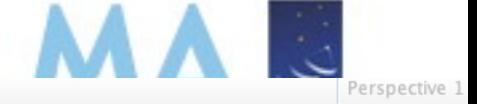

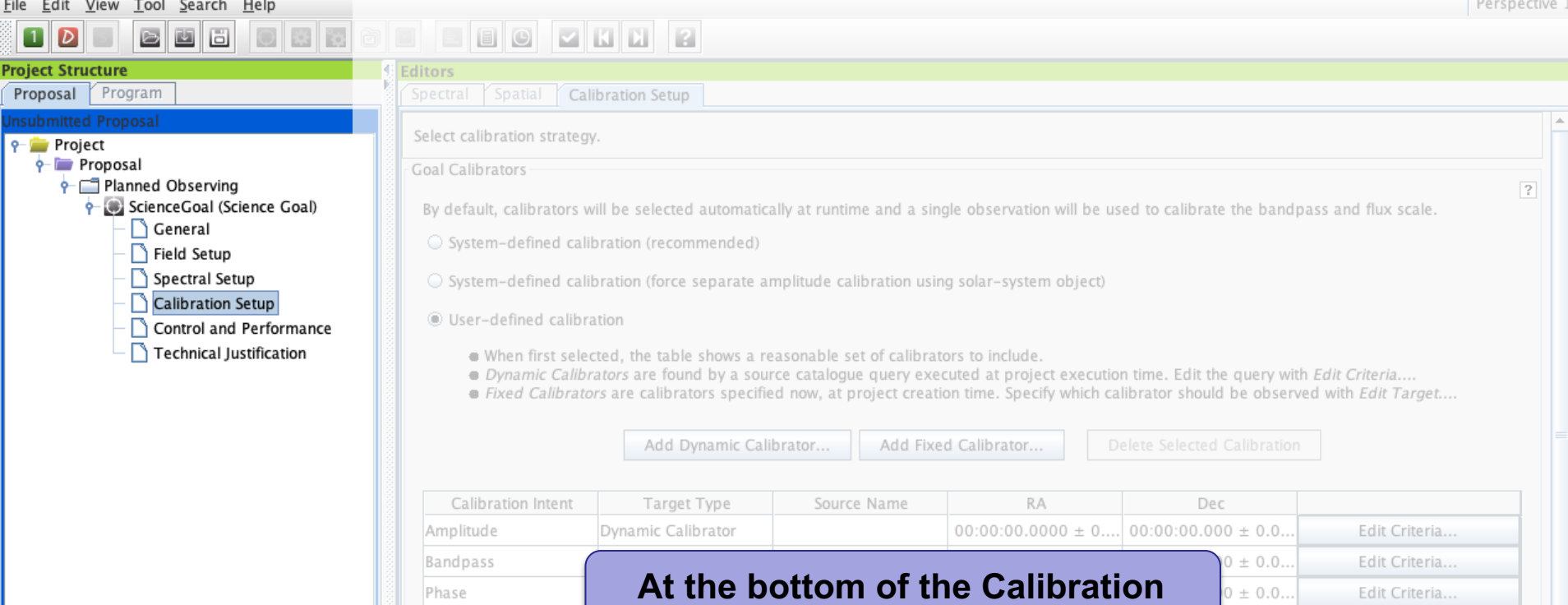

## **Setup page an "astrometry" option**

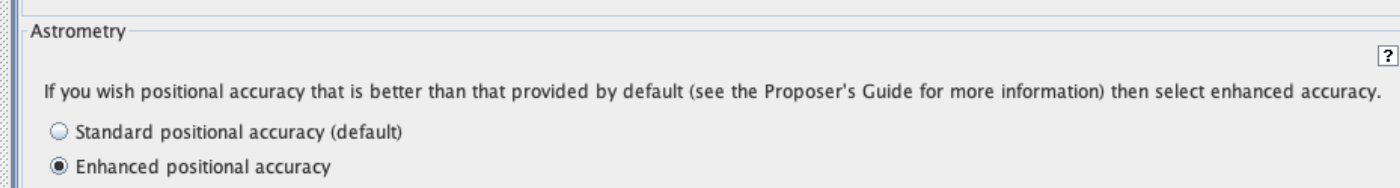

**Uses extra calibration and a bright grid calibrator must be within 5o**

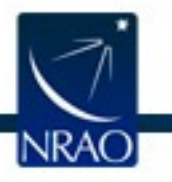

## **The Control and Performance Page**

L

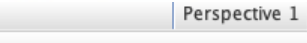

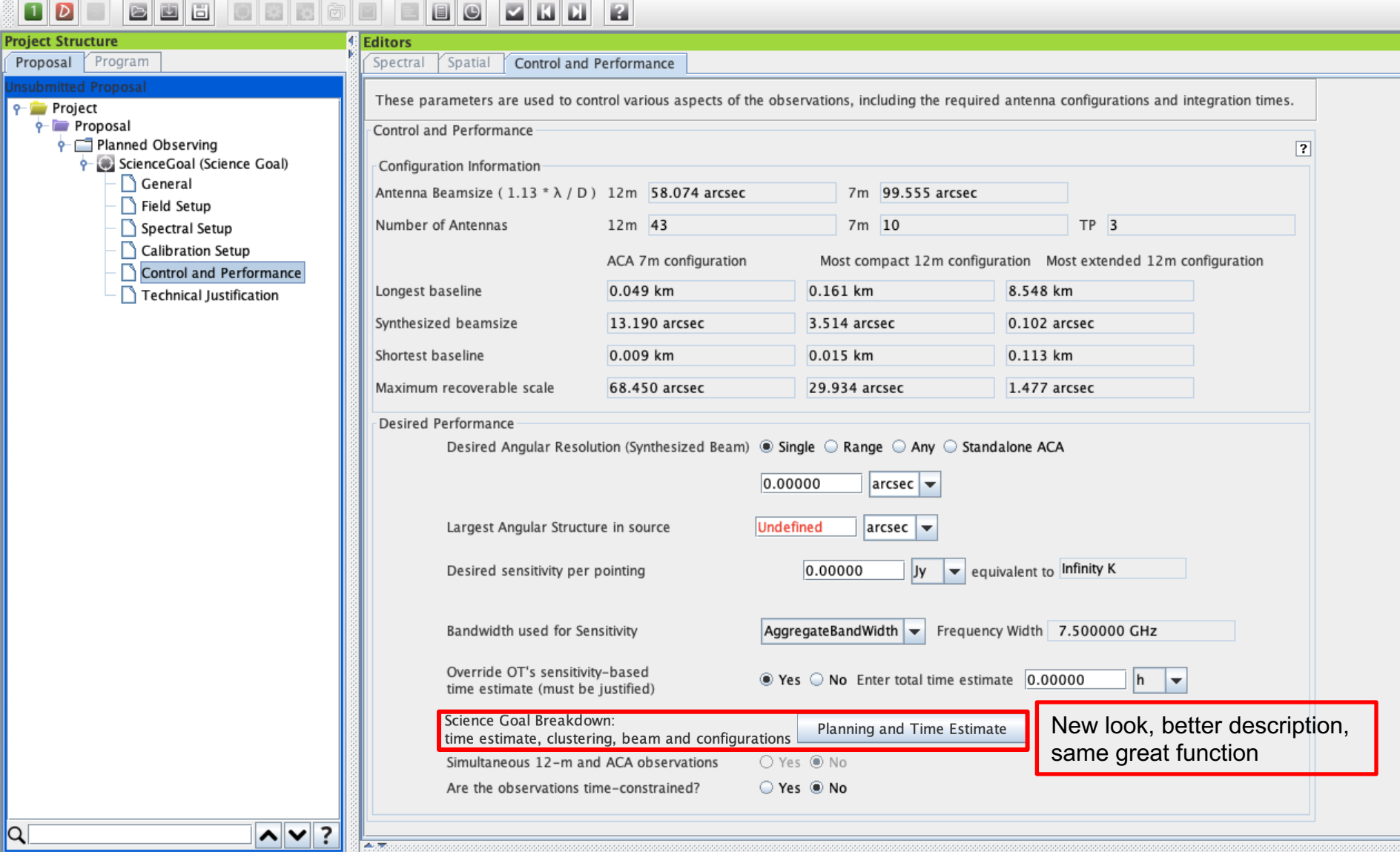

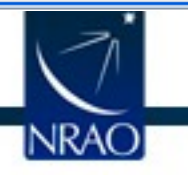

#### **The Control and Performance Page**

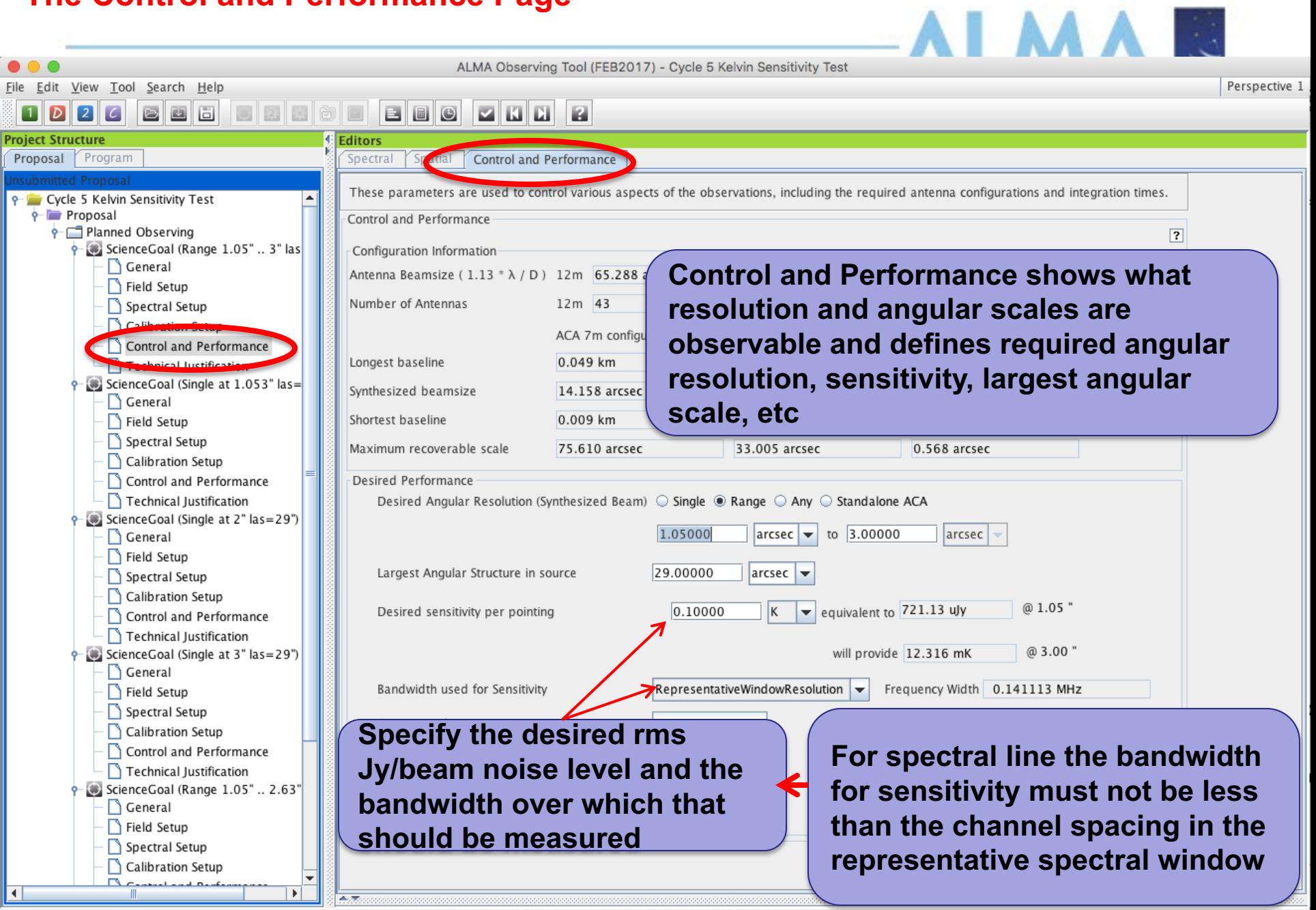

<u>File E</u>dit <u>V</u>iew Tool <u>S</u>earch Help

ALMA Observing Tool (FEB2017) - Project

Perspective 1

#### BBO 圖  $\overline{\phantom{a}}$ ið d  $\vert$  1 **Project Structure** Editors Program Spectral  $\sqrt{\frac{2}{1}}$  Spatial Proposal Control and Performance These parameters are used to control various aspects of the observations, including the required antenna configurations and integration times. **P** Project  $\frac{1}{2}$  Proposal Control and Performance Planned Observing  $\overline{?}$ ScienceGoal (Copy of Chameleon's da Configuration Information  $\bigcap$  General Antenna Beamsize (1.13  $*$   $\lambda$  / D) 12m 38.309 arcsec 7m 65.672 arcsec Field Setup **Angular resolution options control which**  Number of Antennas Spectral Setup Calibration Setup ACA 7m configuration **combination** Most compact 12m configuration Most extended 12m configuration Control and Performance Longest baseline **array arrays are considered.** The single **array are considered.** The single single single single single single single single single single single single single single single single single single single single single singl Technical Justification Synthesized beamsize **respectively and its enterprise is entitled and its enterprise of the series of the series of the series of the series of the series of the series of the series of the series of the series of the series of the series of t** Shortest baseline **considered to have a +/--10% marginal marginal marginal marginal marginal marginal marginal marginal marginal m**<br> **considered to have a +/--10% marginal marginal marginal marginal marginal marginal marginal marginal margi** Maximum recoverable scale Desired Performance Desired Angular Resolution (Synthesized Beam) @ Single  $\bigcirc$  Range  $\bigcirc$  Any  $\bigcirc$  Standalone ACA 3.00000  $larcsec$ 2.0 Largest Angular Structure in source  $arcsec$  $\bullet$  equivalent to 20.581 mK Desired sensitivity per pointing 0.00350 **Jv** Bandwidth used for Sensitivity  $|AggregateBandWidth|$ Frequency Width 7.500000 GHz Science Goal Breakdown: Planning and Time Esti **Flux - Temperature**  time estimate, clustering, beam and configurations Override OT's sensitivity-based ○ Yes ● No **conversion at the**  time estimate (must be justified) Are the observations time-constrained?  $O$  Yes  $O$  No **desired resolution**

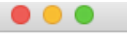

 $\sim$ 

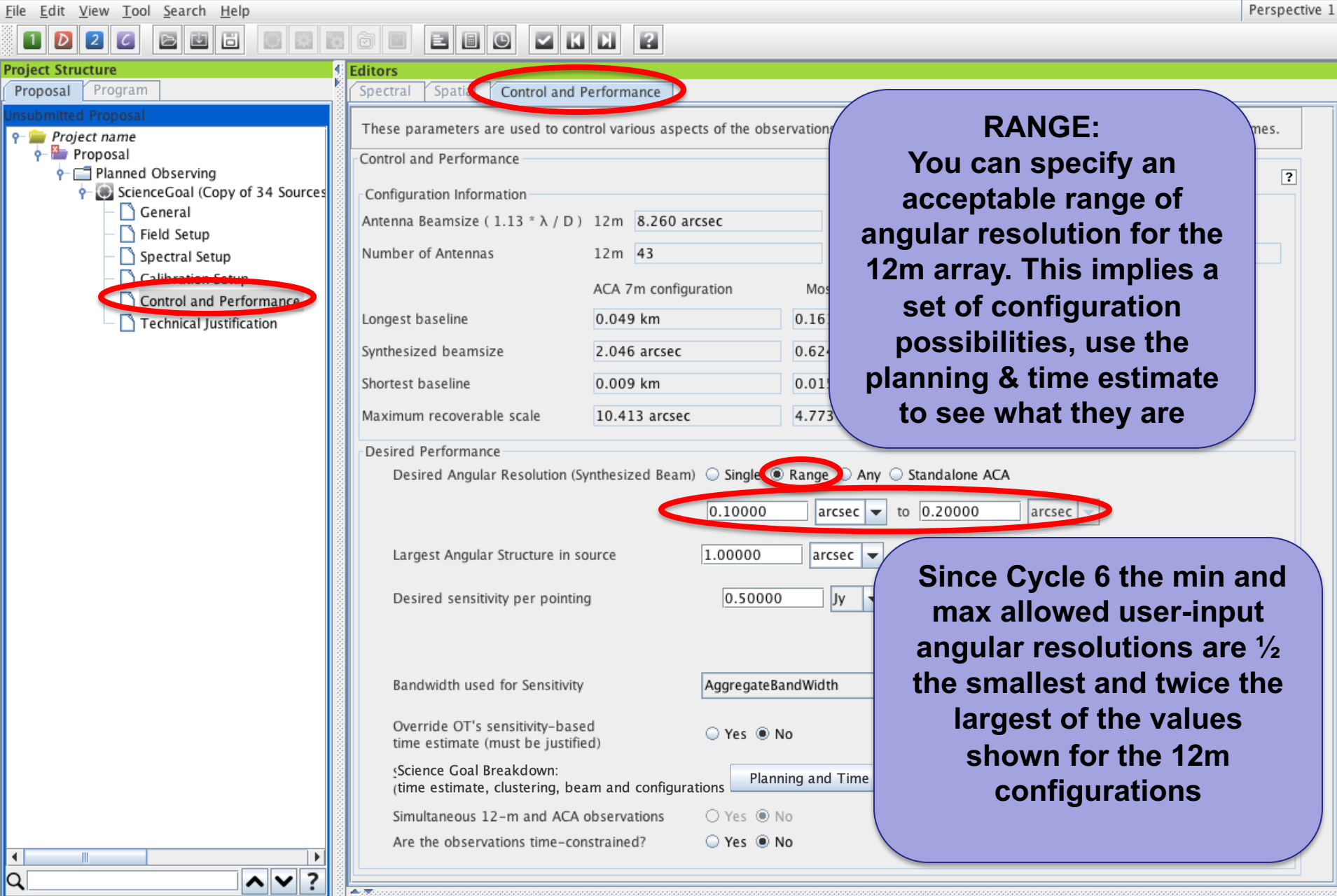

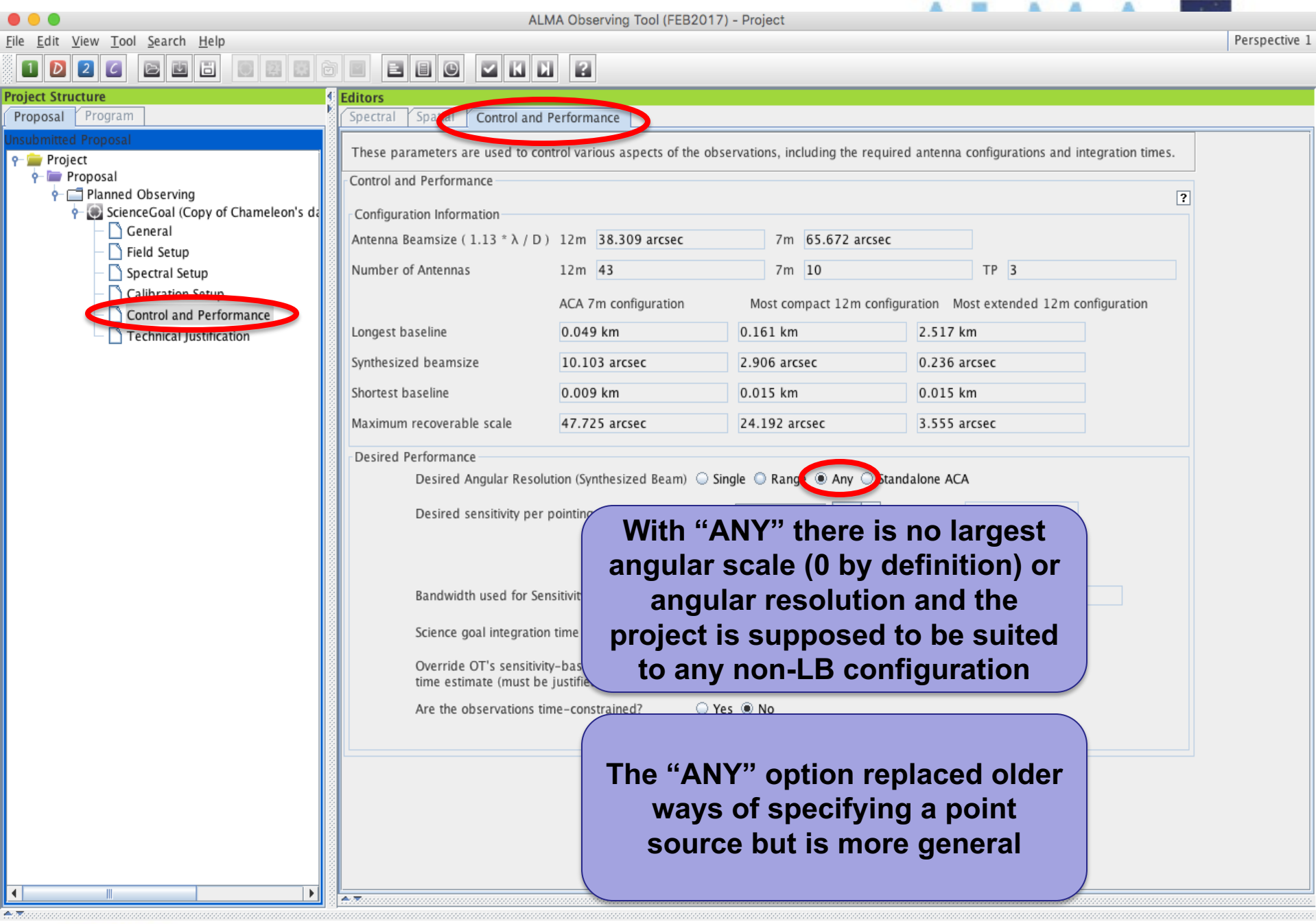

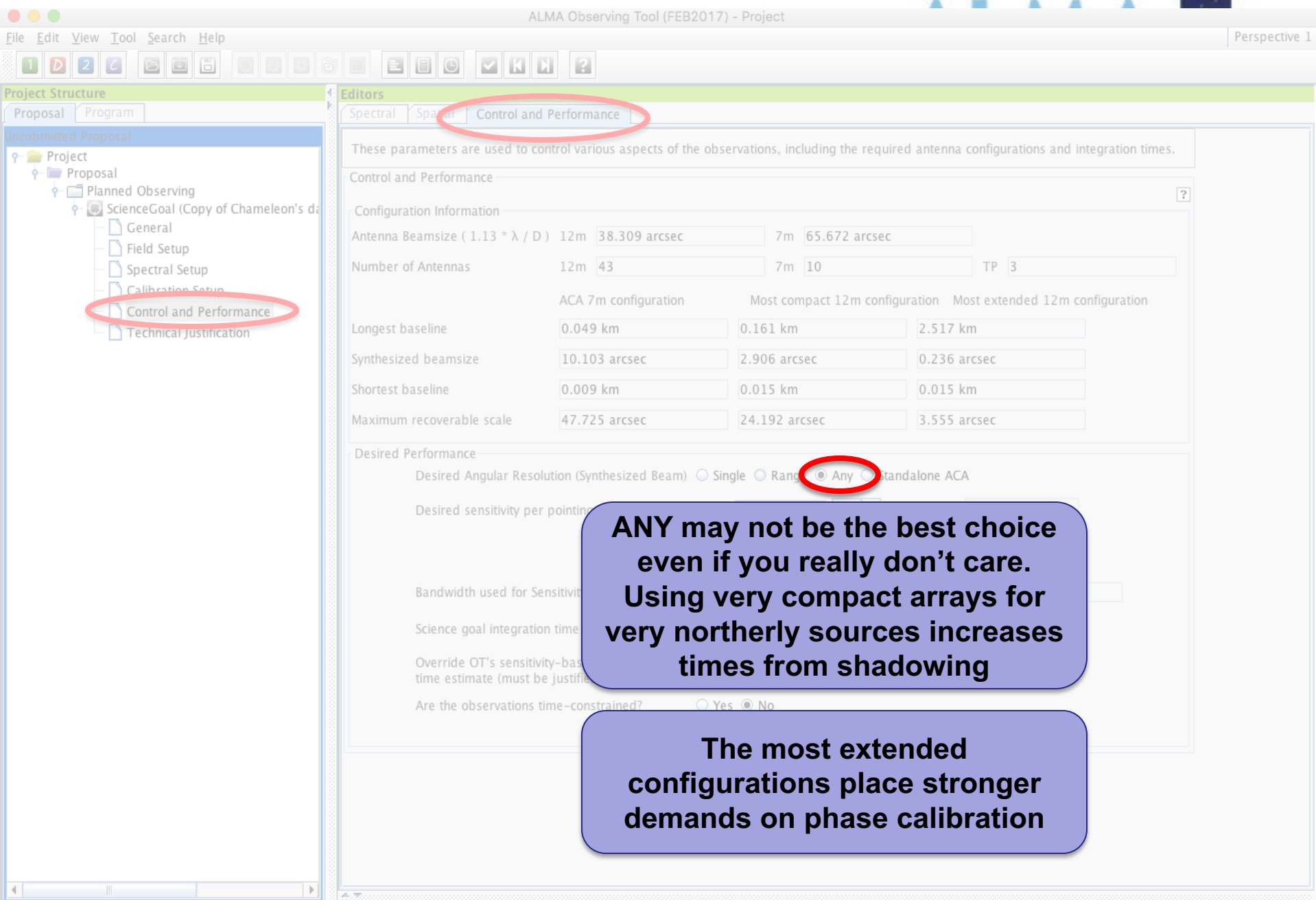

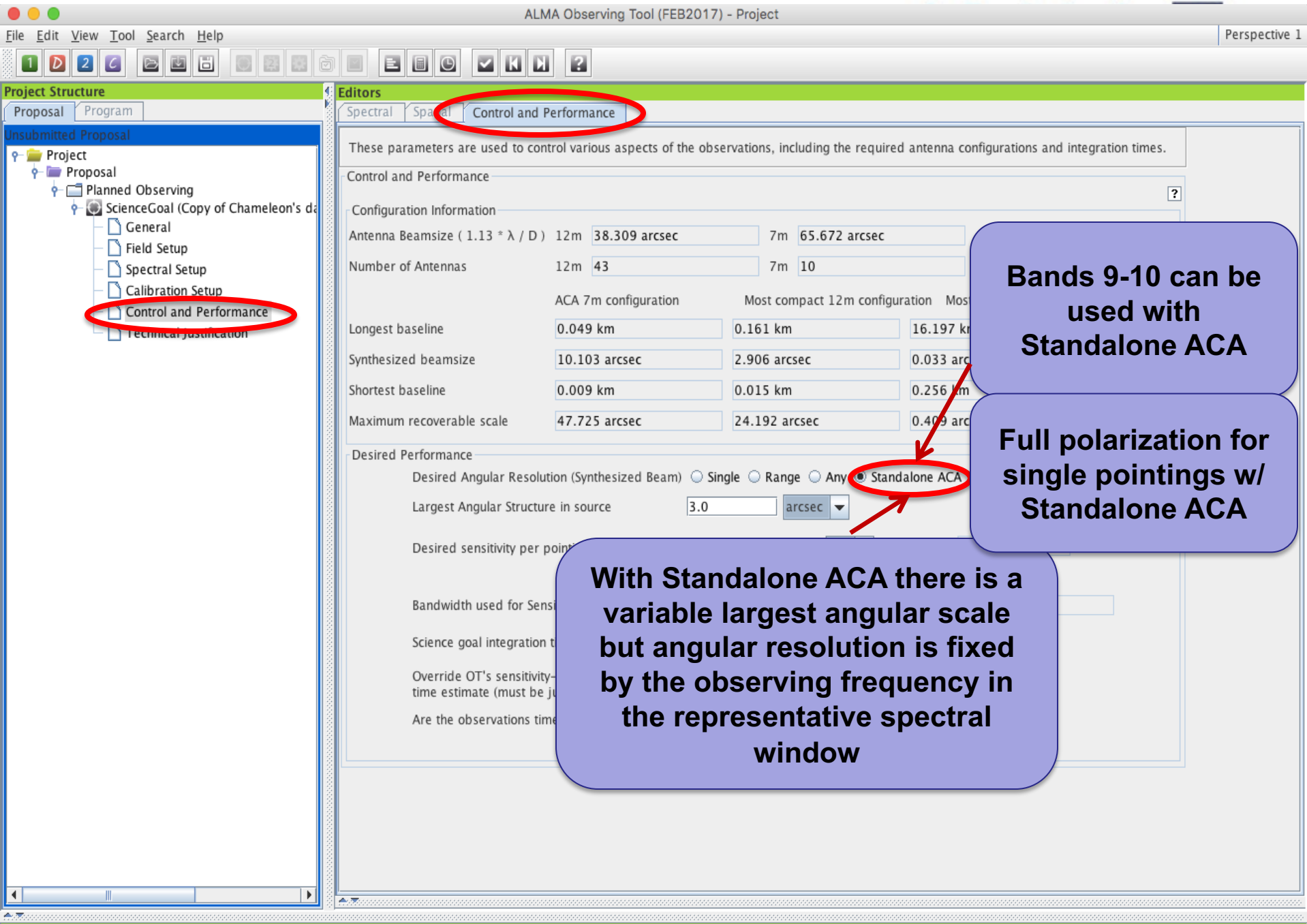

**Bdec-20190121))** - Project name

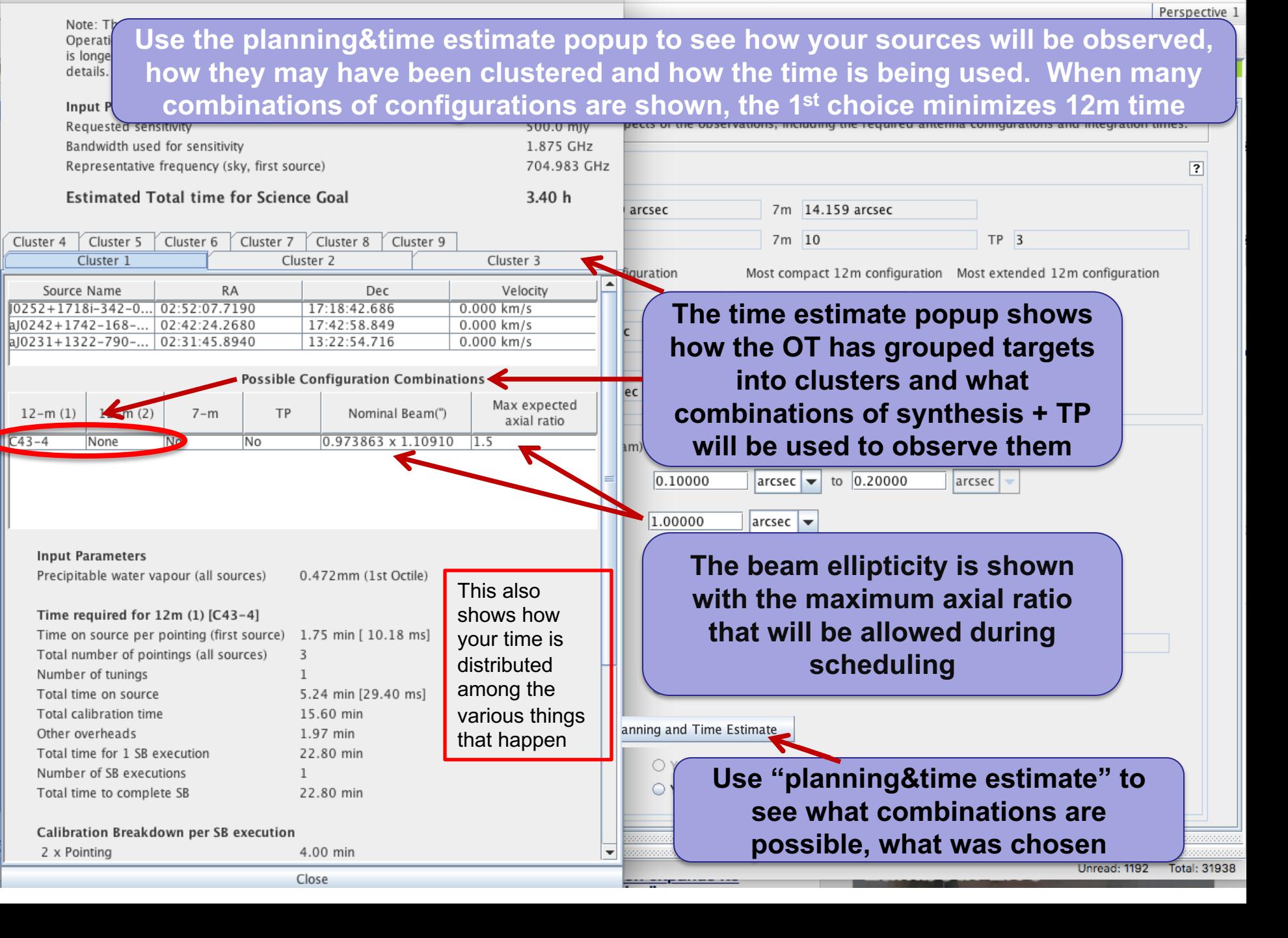

## **SG Planning and Time Estimates**

 $\boxed{1}$ 

 $\left| \cdot \right|$ 

![](_page_65_Picture_1.jpeg)

Note: The time in brackets is that required to reach the sensitivity. Operational requirements often mean that the actual observed time is longer, especially for mosaics. Please see the User Manual for more

**Time Estimate** 

![](_page_65_Picture_135.jpeg)

![](_page_65_Picture_136.jpeg)

Close

## **Single source time estimates**

ALMA Observing Tool (2015.8) - Debris Disk Structure around Nearby Sun-like Stars (2015.  $\bullet$  0 File Edit View Tool Search Help 日日 図 靏 **Project Structure Editors** Spatial Proposal Program Spectral Control and Performance These parameters are used to control various aspects of the observations, including the P Debris Disk Structure around Nearby Sun-**9-** Science Plan Control and Performance ScienceGoal (HD 10647) - generat  $\bigcap$  General Configuration Information Field Setup Antenna Beamsize (1.13  $*\lambda$  / D) 12m 25.260 arcsec 7m 43.3 Spectral Setup

> Note that the OT calculates the number of executions based on an estimate of the maximum duration of an SB. This means that adding a little bit of on-source or calibration time can cause a significantly larger total time if another execution is implied

![](_page_66_Picture_161.jpeg)

Note: The time in brackets is that required to reach the sensitivity. Operational requirements often mean that the actual observed time is longer, especially for mosaics. Please see the User Manual for more details.

**Time Estimate** 

![](_page_66_Picture_162.jpeg)

![](_page_66_Picture_163.jpeg)

#### Calibration Breakdown per SB execution

![](_page_66_Picture_164.jpeg)

 $= 100$   $= 1$ **BIL** 

 $\left| \cdot \right|$ 

Calibration Setup Control and Performan Technical Justification  $\frac{1}{2}$  SG OUS (HD 10647)  $\overline{P}$   $\odot$  Group OUS • h Member OUS (H  $\leftarrow \blacksquare$  HD\_10647  $\sigma$  Group  $1$ o Group 2 **Q** 6 Target **O** query O quer  $Q$  query

Cycle3 Template Library Science Plan

Close

 $\overline{\phantom{a}}$ 

![](_page_67_Figure_0.jpeg)

#### **Total and Calibration Times**

![](_page_68_Picture_53.jpeg)

#### **Total and Calibration Times**

![](_page_68_Picture_54.jpeg)

**Especially when using a RANGE of angular resolution: Rules are operating under the hood to choose among the possible configuration choices and they may be biased toward the low resolution end of an angular range because less 12m time is needed.** *Variations in the range can cause disproportionately large differences in the time***.** 

**In the cases above only the upper end of a range changes, from 1" to 3"**

![](_page_68_Picture_7.jpeg)

**Be careful that the OT is not making choices for you that you would not make for yourself. Before submitting with a range, narrow it and use the project time summary to examine the choices the OT is making**

## **Time-constrained observing**

![](_page_69_Figure_1.jpeg)

#### **The sensitivity calculator is available separately in the OT (or on the web)**

Teal (FERDOLET) Obemalagela Bayle Navigal Matter (0010 1

 $\mathcal{C}^{\mathcal{A}}_{\mathcal{A}^{\mathcal{A}}}$ 

![](_page_70_Picture_20.jpeg)

## **Technical Justification - I** discrependent cycle 3 Groundhog Day Test

![](_page_71_Figure_2.jpeg)
#### **Technical Justification - II**

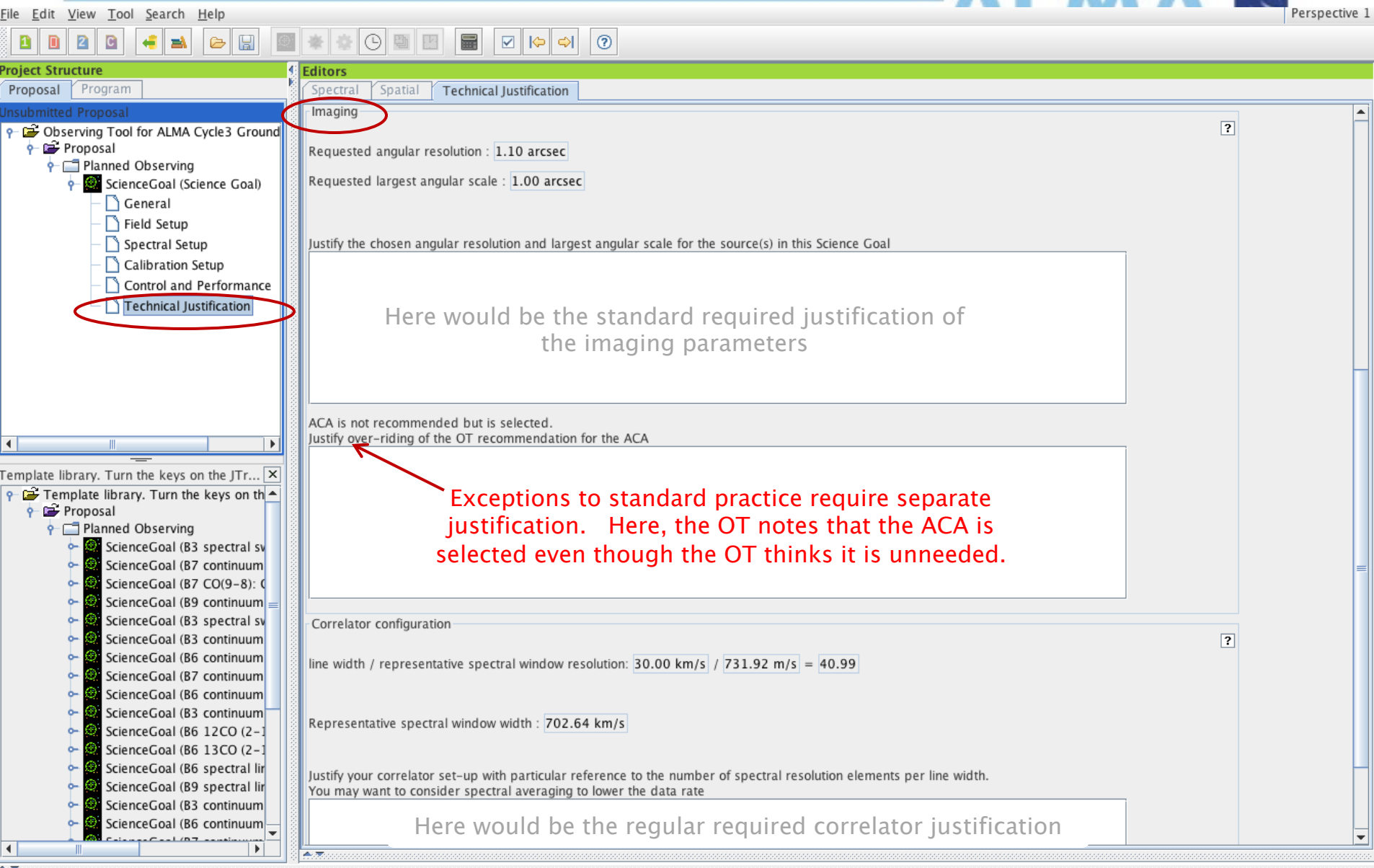

#### **Technical Justification - III**

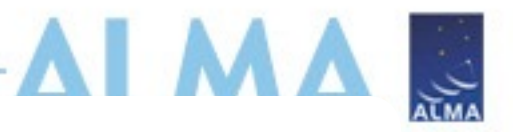

#### **NEW! Separate justification text required when observing parameters result in dynamic range exceeding some system limits**

Excessively High Imaging and/or Spectral Dynamic Range. Please explain why this is reguired and how this can be achieved.

*Conditions on SDR = continuum flux/line RMS)*

SDR > 1000 if using Band 6 or lower

 $SDR > 400$  if using Band 7

SDR > 250 if using Band 8

SDR > 170 if using Band 9

SDR > 150 if using Band 10

**Conditions on c-IDR = peak continuum flux density/ map rms and l-IDR = peak line flux / map rms**

> c-IDR and/or  $I$ -IDR  $>$  50 if using band 8, 9, or 10

> c-IDR and/or  $I$ -IDR  $>$  50 if using configurations C-6 up to C-10

c-IDR and/or  $I$ -IDR  $> 100$  if using ACA or configurations C-1 to C-5 and observing at band 7 or lower

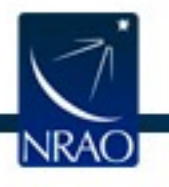

**(**

Here would be the regular required correlator justification

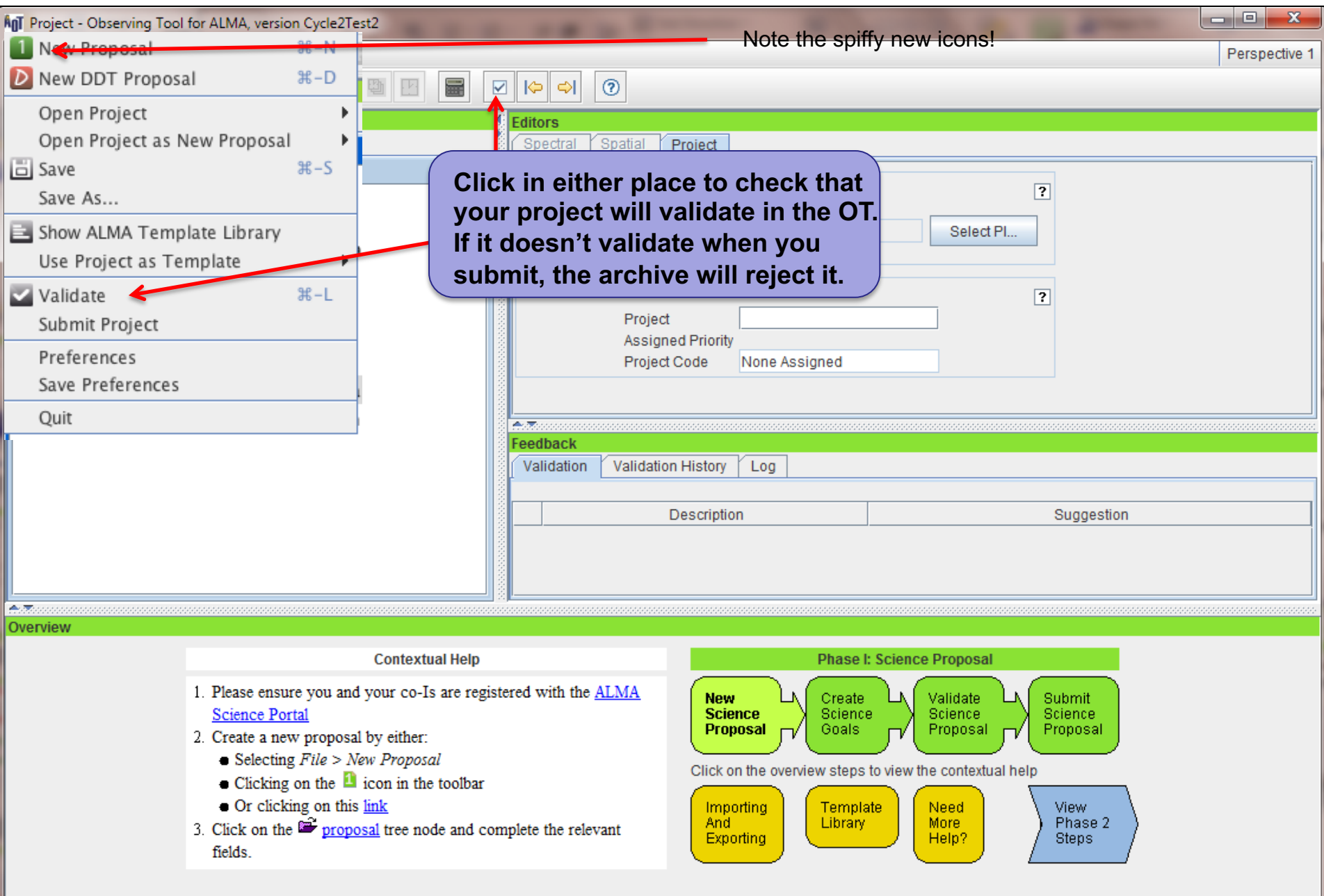

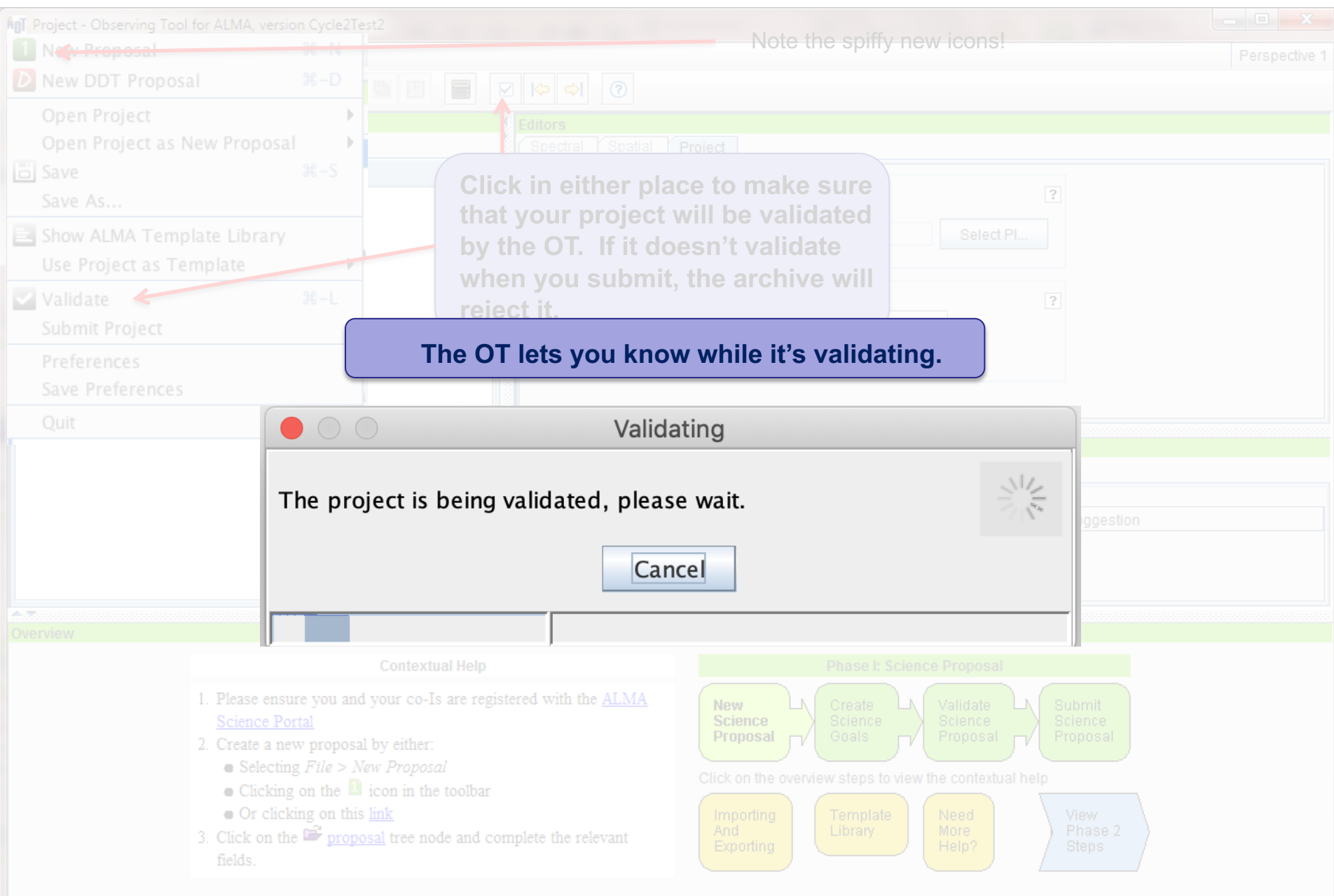

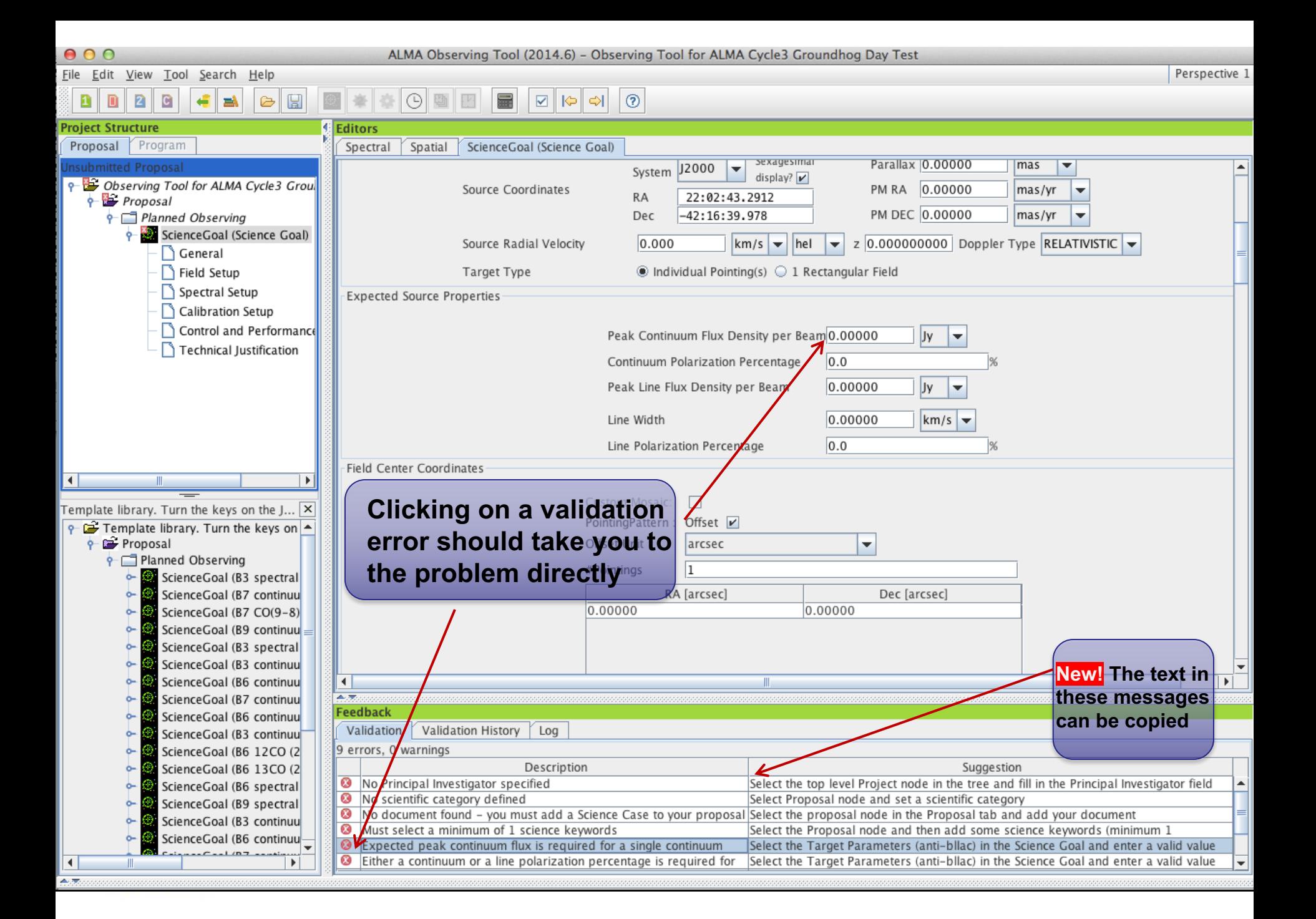

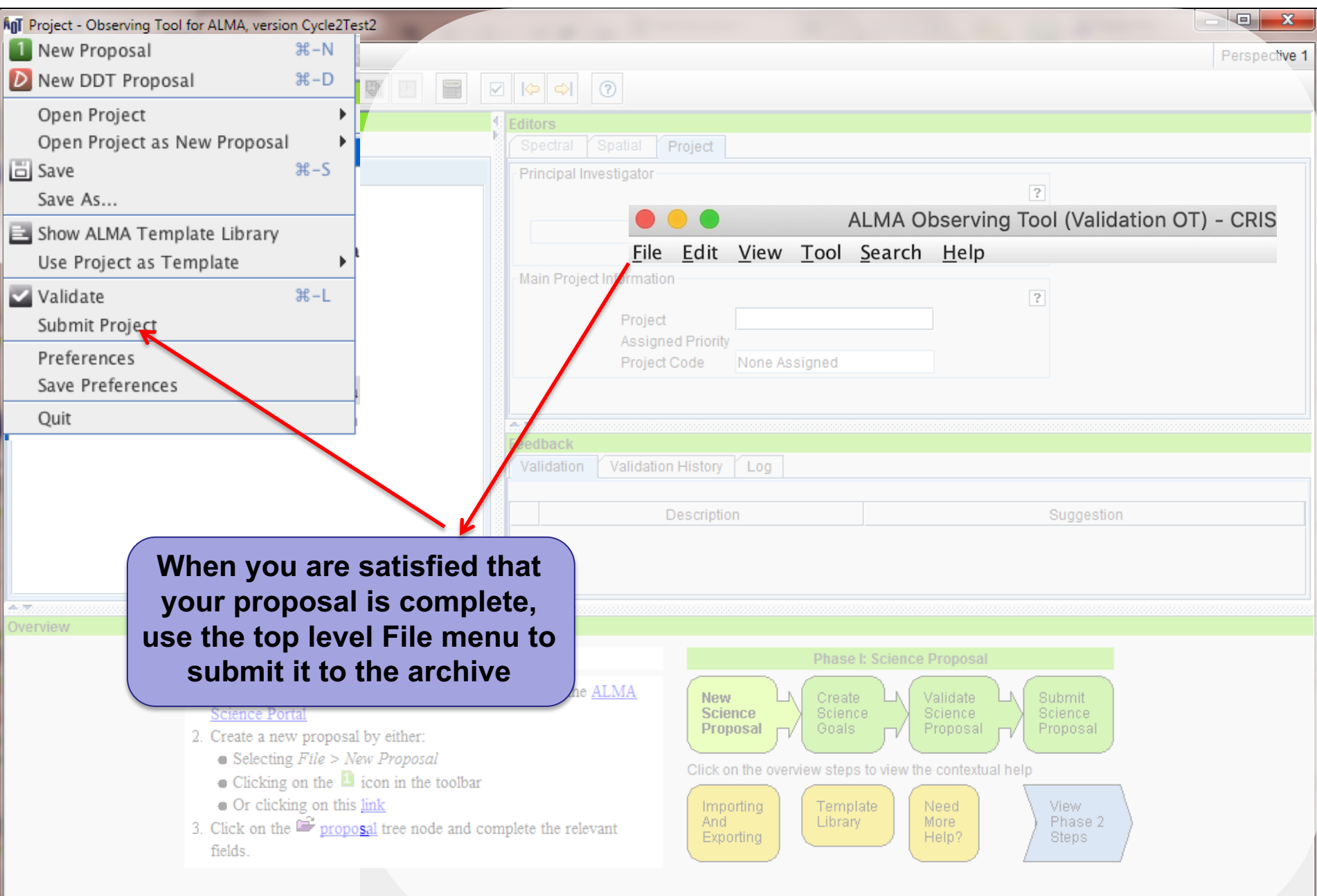

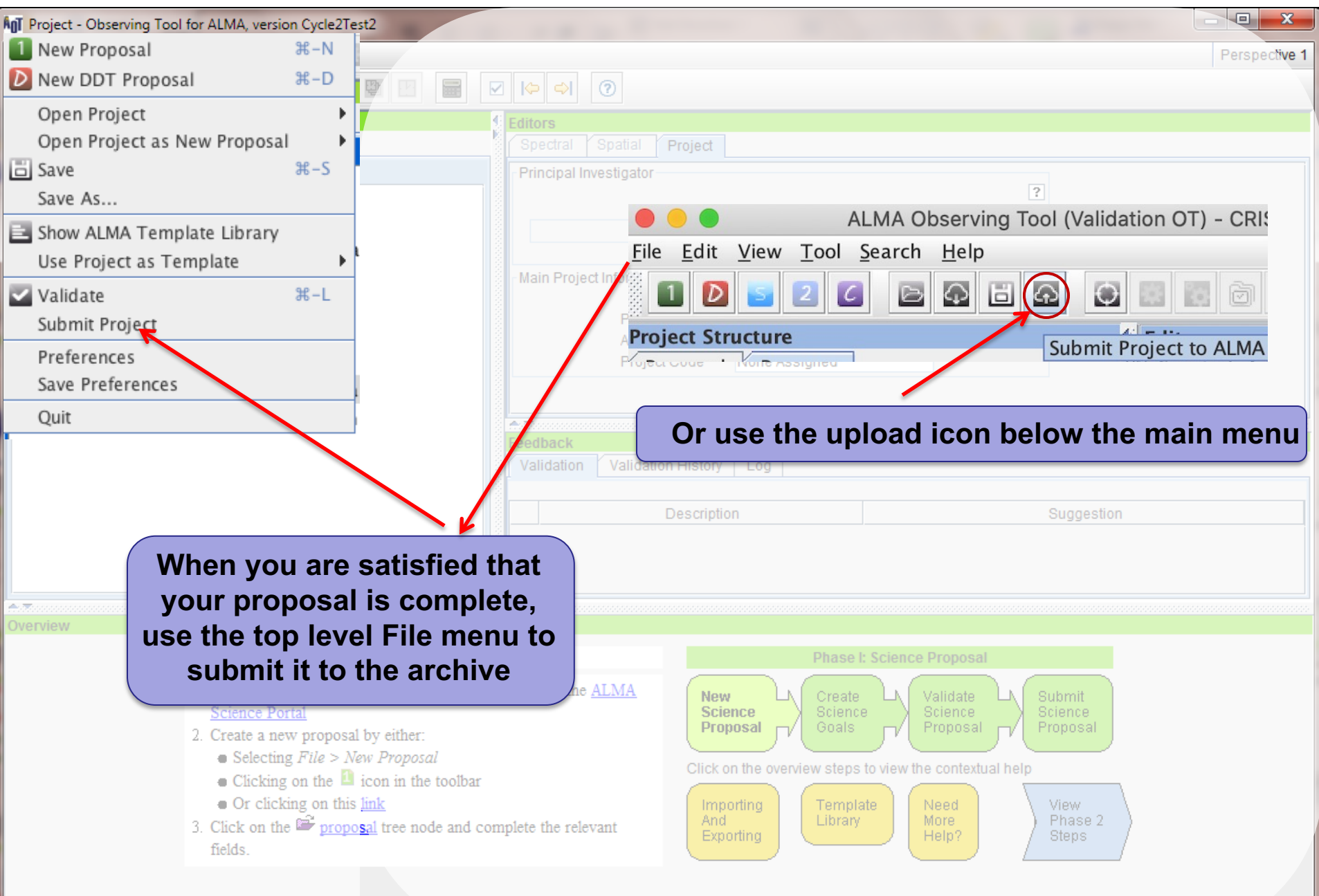

#### **Recap**

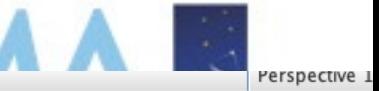

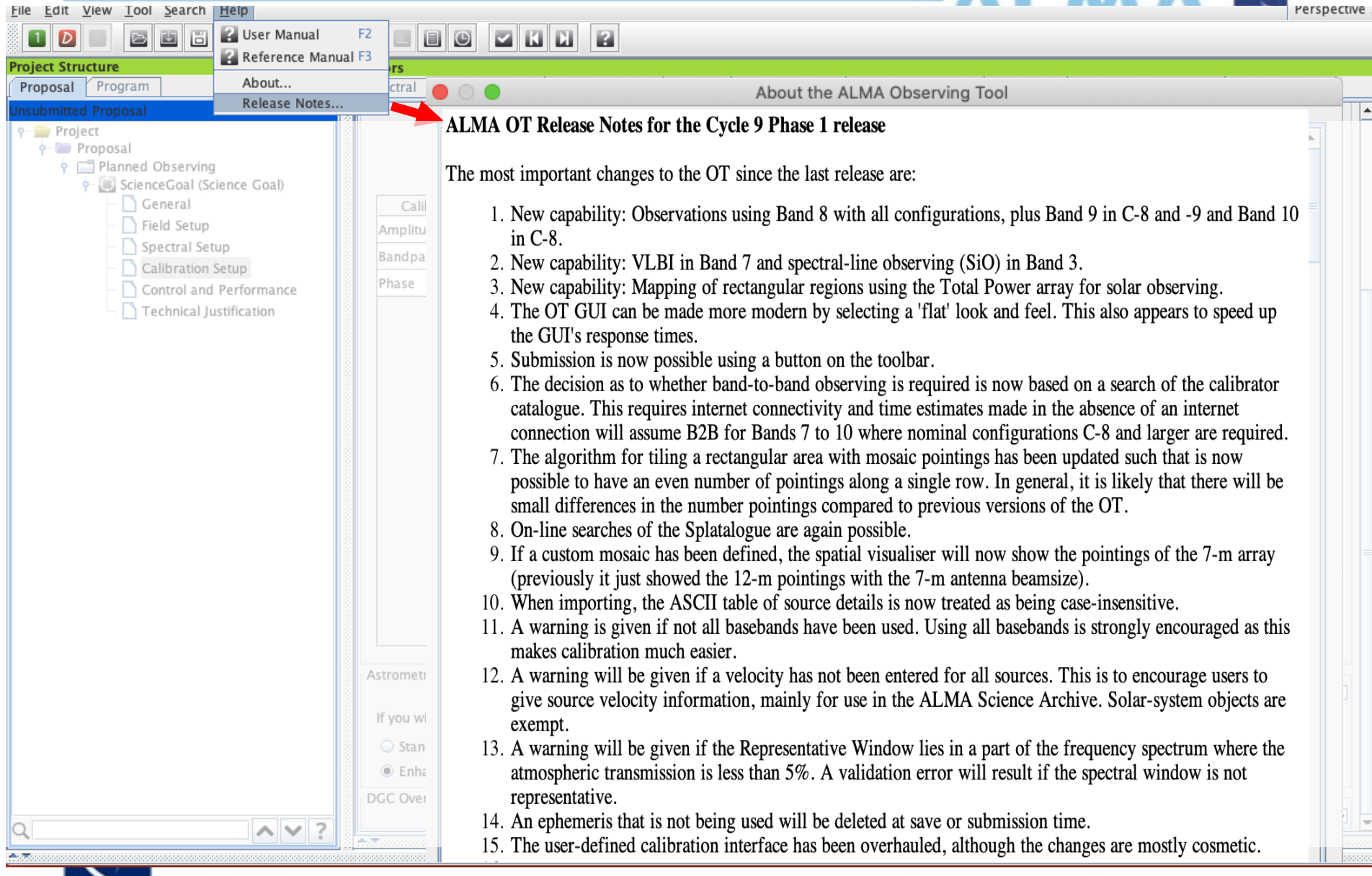

#### **Use preferences to customize**

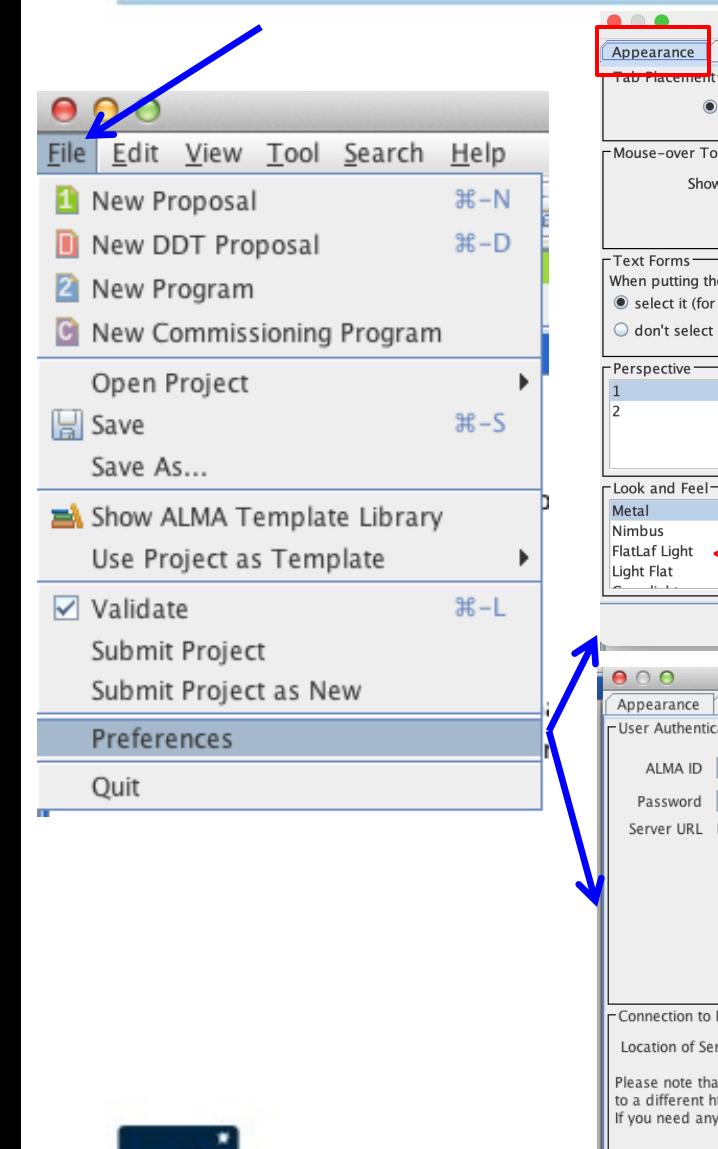

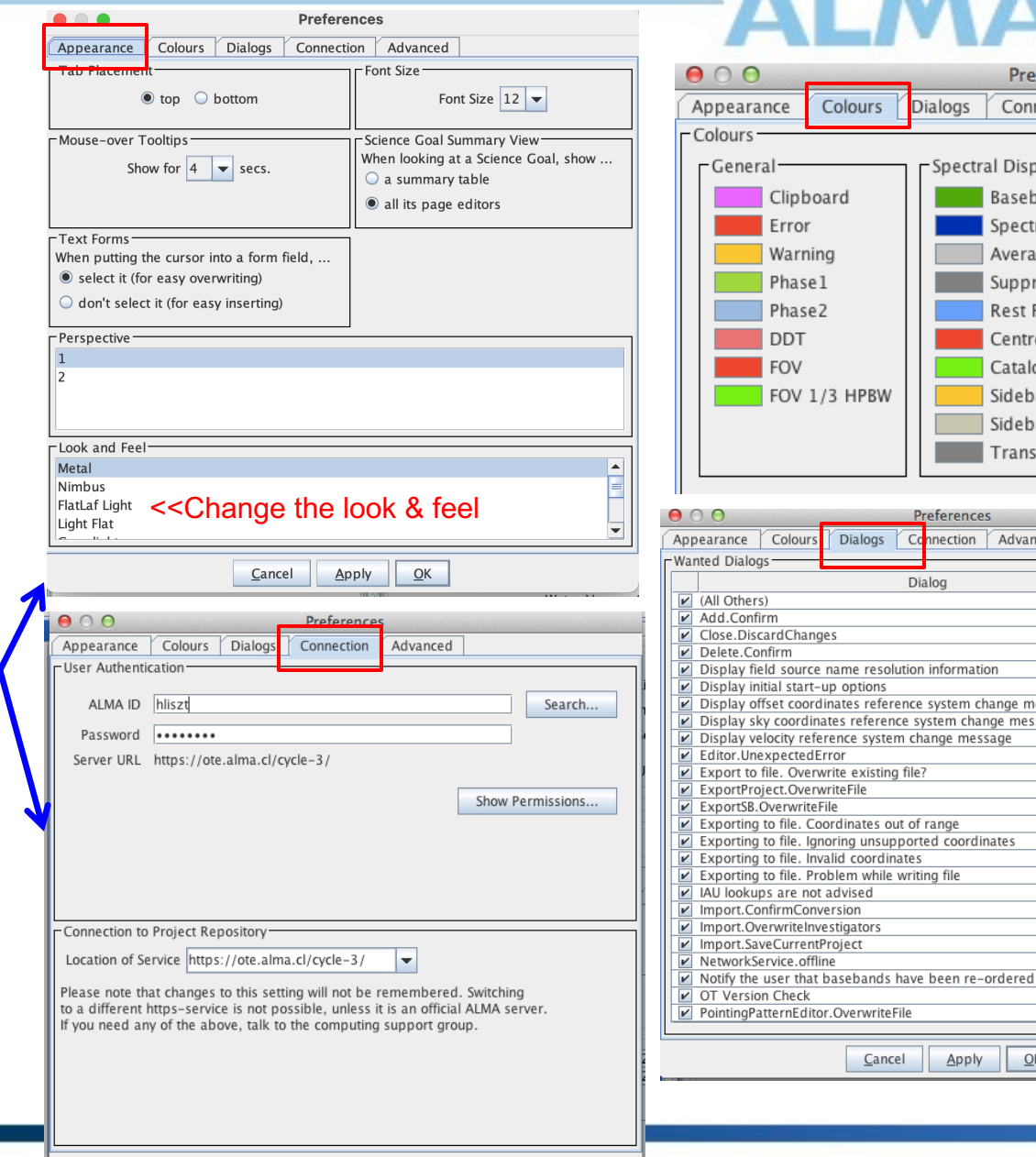

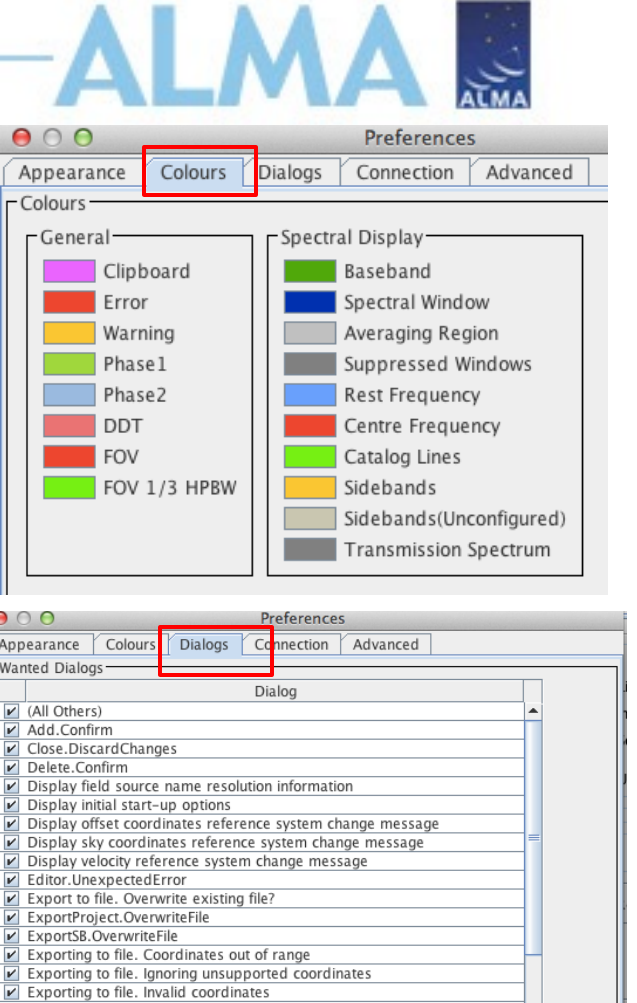

 $\overline{\phantom{0}}$ 

 $QK$ 

Cancel Apply  $QK$ 

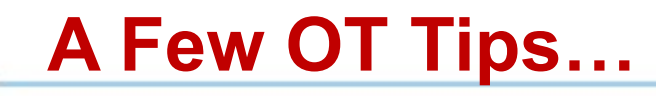

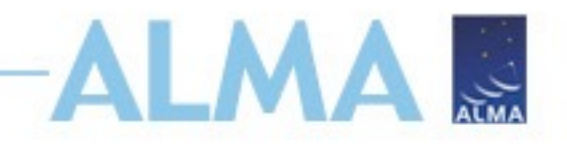

- The same cut and paste commands you use outside the OT for text also work inside it since Cycle 5
- Ctrl-Z global shortcut will expand out all succeeding items in the J-tree (try it, you'll see what we mean)
- Holding down ALT when making choices in dropdown lists will convert to the unit or type of the new choice
	- Otherwise, only the description changes, not value
- OT does galactic-celestial conversion automatically
	- Cannot convert in other ways, eg not FK5 J2000 to ICRS. FK5 J2000 is deprecated

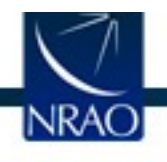

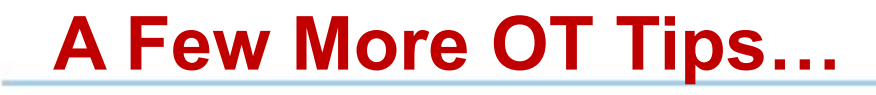

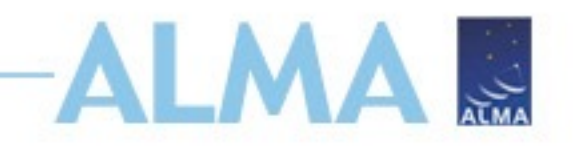

- In the J-tree: Holding down the alt key in combination with the up/down arrows will move from a node in one SG to the same node in the adjacent SG (try it when you have more than one SG)
- Ctrl-B will generate all SB's for items lower in tree

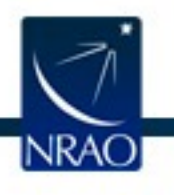

**NEW!!! Undo/Redo in Text Editing**

The standard Ctrl-Z (undo) and Ctrl-Y (redo) functionality are now available in most text edit fields:

- Source coordinates in the field setup
- The frequency input fields of the spectral setup
- The LAS input field in the control and performance page
- Any of the text fields in the Technical Justification editor
- Description field of General node associated with an SG
- Fields in a science parameters editor
- Frequency input fields in the spectral spec editor
- Time-related input fields in correlator configuration

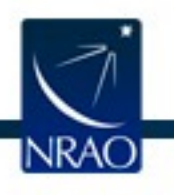

#### **Don't be afraid to ask for directions**

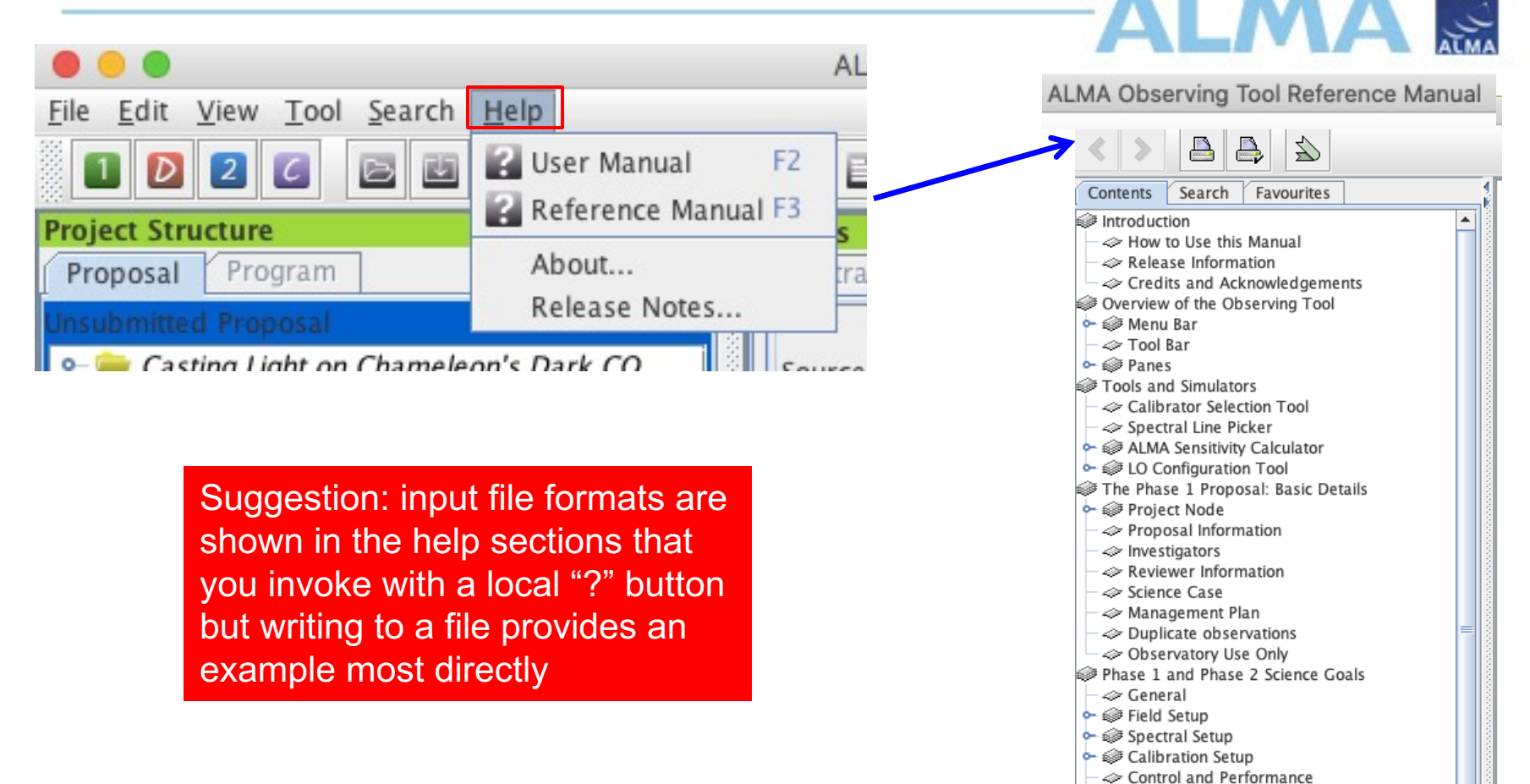

← Fechnical Justification Phase 2 Program Scheduling Blocks

Observing Unit Set The Scheduling Block  $-\ll 0$ bserving Groups  $\mathcal{L}$  Targets → **Secondary** Field Sources • Filter Instrument Setup **b** @ Observing Parameters The Visual Editors The Visual Spatial Editor The Visual Spectral Editor

Acronvm List

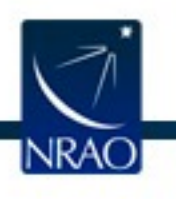

#### **The motherships are always there**

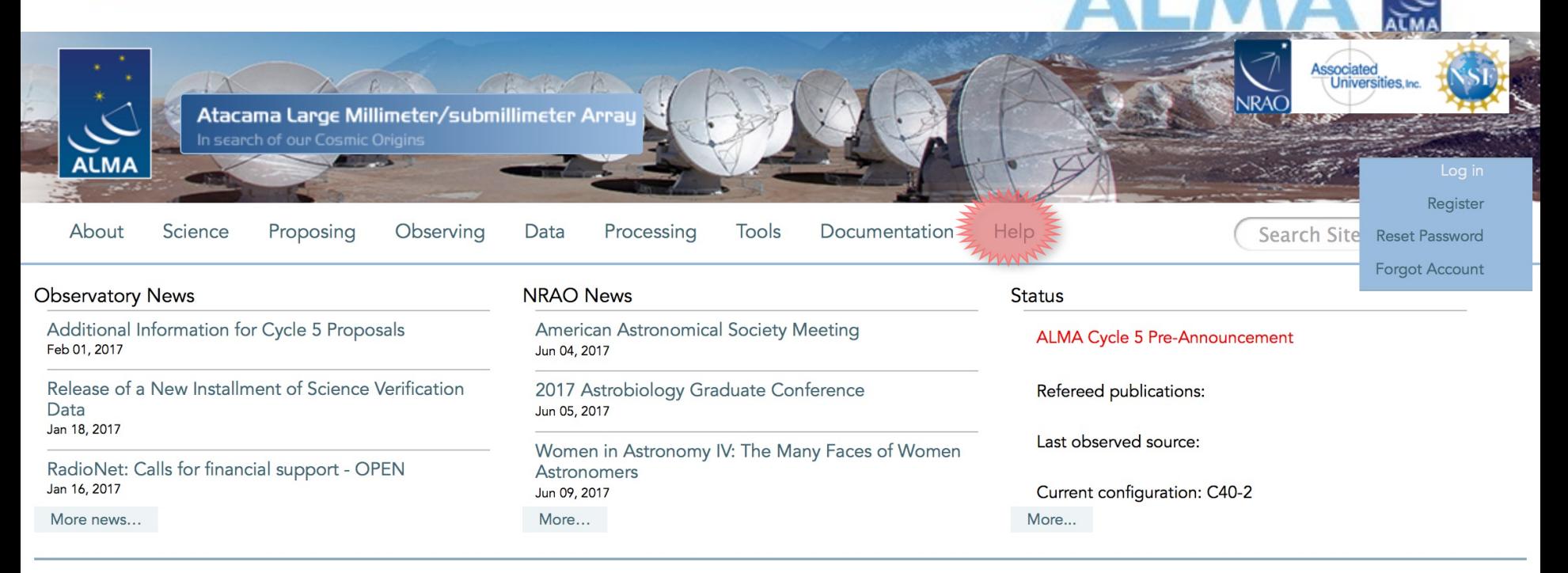

#### Science Highlights - Possible Disk Truncation in Ophiuchus Brown Dwarfs

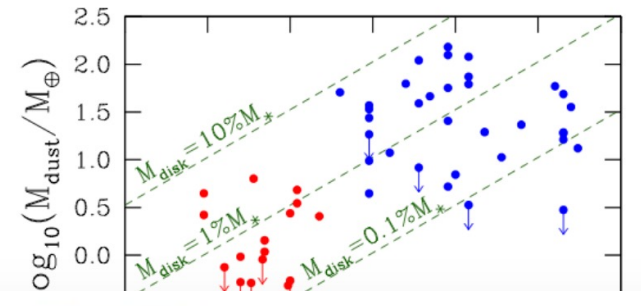

The sensitivity, resolution and the wavelength coverage of ALMA makes it an ideal tool for studying the properties of the cold outer disks of young stars and low mass objects. Such observations can aid us in understanding the formation of their central objects and their likelihood of ultimately hosting planets. In a recent Astronomy & Astrophysics paper, Dr. Testi and his collaborators made use of ALMA Band 7 to observe an unbiased sample of spectroscopically confirmed Ophiuchus brown dwarfs with infrared excesses.

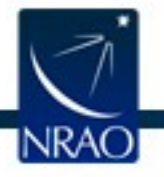

#### **www.almascience.nrao www.almascience.org**

# **ALMA** *Have no fear, ALMA Helpdesk is here…*

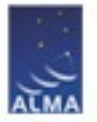

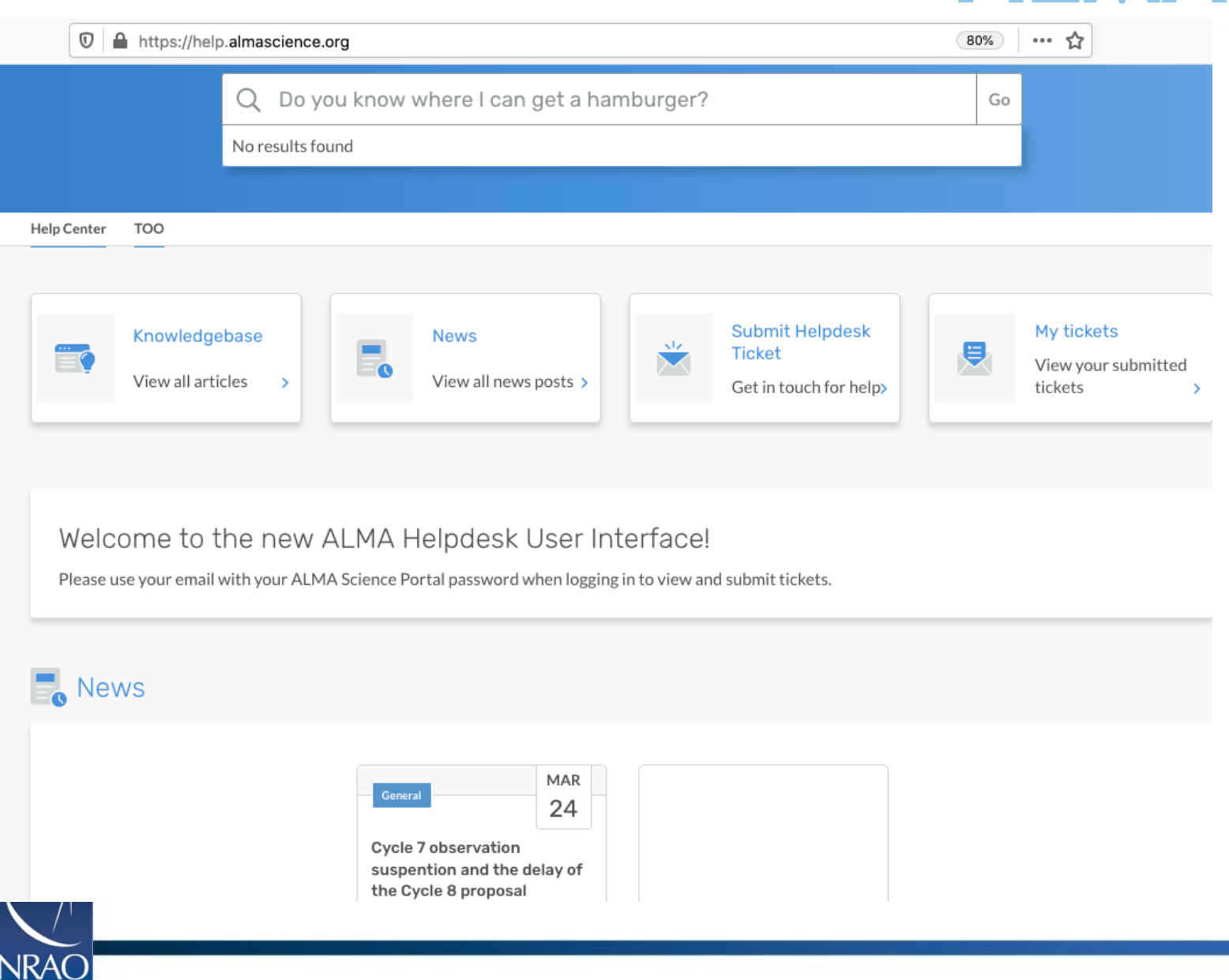

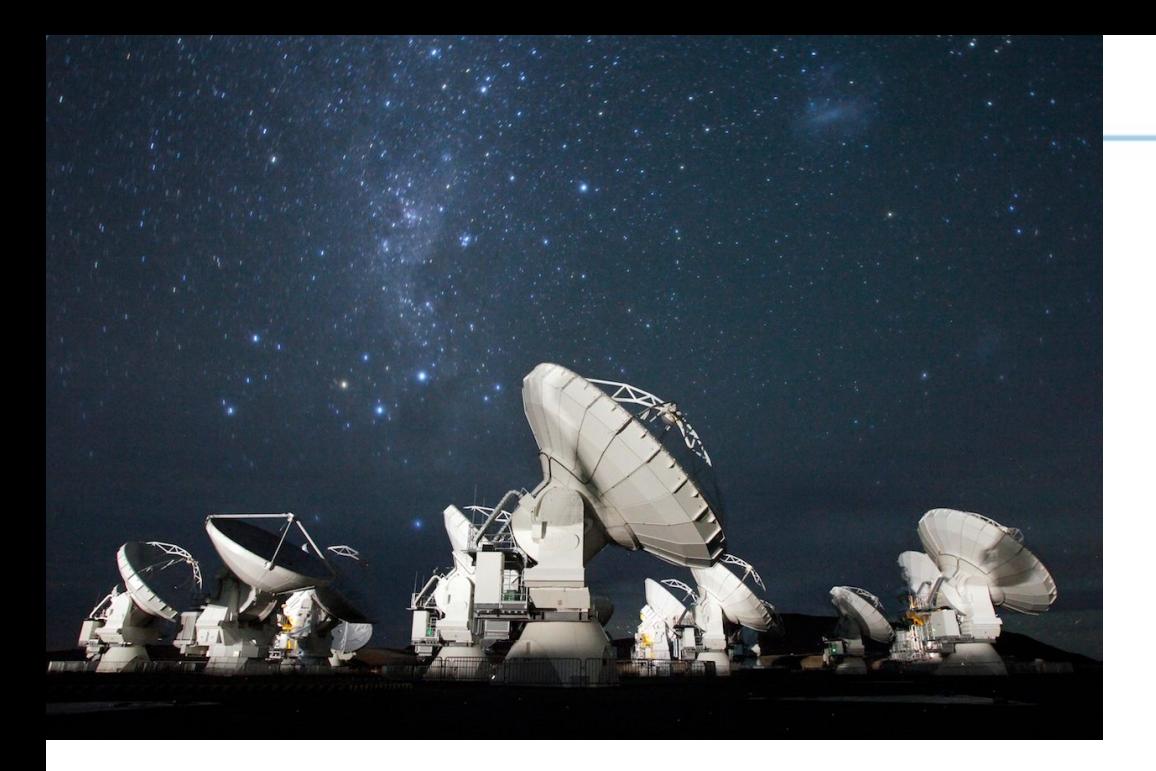

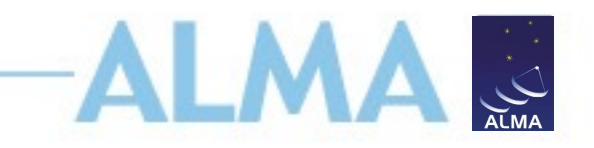

## **For more info:**

https://almascience.nrao.edu/

The Atacama Large Millimeter/submillimeter Array (ALMA), an international astronomy facility, is a partnership of Europe, North America and East Asia in cooperation with the Republic of Chile. ALMA is funded in Europe by the European Organization for Astronomical Research in the Southern Hemisphere (ESO), in North America by the U.S. National Science Foundation (NSF) in cooperation with the National Research Council of Canada (NRC) and the National Science Council of Taiwan (NSC), and in East Asia by the National Institutes of Natural Sciences (NINS) of Japan in cooperation with the Academia Sinica (AS) in Taiwan. ALMA construction and operations are led on behalf of Europe by ESO, on behalf of North America by the National Radio Astronomy Observatory (NRAO), which is managed by Associated Universities, Inc. (AUI), and on behalf of East Asia by the National Astronomical Observatory of Japan (NAOJ). The Joint ALMA Observatory (JAO) provides the unified leadership and management of the construction and operation of ALMA.

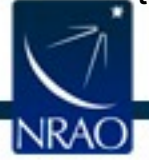